GNU Make

# GNU Make

A Program for Directing Recompilation GNU make Version 3.81 April 2006

Richard M. Stallman, Roland McGrath, Paul D. Smith

This file documents the GNU make utility, which determines automatically which pieces of a large program need to be recompiled, and issues the commands to recompile them.

This is Edition 0.70, last updated 1 April 2006, of The GNU Make Manual, for GNU make version 3.81.

Copyright © 1988, 1989, 1990, 1991, 1992, 1993, 1994, 1995, 1996, 1997, 1998, 1999, 2000, 2002, 2003, 2004, 2005, 2006 Free Software Foundation, Inc.

Permission is granted to copy, distribute and/or modify this document under the terms of the GNU Free Documentation License, Version 1.2 or any later version published by the Free Software Foundation; with no Invariant Sections, with the Front-Cover Texts being "A GNU Manual," and with the Back-Cover Texts as in (a) below. A copy of the license is included in the section entitled "GNU Free Documentation License."

(a) The FSF's Back-Cover Text is: "You have freedom to copy and modify this GNU Manual, like GNU software. Copies published by the Free Software Foundation raise funds for GNU development."

Published by the Free Software Foundation 51 Franklin St. – Fifth Floor Boston, MA 02110-1301 USA ISBN 1-882114-83-5

Cover art by Etienne Suvasa.

# Short Contents

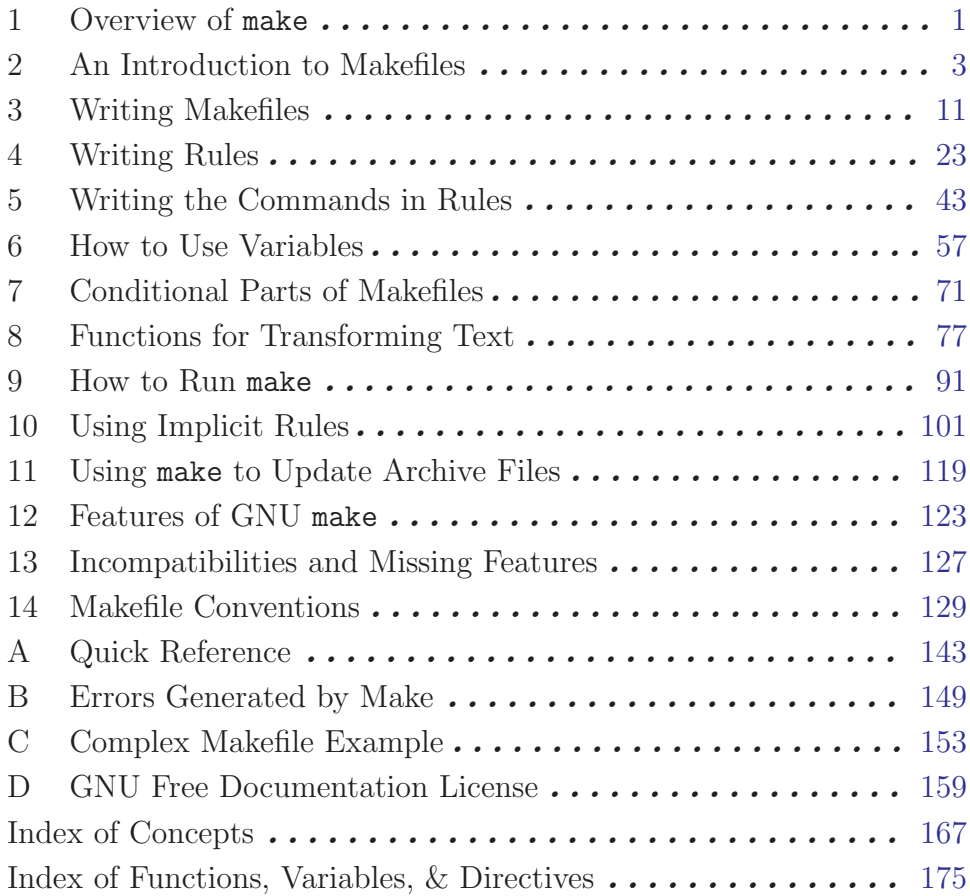

# Table of Contents

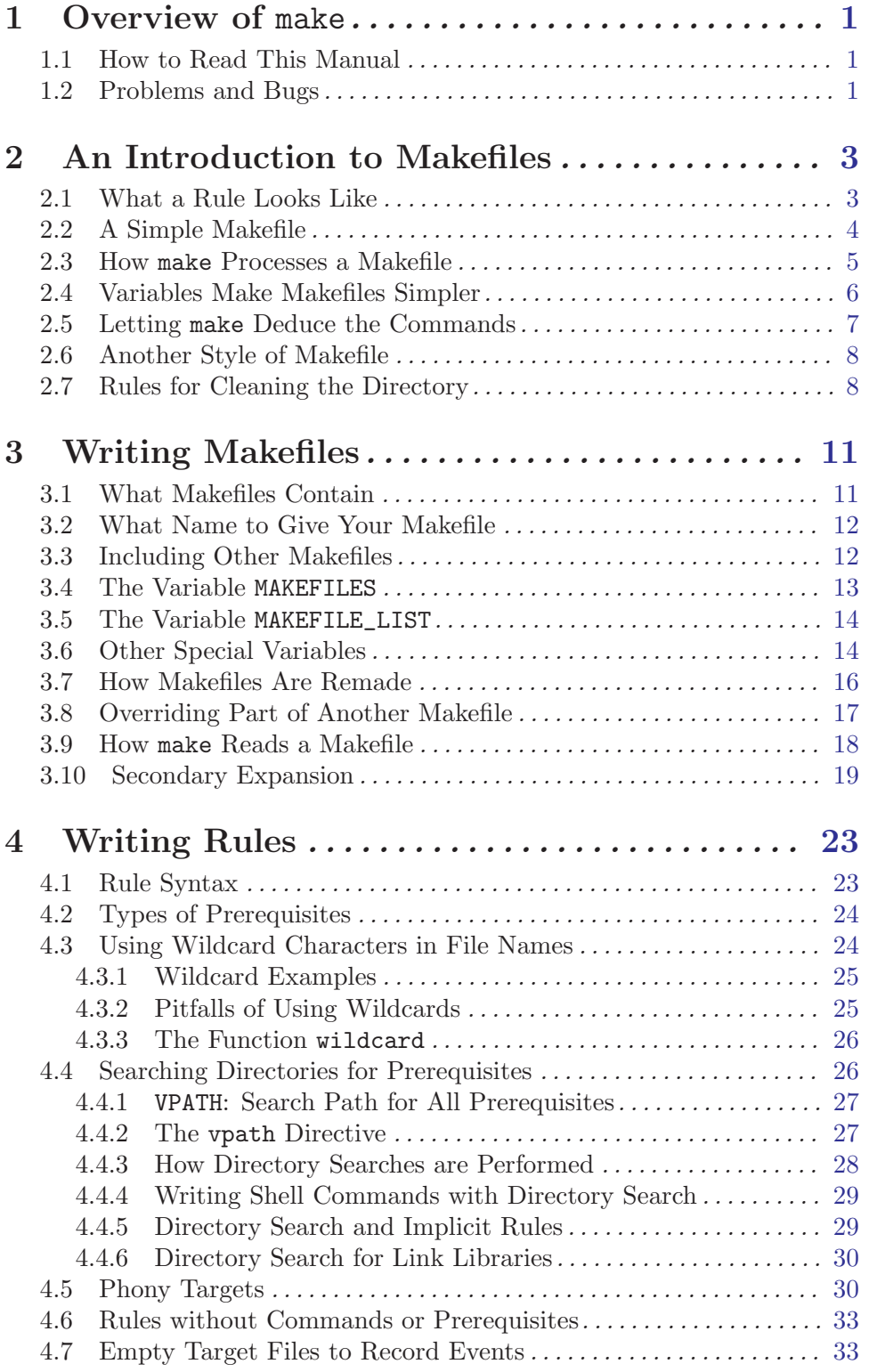

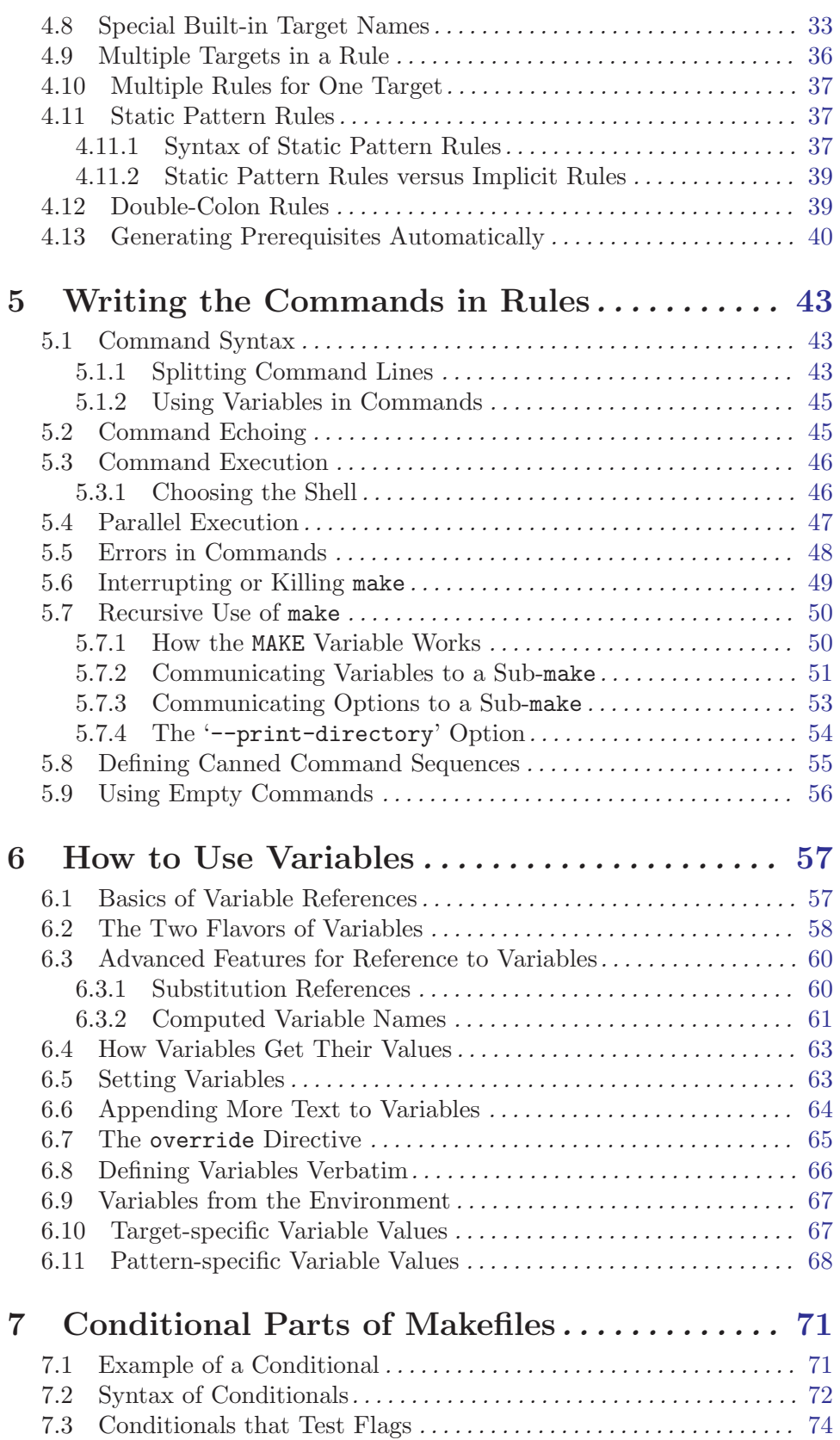

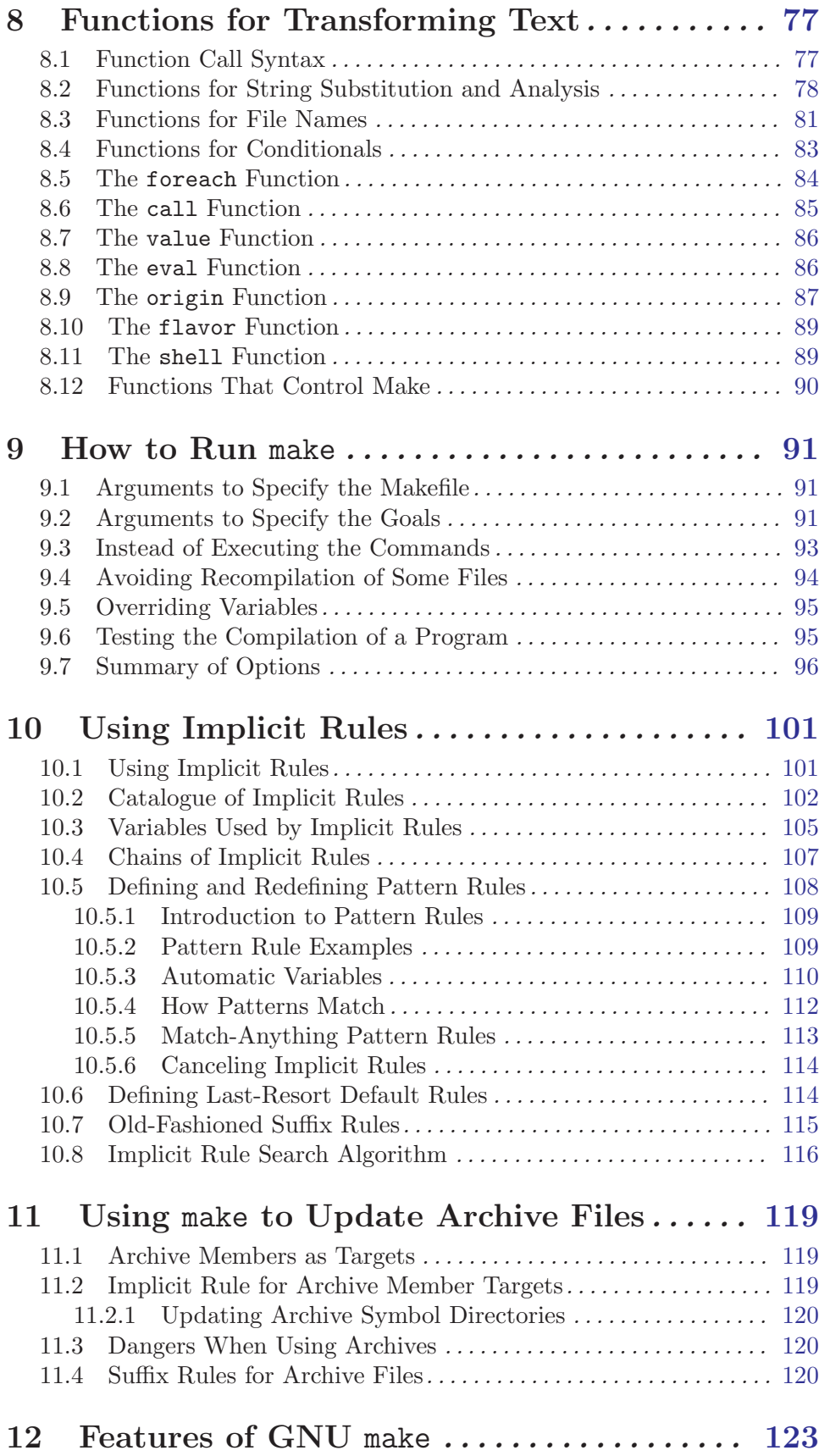

# 13 Incompatibilities and Missing Features . . . [127](#page-136-0)

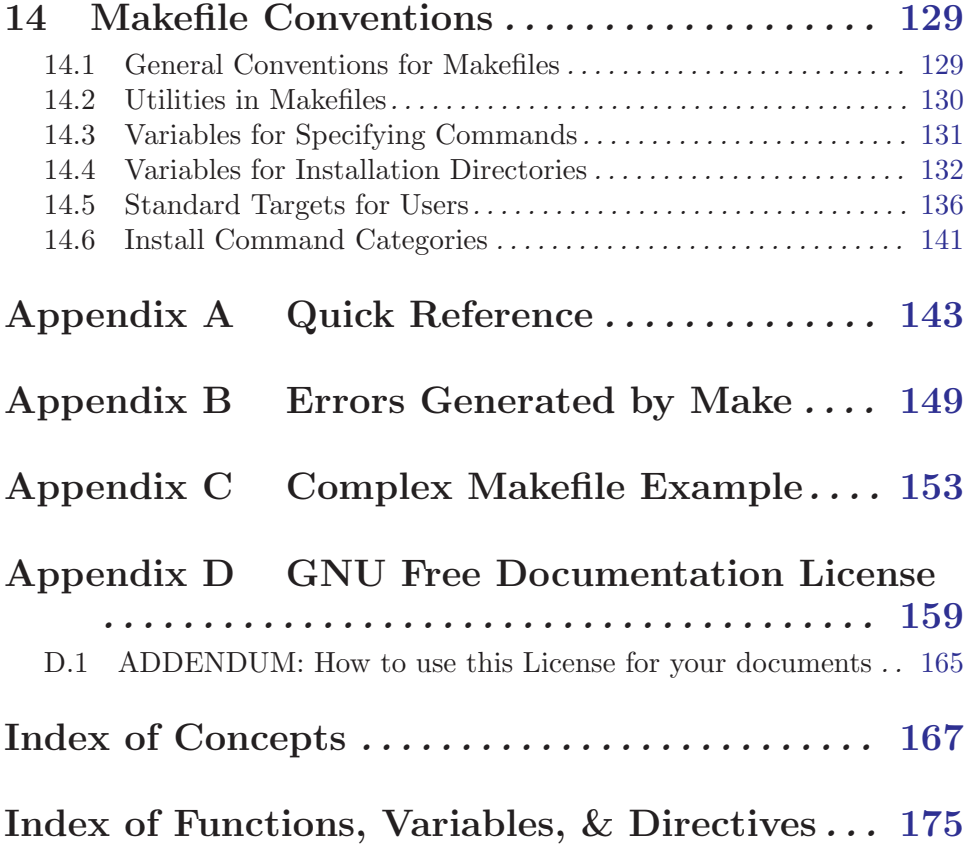

## <span id="page-10-0"></span>1 Overview of make

The make utility automatically determines which pieces of a large program need to be recompiled, and issues commands to recompile them. This manual describes GNU make, which was implemented by Richard Stallman and Roland McGrath. Development since Version 3.76 has been handled by Paul D. Smith.

GNU make conforms to section 6.2 of IEEE Standard 1003.2-1992 (POSIX.2).

Our examples show C programs, since they are most common, but you can use make with any programming language whose compiler can be run with a shell command. Indeed, make is not limited to programs. You can use it to describe any task where some files must be updated automatically from others whenever the others change.

To prepare to use make, you must write a file called the makefile that describes the relationships among files in your program and provides commands for updating each file. In a program, typically, the executable file is updated from object files, which are in turn made by compiling source files.

Once a suitable makefile exists, each time you change some source files, this simple shell command:

#### make

suffices to perform all necessary recompilations. The make program uses the makefile data base and the last-modification times of the files to decide which of the files need to be updated. For each of those files, it issues the commands recorded in the data base.

You can provide command line arguments to make to control which files should be recompiled, or how. See [Chapter 9 \[How to Run](#page-100-0) make], page 91.

### 1.1 How to Read This Manual

If you are new to make, or are looking for a general introduction, read the first few sections of each chapter, skipping the later sections. In each chapter, the first few sections contain introductory or general information and the later sections contain specialized or technical information. The exception is [Chapter 2 \[An Introduction to Makefiles\], page 3](#page-12-0), all of which is introductory.

If you are familiar with other make programs, see [Chapter 12 \[Features of GNU](#page-132-0) make], [page 123](#page-132-0), which lists the enhancements GNU make has, and [Chapter 13 \[Incompatibilities](#page-136-0) [and Missing Features\], page 127,](#page-136-0) which explains the few things GNU make lacks that others have.

For a quick summary, see [Section 9.7 \[Options Summary\], page 96](#page-105-1), [Appendix A \[Quick](#page-152-0) [Reference\], page 143](#page-152-0), and [Section 4.8 \[Special Targets\], page 33](#page-42-1).

## 1.2 Problems and Bugs

If you have problems with GNU make or think you've found a bug, please report it to the developers; we cannot promise to do anything but we might well want to fix it.

Before reporting a bug, make sure you've actually found a real bug. Carefully reread the documentation and see if it really says you can do what you're trying to do. If it's not clear whether you should be able to do something or not, report that too; it's a bug in the documentation!

Before reporting a bug or trying to fix it yourself, try to isolate it to the smallest possible makefile that reproduces the problem. Then send us the makefile and the exact results make gave you, including any error or warning messages. Please don't paraphrase these messages: it's best to cut and paste them into your report. When generating this small makefile, be sure to not use any non-free or unusual tools in your commands: you can almost always emulate what such a tool would do with simple shell commands. Finally, be sure to explain what you expected to occur; this will help us decide whether the problem was really in the documentation.

Once you have a precise problem you can report it in one of two ways. Either send electronic mail to:

#### bug-make@gnu.org

or use our Web-based project management tool, at:

http://savannah.gnu.org/projects/make/

In addition to the information above, please be careful to include the version number of make you are using. You can get this information with the command 'make --version'. Be sure also to include the type of machine and operating system you are using. One way to obtain this information is by looking at the final lines of output from the command 'make --help'.

## <span id="page-12-0"></span>2 An Introduction to Makefiles

You need a file called a makefile to tell make what to do. Most often, the makefile tells make how to compile and link a program.

In this chapter, we will discuss a simple makefile that describes how to compile and link a text editor which consists of eight C source files and three header files. The makefile can also tell make how to run miscellaneous commands when explicitly asked (for example, to remove certain files as a clean-up operation). To see a more complex example of a makefile, see [Appendix C \[Complex Makefile\], page 153](#page-162-0).

When make recompiles the editor, each changed C source file must be recompiled. If a header file has changed, each C source file that includes the header file must be recompiled to be safe. Each compilation produces an object file corresponding to the source file. Finally, if any source file has been recompiled, all the object files, whether newly made or saved from previous compilations, must be linked together to produce the new executable editor.

## 2.1 What a Rule Looks Like

A simple makefile consists of "rules" with the following shape:

```
target ... : prerequisites ...
        command
        ...
        ...
```
A target is usually the name of a file that is generated by a program; examples of targets are executable or object files. A target can also be the name of an action to carry out, such as 'clean' (see [Section 4.5 \[Phony Targets\], page 30](#page-39-1)).

A prerequisite is a file that is used as input to create the target. A target often depends on several files.

A command is an action that make carries out. A rule may have more than one command, each on its own line. **Please note:** you need to put a tab character at the beginning of every command line! This is an obscurity that catches the unwary.

Usually a command is in a rule with prerequisites and serves to create a target file if any of the prerequisites change. However, the rule that specifies commands for the target need not have prerequisites. For example, the rule containing the delete command associated with the target 'clean' does not have prerequisites.

A rule, then, explains how and when to remake certain files which are the targets of the particular rule. make carries out the commands on the prerequisites to create or update the target. A rule can also explain how and when to carry out an action. See [Chapter 4](#page-32-0) [\[Writing Rules\], page 23](#page-32-0).

A makefile may contain other text besides rules, but a simple makefile need only contain rules. Rules may look somewhat more complicated than shown in this template, but all fit the pattern more or less.

## <span id="page-13-0"></span>2.2 A Simple Makefile

Here is a straightforward makefile that describes the way an executable file called edit depends on eight object files which, in turn, depend on eight C source and three header files.

In this example, all the C files include 'defs.h', but only those defining editing commands include 'command.h', and only low level files that change the editor buffer include 'buffer.h'.

```
edit : main.o kbd.o command.o display.o \
       insert.o search.o files.o utils.o
        cc -o edit main.o kbd.o command.o display.o \
                   insert.o search.o files.o utils.o
main.o : main.c defs.h
       cc -c main.c
kbd.o : kbd.c defs.h command.h
        cc -c kbd.c
command.o : command.c defs.h command.h
       cc -c command.c
display.o : display.c defs.h buffer.h
        cc -c display.c
insert.o : insert.c defs.h buffer.h
       cc -c insert.c
search.o : search.c defs.h buffer.h
        cc -c search.c
files.o : files.c defs.h buffer.h command.h
       cc -c files.c
utils.o : utils.c defs.h
        cc -c utils.c
clean :
        rm edit main.o kbd.o command.o display.o \
           insert.o search.o files.o utils.o
```
We split each long line into two lines using backslash-newline; this is like using one long line, but is easier to read.

To use this makefile to create the executable file called 'edit', type:

make

To use this makefile to delete the executable file and all the object files from the directory, type:

make clean

In the example makefile, the targets include the executable file 'edit', and the object files 'main.o' and 'kbd.o'. The prerequisites are files such as 'main.c' and 'defs.h'. In fact, each '.o' file is both a target and a prerequisite. Commands include 'cc -c main.c' and 'cc -c kbd.c'.

When a target is a file, it needs to be recompiled or relinked if any of its prerequisites change. In addition, any prerequisites that are themselves automatically generated should be updated first. In this example, 'edit' depends on each of the eight object files; the object file 'main.o' depends on the source file 'main.c' and on the header file 'defs.h'.

<span id="page-14-0"></span>A shell command follows each line that contains a target and prerequisites. These shell commands say how to update the target file. A tab character must come at the beginning of every command line to distinguish command lines from other lines in the makefile. (Bear in mind that make does not know anything about how the commands work. It is up to you to supply commands that will update the target file properly. All make does is execute the commands in the rule you have specified when the target file needs to be updated.)

The target 'clean' is not a file, but merely the name of an action. Since you normally do not want to carry out the actions in this rule, 'clean' is not a prerequisite of any other rule. Consequently, make never does anything with it unless you tell it specifically. Note that this rule not only is not a prerequisite, it also does not have any prerequisites, so the only purpose of the rule is to run the specified commands. Targets that do not refer to files but are just actions are called phony targets. See [Section 4.5 \[Phony Targets\], page 30](#page-39-1), for information about this kind of target. See [Section 5.5 \[Errors in Commands\], page 48](#page-57-1), to see how to cause make to ignore errors from  $rm r$  or any other command.

## 2.3 How make Processes a Makefile

By default, make starts with the first target (not targets whose names start with '.'). This is called the default goal. (Goals are the targets that make strives ultimately to update. You can override this behavior using the command line (see [Section 9.2 \[Arguments to Specify](#page-100-1) [the Goals\], page 91\)](#page-100-1) or with the .DEFAULT\_GOAL special variable (see [Section 3.6 \[Other](#page-23-1) [Special Variables\], page 14](#page-23-1)).

In the simple example of the previous section, the default goal is to update the executable program 'edit'; therefore, we put that rule first.

Thus, when you give the command:

#### make

make reads the makefile in the current directory and begins by processing the first rule. In the example, this rule is for relinking 'edit'; but before make can fully process this rule, it must process the rules for the files that 'edit' depends on, which in this case are the object files. Each of these files is processed according to its own rule. These rules say to update each '.o' file by compiling its source file. The recompilation must be done if the source file, or any of the header files named as prerequisites, is more recent than the object file, or if the object file does not exist.

The other rules are processed because their targets appear as prerequisites of the goal. If some other rule is not depended on by the goal (or anything it depends on, etc.), that rule is not processed, unless you tell make to do so (with a command such as make clean).

Before recompiling an object file, make considers updating its prerequisites, the source file and header files. This makefile does not specify anything to be done for them—the '.c' and '.h' files are not the targets of any rules—so make does nothing for these files. But make would update automatically generated C programs, such as those made by Bison or Yacc, by their own rules at this time.

After recompiling whichever object files need it, make decides whether to relink 'edit'. This must be done if the file 'edit' does not exist, or if any of the object files are newer than it. If an object file was just recompiled, it is now newer than 'edit', so 'edit' is relinked.

<span id="page-15-0"></span>Thus, if we change the file 'insert.c' and run make, make will compile that file to update 'insert.o', and then link 'edit'. If we change the file 'command.h' and run make, make will recompile the object files 'kbd.o', 'command.o' and 'files.o' and then link the file 'edit'.

## <span id="page-15-1"></span>2.4 Variables Make Makefiles Simpler

In our example, we had to list all the object files twice in the rule for 'edit' (repeated here):

```
edit : main.o kbd.o command.o display.o \
              insert.o search.o files.o utils.o
       cc -o edit main.o kbd.o command.o display.o \
                   insert.o search.o files.o utils.o
```
Such duplication is error-prone; if a new object file is added to the system, we might add it to one list and forget the other. We can eliminate the risk and simplify the makefile by using a variable. Variables allow a text string to be defined once and substituted in multiple places later (see [Chapter 6 \[How to Use Variables\], page 57\)](#page-66-0).

It is standard practice for every makefile to have a variable named objects, OBJECTS, objs, OBJS, obj, or OBJ which is a list of all object file names. We would define such a variable objects with a line like this in the makefile:

objects = main.o kbd.o command.o display.o  $\setminus$ insert.o search.o files.o utils.o

Then, each place we want to put a list of the object file names, we can substitute the variable's value by writing '\$(objects)' (see [Chapter 6 \[How to Use Variables\], page 57\)](#page-66-0).

Here is how the complete simple makefile looks when you use a variable for the object files:

```
objects = main.o kbd.o command.o display.o \
          insert.o search.o files.o utils.o
edit : $(objects)
       cc -o edit $(objects)
main.o : main.c defs.h
       cc -c main.c
kbd.o : kbd.c defs.h command.h
       cc -c kbd.c
command.o : command.c defs.h command.h
       cc -c command.c
display.o : display.c defs.h buffer.h
       cc -c display.c
insert.o : insert.c defs.h buffer.h
        cc -c insert.c
search.o : search.c defs.h buffer.h
       cc -c search.c
files.o : files.c defs.h buffer.h command.h
       cc -c files.c
utils.o : utils.c defs.h
       cc -c utils.c
clean :
       rm edit $(objects)
```
## 2.5 Letting make Deduce the Commands

It is not necessary to spell out the commands for compiling the individual C source files, because make can figure them out: it has an implicit rule for updating a '.o' file from a correspondingly named '.c' file using a 'cc -c' command. For example, it will use the command 'cc -c main.c -o main.o' to compile 'main.c' into 'main.o'. We can therefore omit the commands from the rules for the object files. See [Chapter 10 \[Using Implicit](#page-110-0) [Rules\], page 101.](#page-110-0)

When  $a^{\prime}$ .c' file is used automatically in this way, it is also automatically added to the list of prerequisites. We can therefore omit the '.c' files from the prerequisites, provided we omit the commands.

Here is the entire example, with both of these changes, and a variable objects as suggested above:

```
objects = main.o kbd.o command.o display.o \
          insert.o search.o files.o utils.o
edit : $(objects)
        cc -o edit $(objects)
main.o : defs.h
kbd.o : defs.h command.h
command.o : defs.h command.h
display.o : defs.h buffer.h
insert.o : defs.h buffer.h
search.o : defs.h buffer.h
files.o : defs.h buffer.h command.h
utils.o : defs.h
.PHONY : clean
clean :
       rm edit $(objects)
```
This is how we would write the makefile in actual practice. (The complications associated with 'clean' are described elsewhere. See [Section 4.5 \[Phony Targets\], page 30](#page-39-1), and [Section 5.5 \[Errors in Commands\], page 48.](#page-57-1))

Because implicit rules are so convenient, they are important. You will see them used frequently.

## 2.6 Another Style of Makefile

When the objects of a makefile are created only by implicit rules, an alternative style of makefile is possible. In this style of makefile, you group entries by their prerequisites instead of by their targets. Here is what one looks like:

```
objects = main.o kbd.o command.o display.o \setminusinsert.o search.o files.o utils.o
edit : $(objects)
        cc -o edit $(objects)
$(objects) : defs.h
kbd.o command.o files.o : command.h
display.o insert.o search.o files.o : buffer.h
```
Here 'defs.h' is given as a prerequisite of all the object files; 'command.h' and 'buffer.h' are prerequisites of the specific object files listed for them.

Whether this is better is a matter of taste: it is more compact, but some people dislike it because they find it clearer to put all the information about each target in one place.

## 2.7 Rules for Cleaning the Directory

Compiling a program is not the only thing you might want to write rules for. Makefiles commonly tell how to do a few other things besides compiling a program: for example, how to delete all the object files and executables so that the directory is 'clean'.

Here is how we could write a make rule for cleaning our example editor:

clean:

rm edit \$(objects)

In practice, we might want to write the rule in a somewhat more complicated manner to handle unanticipated situations. We would do this:

```
.PHONY : clean
clean :
        -rm edit $(objects)
```
This prevents make from getting confused by an actual file called 'clean' and causes it to continue in spite of errors from rm. (See [Section 4.5 \[Phony Targets\], page 30,](#page-39-1) and [Section 5.5 \[Errors in Commands\], page 48.](#page-57-1))

A rule such as this should not be placed at the beginning of the makefile, because we do not want it to run by default! Thus, in the example makefile, we want the rule for edit, which recompiles the editor, to remain the default goal.

Since clean is not a prerequisite of edit, this rule will not run at all if we give the command 'make' with no arguments. In order to make the rule run, we have to type 'make clean'. See [Chapter 9 \[How to Run](#page-100-0) make], page 91.

## <span id="page-20-0"></span>3 Writing Makefiles

The information that tells make how to recompile a system comes from reading a data base called the makefile.

## 3.1 What Makefiles Contain

Makefiles contain five kinds of things: explicit rules, implicit rules, variable definitions, directives, and comments. Rules, variables, and directives are described at length in later chapters.

- An explicit rule says when and how to remake one or more files, called the rule's targets. It lists the other files that the targets depend on, called the prerequisites of the target, and may also give commands to use to create or update the targets. See [Chapter 4](#page-32-0) [\[Writing Rules\], page 23.](#page-32-0)
- An implicit rule says when and how to remake a class of files based on their names. It describes how a target may depend on a file with a name similar to the target and gives commands to create or update such a target. See [Chapter 10 \[Using Implicit Rules\],](#page-110-0) [page 101](#page-110-0).
- A variable definition is a line that specifies a text string value for a variable that can be substituted into the text later. The simple makefile example shows a variable definition for objects as a list of all object files (see [Section 2.4 \[Variables Make](#page-15-1) [Makefiles Simpler\], page 6](#page-15-1)).
- A directive is a command for make to do something special while reading the makefile. These include:
	- Reading another makefile (see [Section 3.3 \[Including Other Makefiles\], page 12\)](#page-21-1).
	- Deciding (based on the values of variables) whether to use or ignore a part of the makefile (see [Chapter 7 \[Conditional Parts of Makefiles\], page 71\)](#page-80-0).
	- Defining a variable from a verbatim string containing multiple lines (see [Section 6.8](#page-75-1)) [\[Defining Variables Verbatim\], page 66](#page-75-1)).
- '#' in a line of a makefile starts a comment. It and the rest of the line are ignored, except that a trailing backslash not escaped by another backslash will continue the comment across multiple lines. A line containing just a comment (with perhaps spaces before it) is effectively blank, and is ignored. If you want a literal #, escape it with a backslash (e.g.,  $\sharp$ ). Comments may appear on any line in the makefile, although they are treated specially in certain situations.

Within a command script (if the line begins with a TAB character) the entire line is passed to the shell, just as with any other line that begins with a TAB. The shell decides how to interpret the text: whether or not this is a comment is up to the shell.

Within a define directive, comments are not ignored during the definition of the variable, but rather kept intact in the value of the variable. When the variable is expanded they will either be treated as make comments or as command script text, depending on the context in which the variable is evaluated.

## <span id="page-21-0"></span>3.2 What Name to Give Your Makefile

By default, when make looks for the makefile, it tries the following names, in order: 'GNUmakefile', 'makefile' and 'Makefile'.

Normally you should call your makefile either 'makefile' or 'Makefile'. (We recommend 'Makefile' because it appears prominently near the beginning of a directory listing, right near other important files such as 'README'.) The first name checked, 'GNUmakefile', is not recommended for most makefiles. You should use this name if you have a makefile that is specific to GNU make, and will not be understood by other versions of make. Other make programs look for 'makefile' and 'Makefile', but not 'GNUmakefile'.

If make finds none of these names, it does not use any makefile. Then you must specify a goal with a command argument, and make will attempt to figure out how to remake it using only its built-in implicit rules. See [Chapter 10 \[Using Implicit Rules\], page 101.](#page-110-0)

If you want to use a nonstandard name for your makefile, you can specify the makefile name with the '-f' or '--file' option. The arguments '-f name' or '--file=name' tell make to read the file name as the makefile. If you use more than one  $\text{-}f$  or  $\text{-}file$  option, you can specify several makefiles. All the makefiles are effectively concatenated in the order specified. The default makefile names 'GNUmakefile', 'makefile' and 'Makefile' are not checked automatically if you specify '-f' or '--file'.

## <span id="page-21-1"></span>3.3 Including Other Makefiles

The include directive tells make to suspend reading the current makefile and read one or more other makefiles before continuing. The directive is a line in the makefile that looks like this:

include filenames...

filenames can contain shell file name patterns. If filenames is empty, nothing is included and no error is printed.

Extra spaces are allowed and ignored at the beginning of the line, but a tab is not allowed. (If the line begins with a tab, it will be considered a command line.) Whitespace is required between include and the file names, and between file names; extra whitespace is ignored there and at the end of the directive. A comment starting with '#' is allowed at the end of the line. If the file names contain any variable or function references, they are expanded. See [Chapter 6 \[How to Use Variables\], page 57.](#page-66-0)

For example, if you have three '.mk' files, 'a.mk', 'b.mk', and 'c.mk', and  $\mathcal{F}(\text{bar})$  expands to bish bash, then the following expression

include foo \*.mk \$(bar)

is equivalent to

include foo a.mk b.mk c.mk bish bash

When make processes an include directive, it suspends reading of the containing makefile and reads from each listed file in turn. When that is finished, make resumes reading the makefile in which the directive appears.

One occasion for using include directives is when several programs, handled by individual makefiles in various directories, need to use a common set of variable definitions (see <span id="page-22-0"></span>[Section 6.5 \[Setting Variables\], page 63](#page-72-1)) or pattern rules (see [Section 10.5 \[Defining and](#page-117-1) [Redefining Pattern Rules\], page 108\)](#page-117-1).

Another such occasion is when you want to generate prerequisites from source files automatically; the prerequisites can be put in a file that is included by the main makefile. This practice is generally cleaner than that of somehow appending the prerequisites to the end of the main makefile as has been traditionally done with other versions of make. See [Section 4.13 \[Automatic Prerequisites\], page 40.](#page-49-1)

If the specified name does not start with a slash, and the file is not found in the current directory, several other directories are searched. First, any directories you have specified with the  $\text{-}I'$  or  $\text{-}include$ -dir' option are searched (see [Section 9.7 \[Sum](#page-105-1)[mary of Options\], page 96\)](#page-105-1). Then the following directories (if they exist) are searched, in this order: 'prefix/include' (normally '/usr/local/include' 1 ) '/usr/gnu/include', '/usr/local/include', '/usr/include'.

If an included makefile cannot be found in any of these directories, a warning message is generated, but it is not an immediately fatal error; processing of the makefile containing the include continues. Once it has finished reading makefiles, make will try to remake any that are out of date or don't exist. See [Section 3.7 \[How Makefiles Are Remade\], page 16.](#page-25-1) Only after it has tried to find a way to remake a makefile and failed, will make diagnose the missing makefile as a fatal error.

If you want make to simply ignore a makefile which does not exist and cannot be remade, with no error message, use the -include directive instead of include, like this:

-include filenames...

This acts like include in every way except that there is no error (not even a warning) if any of the filenames do not exist. For compatibility with some other make implementations, sinclude is another name for -include.

### 3.4 The Variable MAKEFILES

If the environment variable MAKEFILES is defined, make considers its value as a list of names (separated by whitespace) of additional makefiles to be read before the others. This works much like the include directive: various directories are searched for those files (see [Section 3.3 \[Including Other Makefiles\], page 12](#page-21-1)). In addition, the default goal is never taken from one of these makefiles and it is not an error if the files listed in MAKEFILES are not found.

The main use of MAKEFILES is in communication between recursive invocations of make (see [Section 5.7 \[Recursive Use of](#page-59-1) make], page 50). It usually is not desirable to set the environment variable before a top-level invocation of make, because it is usually better not to mess with a makefile from outside. However, if you are running make without a specific makefile, a makefile in MAKEFILES can do useful things to help the built-in implicit rules work better, such as defining search paths (see [Section 4.4 \[Directory Search\], page 26\)](#page-35-1).

Some users are tempted to set MAKEFILES in the environment automatically on login, and program makefiles to expect this to be done. This is a very bad idea, because such makefiles will fail to work if run by anyone else. It is much better to write explicit include directives in the makefiles. See [Section 3.3 \[Including Other Makefiles\], page 12](#page-21-1).

<sup>1</sup> GNU Make compiled for MS-DOS and MS-Windows behaves as if prefix has been defined to be the root of the DJGPP tree hierarchy.

## <span id="page-23-0"></span>3.5 The Variable MAKEFILE\_LIST

As make reads various makefiles, including any obtained from the MAKEFILES variable, the command line, the default files, or from include directives, their names will be automatically appended to the MAKEFILE\_LIST variable. They are added right before make begins to parse them.

This means that if the first thing a makefile does is examine the last word in this variable, it will be the name of the current makefile. Once the current makefile has used include, however, the last word will be the just-included makefile.

If a makefile named Makefile has this content:

```
name1 := $(lastword $(MAKEFILE_LIST))
include inc.mk
name2 := $(lastword $(MAKEFILE_LIST))
all:
        @echo name1 = $(name1)@echo name2 = $(name2)
```
then you would expect to see this output:

```
name1 = Makefile
name2 = inc.mk
```
See [Section 8.2 \[Text Functions\], page 78](#page-87-0), for more information on the word and words functions used above. See [Section 6.2 \[Flavors\], page 58](#page-67-1), for more information on simplyexpanded (:=) variable definitions.

## <span id="page-23-1"></span>3.6 Other Special Variables

GNU make also supports other special variables. Unless otherwise documented here, these values lose their special properties if they are set by a makefile or on the command line.

.DEFAULT\_GOAL

Sets the default goal to be used if no targets were specified on the command line (see [Section 9.2 \[Arguments to Specify the Goals\], page 91](#page-100-1)). The .DEFAULT\_ GOAL variable allows you to discover the current default goal, restart the default goal selection algorithm by clearing its value, or to explicitly set the default goal. The following example illustrates these cases:

```
# Query the default goal.
     ifeq ($(.DEFAULT_GOAL),)
       $(warning no default goal is set)
     endif
     .PHONY: foo
     foo: ; @echo $@
     $(warning default goal is $(.DEFAULT_GOAL))
     # Reset the default goal.
     .DEFAULT_GOAL :=
     .PHONY: bar
     bar: ; @echo $@
     $(warning default goal is $(.DEFAULT_GOAL))
     # Set our own.
     .DEFAULT_GOAL := foo
This makefile prints:
     no default goal is set
     default goal is foo
```
default goal is bar foo

Note that assigning more than one target name to .DEFAULT\_GOAL is illegal and will result in an error.

#### MAKE\_RESTARTS

This variable is set only if this instance of make has restarted (see [Section 3.7](#page-25-1) [\[How Makefiles Are Remade\], page 16\)](#page-25-1): it will contain the number of times this instance has restarted. Note this is not the same as recursion (counted by the MAKELEVEL variable). You should not set, modify, or export this variable.

#### .VARIABLES

Expands to a list of the names of all global variables defined so far. This includes variables which have empty values, as well as built-in variables (see [Section 10.3 \[Variables Used by Implicit Rules\], page 105](#page-114-1)), but does not include any variables which are only defined in a target-specific context. Note that any value you assign to this variable will be ignored; it will always return its special value.

#### .FEATURES

Expands to a list of special features supported by this version of make. Possible values include:

#### 'archives'

Supports ar (archive) files using special filename syntax. See [Chap](#page-128-0)ter 11 [Using make [to Update Archive Files\], page 119.](#page-128-0)

```
'check-symlink'
```
Supports the  $-L$  (--check-symlink-times) flag. See [Section 9.7](#page-105-1) [\[Summary of Options\], page 96.](#page-105-1)

- 'else-if' Supports "else if" non-nested conditionals. See [Section 7.2 \[Syntax](#page-81-1) [of Conditionals\], page 72.](#page-81-1)
- 'jobserver'

Supports "job server" enhanced parallel builds. See [Section 5.4](#page-56-1) [\[Parallel Execution\], page 47.](#page-56-1)

'second-expansion'

Supports secondary expansion of prerequisite lists.

#### 'order-only'

Supports order-only prerequisites. See [Section 4.2 \[Types of Pre](#page-33-1)[requisites\], page 24.](#page-33-1)

```
'target-specific'
```
Supports target-specific and pattern-specific variable assignments. See [Section 6.10 \[Target-specific Variable Values\], page 67.](#page-76-1)

.INCLUDE\_DIRS

Expands to a list of directories that make searches for included makefiles (see [Section 3.3 \[Including Other Makefiles\], page 12](#page-21-1)).

## <span id="page-25-1"></span>3.7 How Makefiles Are Remade

Sometimes makefiles can be remade from other files, such as RCS or SCCS files. If a makefile can be remade from other files, you probably want make to get an up-to-date version of the makefile to read in.

To this end, after reading in all makefiles, make will consider each as a goal target and attempt to update it. If a makefile has a rule which says how to update it (found either in that very makefile or in another one) or if an implicit rule applies to it (see [Chapter 10](#page-110-0) [\[Using Implicit Rules\], page 101\)](#page-110-0), it will be updated if necessary. After all makefiles have been checked, if any have actually been changed, make starts with a clean slate and reads all the makefiles over again. (It will also attempt to update each of them over again, but normally this will not change them again, since they are already up to date.)

If you know that one or more of your makefiles cannot be remade and you want to keep make from performing an implicit rule search on them, perhaps for efficiency reasons, you can use any normal method of preventing implicit rule lookup to do so. For example, you can write an explicit rule with the makefile as the target, and an empty command string (see [Section 5.9 \[Using Empty Commands\], page 56\)](#page-65-1).

If the makefiles specify a double-colon rule to remake a file with commands but no prerequisites, that file will always be remade (see [Section 4.12 \[Double-Colon\], page 39\)](#page-48-1). In the case of makefiles, a makefile that has a double-colon rule with commands but no prerequisites will be remade every time make is run, and then again after make starts over and reads the makefiles in again. This would cause an infinite loop: make would constantly remake the makefile, and never do anything else. So, to avoid this, make will not attempt

<span id="page-26-0"></span>to remake makefiles which are specified as targets of a double-colon rule with commands but no prerequisites.

If you do not specify any makefiles to be read with '-f' or '--file' options, make will try the default makefile names; see [Section 3.2 \[What Name to Give Your Makefile\], page 12.](#page-21-0) Unlike makefiles explicitly requested with  $-\mathbf{f}'$  or  $-\mathbf{file}'$  options, make is not certain that these makefiles should exist. However, if a default makefile does not exist but can be created by running make rules, you probably want the rules to be run so that the makefile can be used.

Therefore, if none of the default makefiles exists, make will try to make each of them in the same order in which they are searched for (see [Section 3.2 \[What Name to Give Your](#page-21-0) [Makefile\], page 12](#page-21-0)) until it succeeds in making one, or it runs out of names to try. Note that it is not an error if make cannot find or make any makefile; a makefile is not always necessary.

When you use the '-t' or '--touch' option (see [Section 9.3 \[Instead of Executing the](#page-102-1) [Commands\], page 93\)](#page-102-1), you would not want to use an out-of-date makefile to decide which targets to touch. So the '-t' option has no effect on updating makefiles; they are really updated even if '-t' is specified. Likewise, '-q' (or '--question') and '-n' (or '--just-print') do not prevent updating of makefiles, because an out-of-date makefile would result in the wrong output for other targets. Thus, 'make -f mfile -n foo' will update 'mfile', read it in, and then print the commands to update 'foo' and its prerequisites without running them. The commands printed for 'foo' will be those specified in the updated contents of 'mfile'.

However, on occasion you might actually wish to prevent updating of even the makefiles. You can do this by specifying the makefiles as goals in the command line as well as specifying them as makefiles. When the makefile name is specified explicitly as a goal, the options  $-t$ and so on do apply to them.

Thus, 'make -f mfile -n mfile foo' would read the makefile 'mfile', print the commands needed to update it without actually running them, and then print the commands needed to update 'foo' without running them. The commands for 'foo' will be those specified by the existing contents of 'mfile'.

## 3.8 Overriding Part of Another Makefile

Sometimes it is useful to have a makefile that is mostly just like another makefile. You can often use the 'include' directive to include one in the other, and add more targets or variable definitions. However, if the two makefiles give different commands for the same target, make will not let you just do this. But there is another way.

In the containing makefile (the one that wants to include the other), you can use a match-anything pattern rule to say that to remake any target that cannot be made from the information in the containing makefile, make should look in another makefile. See [Section 10.5 \[Pattern Rules\], page 108,](#page-117-1) for more information on pattern rules.

For example, if you have a makefile called 'Makefile' that says how to make the target 'foo' (and other targets), you can write a makefile called 'GNUmakefile' that contains:

foo:

frobnicate > foo

```
%: force
        @$(MAKE) -f Makefile $@
force: ;
```
If you say 'make foo', make will find 'GNUmakefile', read it, and see that to make 'foo', it needs to run the command 'frobnicate > foo'. If you say 'make bar', make will find no way to make 'bar' in 'GNUmakefile', so it will use the commands from the pattern rule: 'make -f Makefile bar'. If 'Makefile' provides a rule for updating 'bar', make will apply the rule. And likewise for any other target that 'GNUmakefile' does not say how to make.

The way this works is that the pattern rule has a pattern of just  $\mathcal{C}$ , so it matches any target whatever. The rule specifies a prerequisite 'force', to guarantee that the commands will be run even if the target file already exists. We give 'force' target empty commands to prevent make from searching for an implicit rule to build it—otherwise it would apply the same match-anything rule to 'force' itself and create a prerequisite loop!

## <span id="page-27-1"></span>3.9 How make Reads a Makefile

GNU make does its work in two distinct phases. During the first phase it reads all the makefiles, included makefiles, etc. and internalizes all the variables and their values, implicit and explicit rules, and constructs a dependency graph of all the targets and their prerequisites. During the second phase, make uses these internal structures to determine what targets will need to be rebuilt and to invoke the rules necessary to do so.

It's important to understand this two-phase approach because it has a direct impact on how variable and function expansion happens; this is often a source of some confusion when writing makefiles. Here we will present a summary of the phases in which expansion happens for different constructs within the makefile. We say that expansion is *immediate* if it happens during the first phase: in this case make will expand any variables or functions in that section of a construct as the makefile is parsed. We say that expansion is deferred if expansion is not performed immediately. Expansion of deferred construct is not performed until either the construct appears later in an immediate context, or until the second phase.

You may not be familiar with some of these constructs yet. You can reference this section as you become familiar with them, in later chapters.

#### Variable Assignment

Variable definitions are parsed as follows:

```
immediate = deferred
immediate ?= deferred
immediate := immediate
immediate += deferred or immediate
define immediate
  deferred
endef
```
For the append operator, '+=', the right-hand side is considered immediate if the variable was previously set as a simple variable  $($  $\cdot$ := $\cdot$  $)$ , and deferred otherwise.

#### <span id="page-28-0"></span>Conditional Statements

All instances of conditional syntax are parsed immediately, in their entirety; this includes the ifdef, ifeq, ifndef, and ifneq forms. Of course this means that automatic variables cannot be used in conditional statements, as automatic variables are not set until the command script for that rule is invoked. If you need to use automatic variables in a conditional you *must* use shell conditional syntax, in your command script proper, for these tests, not make conditionals.

### Rule Definition

A rule is always expanded the same way, regardless of the form:

```
immediate : immediate ; deferred
deferred
```
That is, the target and prerequisite sections are expanded immediately, and the commands used to construct the target are always deferred. This general rule is true for explicit rules, pattern rules, suffix rules, static pattern rules, and simple prerequisite definitions.

## <span id="page-28-1"></span>3.10 Secondary Expansion

In the previous section we learned that GNU make works in two distinct phases: a read-in phase and a target-update phase (see Section 3.9 [How make [Reads a Makefile\], page 18\)](#page-27-1). GNU make also has the ability to enable a *second expansion* of the prerequisites (only) for some or all targets defined in the makefile. In order for this second expansion to occur, the special target .SECONDEXPANSION must be defined before the first prerequisite list that makes use of this feature.

If that special target is defined then in between the two phases mentioned above, right at the end of the read-in phase, all the prerequisites of the targets defined after the special target are expanded a second time. In most circumstances this secondary expansion will have no effect, since all variable and function references will have been expanded during the initial parsing of the makefiles. In order to take advantage of the secondary expansion phase of the parser, then, it's necessary to escape the variable or function reference in the makefile. In this case the first expansion merely un-escapes the reference but doesn't expand it, and expansion is left to the secondary expansion phase. For example, consider this makefile:

```
.SECONDEXPANSION:
ONEVAR = onefile
TWOVAR = twofile
myfile: $(ONEVAR) $$(TWOVAR)
```
After the first expansion phase the prerequisites list of the 'myfile' target will be onefile and  $\text{\$(TWOVAR)}$ ; the first (unescaped) variable reference to *ONEVAR* is expanded, while the second (escaped) variable reference is simply unescaped, without being recognized as a variable reference. Now during the secondary expansion the first word is expanded again but since it contains no variable or function references it remains the static value 'onefile', while the second word is now a normal reference to the variable TWOVAR, which is expanded to the value 'twofile'. The final result is that there are two prerequisites, 'onefile' and 'twofile'.

Obviously, this is not a very interesting case since the same result could more easily have been achieved simply by having both variables appear, unescaped, in the prerequisites list. One difference becomes apparent if the variables are reset; consider this example:

```
.SECONDEXPANSION:
AVAR = toponefile: $(AVAR)
twofile: $$(AVAR)
AVAR = bottom
```
Here the prerequisite of 'onefile' will be expanded immediately, and resolve to the value 'top', while the prerequisite of 'twofile' will not be full expanded until the secondary expansion and yield a value of 'bottom'.

This is marginally more exciting, but the true power of this feature only becomes apparent when you discover that secondary expansions always take place within the scope of the automatic variables for that target. This means that you can use variables such as \$@, \$\*, etc. during the second expansion and they will have their expected values, just as in the command script. All you have to do is defer the expansion by escaping the \$. Also, secondary expansion occurs for both explicit and implicit (pattern) rules. Knowing this, the possible uses for this feature increase dramatically. For example:

```
.SECONDEXPANSION:
main_OBJS := main.o try.o test.o
lib_OBJS := lib.o api.o
```

```
main lib: $$($$@_OBJS)
```
Here, after the initial expansion the prerequisites of both the 'main' and 'lib' targets will be  $\mathcal{F}(\mathcal{F}_0)$ . During the secondary expansion, the  $\mathcal{F}_0$  variable is set to the name of the target and so the expansion for the 'main' target will yield  $\frac{1}{2}$  (main\_0BJS), or main.org try.o test.o, while the secondary expansion for the 'lib' target will yield \$(lib\_OBJS), or lib.o api.o.

You can also mix functions here, as long as they are properly escaped:

```
main_SRCS := main.c try.c test.c
lib_SRCS := lib.c api.c
.SECONDEXPANSION:
main lib: $$(patsubst %.c,%.o,$$($$@_SRCS))
```
This version allows users to specify source files rather than object files, but gives the same resulting prerequisites list as the previous example.

Evaluation of automatic variables during the secondary expansion phase, especially of the target name variable \$\$@, behaves similarly to evaluation within command scripts. However, there are some subtle differences and "corner cases" which come into play for the different types of rule definitions that make understands. The subtleties of using the different automatic variables are described below.

#### Secondary Expansion of Explicit Rules

During the secondary expansion of explicit rules, \$\$@ and \$\$% evaluate, respectively, to the file name of the target and, when the target is an archive member, the target member name.

The \$\$< variable evaluates to the first prerequisite in the first rule for this target. \$\$^ and \$\$+ evaluate to the list of all prerequisites of rules that have already appeared for the same target ( $\$  with repetitions and  $\$ <sup> $\$ </sup> without). The following example will help illustrate these behaviors:

.SECONDEXPANSION: foo: foo.1 bar.1 \$\$< \$\$^ \$\$+ # line #1 foo: foo.2 bar.2 \$\$< \$\$^ \$\$+ # line #2 foo: foo.3 bar.3 \$\$< \$\$^ \$\$+ # line #3

In the first prerequisite list, all three variables (\$\$<, \$\$^, and \$\$+) expand to the empty string. In the second, they will have values  $f \circ \cdot 1$ ,  $f \circ \cdot 1$ ,  $f \circ \cdot 1$ ,  $f \circ \cdot 1$ ,  $f \circ \cdot 1$   $f \circ \cdot 1$   $f \circ \cdot 1$ tively. In the third they will have values foo.1, foo.1 bar.1 foo.2 bar.2, and foo.1 bar.1 foo.2 bar.2 respectively.

Rules undergo secondary expansion in makefile order, except that the rule with the command script is always evaluated last.

The variables \$\$? and \$\$\* are not available and expand to the empty string.

#### Secondary Expansion of Static Pattern Rules

Rules for secondary expansion of static pattern rules are identical to those for explicit rules, above, with one exception: for static pattern rules the \$\$\* variable is set to the pattern stem. As with explicit rules, \$\$? is not available and expands to the empty string.

#### Secondary Expansion of Implicit Rules

As make searches for an implicit rule, it substitutes the stem and then performs secondary expansion for every rule with a matching target pattern. The value of the automatic variables is derived in the same fashion as for static pattern rules. As an example:

```
.SECONDEXPANSION:
foo: bar
foo foz: fo%: bo%
%oo: $$< $$^ $$+ $$*
```
When the implicit rule is tried for target 'foo',  $\$   $\$  expands to 'bar',  $\$   $\$  expands to 'bar boo', \$\$+ also expands to 'bar boo', and \$\$\* expands to 'f'.

Note that the directory prefix (D), as described in [Section 10.8 \[Implicit Rule Search](#page-125-1) [Algorithm\], page 116](#page-125-1), is appended (after expansion) to all the patterns in the prerequisites list. As an example:

.SECONDEXPANSION:

/tmp/foo.o:

%.o: \$\$(addsuffix /%.c,foo bar) foo.h

The prerequisite list after the secondary expansion and directory prefix reconstruction will be '/tmp/foo/foo.c /tmp/var/bar/foo.c foo.h'. If you are not interested in this reconstruction, you can use  $\$ \ instead of  $\%$  in the prerequisites list.

## <span id="page-32-0"></span>4 Writing Rules

A rule appears in the makefile and says when and how to remake certain files, called the rule's targets (most often only one per rule). It lists the other files that are the prerequisites of the target, and commands to use to create or update the target.

The order of rules is not significant, except for determining the default goal: the target for make to consider, if you do not otherwise specify one. The default goal is the target of the first rule in the first makefile. If the first rule has multiple targets, only the first target is taken as the default. There are two exceptions: a target starting with a period is not a default unless it contains one or more slashes, '/', as well; and, a target that defines a pattern rule has no effect on the default goal. (See [Section 10.5 \[Defining and Redefining](#page-117-1) [Pattern Rules\], page 108.](#page-117-1))

Therefore, we usually write the makefile so that the first rule is the one for compiling the entire program or all the programs described by the makefile (often with a target called 'all'). See [Section 9.2 \[Arguments to Specify the Goals\], page 91](#page-100-1).

## 4.1 Rule Syntax

In general, a rule looks like this:

...

```
targets : prerequisites
        command
```
or like this:

```
targets : prerequisites ; command
        command
        ...
```
The targets are file names, separated by spaces. Wildcard characters may be used (see [Section 4.3 \[Using Wildcard Characters in File Names\], page 24\)](#page-33-2) and a name of the form  $(a(m))$  represents member m in archive file a (see [Section 11.1 \[Archive Members as Targets\],](#page-128-1) [page 119](#page-128-1)). Usually there is only one target per rule, but occasionally there is a reason to have more (see [Section 4.9 \[Multiple Targets in a Rule\], page 36](#page-45-1)).

The command lines start with a tab character. The first command may appear on the line after the prerequisites, with a tab character, or may appear on the same line, with a semicolon. Either way, the effect is the same. There are other differences in the syntax of command lines. See [Chapter 5 \[Writing the Commands in Rules\], page 43.](#page-52-0)

Because dollar signs are used to start make variable references, if you really want a dollar sign in a target or prerequisite you must write two of them, '\$\$' (see [Chapter 6 \[How to Use](#page-66-0) [Variables\], page 57](#page-66-0)). If you have enabled secondary expansion (see [Section 3.10 \[Secondary](#page-28-1) [Expansion\], page 19](#page-28-1)) and you want a literal dollar sign in the prerequisites lise, you must actually write four dollar signs ('\$\$\$\$').

You may split a long line by inserting a backslash followed by a newline, but this is not required, as make places no limit on the length of a line in a makefile.

A rule tells make two things: when the targets are out of date, and how to update them when necessary.

<span id="page-33-0"></span>The criterion for being out of date is specified in terms of the prerequisites, which consist of file names separated by spaces. (Wildcards and archive members (see [Chapter 11](#page-128-0) [\[Archives\], page 119](#page-128-0)) are allowed here too.) A target is out of date if it does not exist or if it is older than any of the prerequisites (by comparison of last-modification times). The idea is that the contents of the target file are computed based on information in the prerequisites, so if any of the prerequisites changes, the contents of the existing target file are no longer necessarily valid.

How to update is specified by commands. These are lines to be executed by the shell (normally 'sh'), but with some extra features (see [Chapter 5 \[Writing the Commands in](#page-52-0) [Rules\], page 43](#page-52-0)).

## <span id="page-33-1"></span>4.2 Types of Prerequisites

There are actually two different types of prerequisites understood by GNU make: normal prerequisites such as described in the previous section, and order-only prerequisites. A normal prerequisite makes two statements: first, it imposes an order of execution of build commands: any commands necessary to build any of a target's prerequisites will be fully executed before any commands necessary to build the target. Second, it imposes a dependency relationship: if any prerequisite is newer than the target, then the target is considered out-of-date and must be rebuilt.

Normally, this is exactly what you want: if a target's prerequisite is updated, then the target should also be updated.

Occasionally, however, you have a situation where you want to impose a specific ordering on the rules to be invoked without forcing the target to be updated if one of those rules is executed. In that case, you want to define order-only prerequisites. Order-only prerequisites can be specified by placing a pipe symbol (|) in the prerequisites list: any prerequisites to the left of the pipe symbol are normal; any prerequisites to the right are order-only:

targets : normal-prerequisites | order-only-prerequisites

The normal prerequisites section may of course be empty. Also, you may still declare multiple lines of prerequisites for the same target: they are appended appropriately. Note that if you declare the same file to be both a normal and an order-only prerequisite, the normal prerequisite takes precedence (since they are a strict superset of the behavior of an order-only prerequisite).

## <span id="page-33-2"></span>4.3 Using Wildcard Characters in File Names

A single file name can specify many files using wildcard characters. The wildcard characters in make are '\*', '?' and '[ $\dots$ ]', the same as in the Bourne shell. For example, '\*.c' specifies a list of all the files (in the working directory) whose names end in '.c'.

The character "" at the beginning of a file name also has special significance. If alone, or followed by a slash, it represents your home directory. For example '~/bin' expands to '/home/you/bin'. If the '~' is followed by a word, the string represents the home directory of the user named by that word. For example '~john/bin' expands to '/home/john/bin'. On systems which don't have a home directory for each user (such as MS-DOS or MS-Windows), this functionality can be simulated by setting the environment variable HOME.

<span id="page-34-0"></span>Wildcard expansion is performed by make automatically in targets and in prerequisites. In commands the shell is responsible for wildcard expansion. In other contexts, wildcard expansion happens only if you request it explicitly with the wildcard function.

The special significance of a wildcard character can be turned off by preceding it with a backslash. Thus, 'foo\\*bar' would refer to a specific file whose name consists of 'foo', an asterisk, and 'bar'.

#### 4.3.1 Wildcard Examples

Wildcards can be used in the commands of a rule, where they are expanded by the shell. For example, here is a rule to delete all the object files:

clean:

```
rm-f *.o
```
Wildcards are also useful in the prerequisites of a rule. With the following rule in the makefile, 'make print' will print all the '.c' files that have changed since the last time you printed them:

print: \*.c lpr -p \$? touch print

This rule uses 'print' as an empty target file; see [Section 4.7 \[Empty Target Files to Record](#page-42-2) Events, page 33. (The automatic variable '\$?' is used to print only those files that have changed; see [Section 10.5.3 \[Automatic Variables\], page 110](#page-119-1).)

Wildcard expansion does not happen when you define a variable. Thus, if you write this:

objects = \*.o

then the value of the variable objects is the actual string '\*.o'. However, if you use the value of objects in a target, prerequisite or command, wildcard expansion will take place at that time. To set objects to the expansion, instead use:

```
objects := $(wildcard *.o)
```
See [Section 4.3.3 \[Wildcard Function\], page 26](#page-35-2).

#### <span id="page-34-1"></span>4.3.2 Pitfalls of Using Wildcards

Now here is an example of a naive way of using wildcard expansion, that does not do what you would intend. Suppose you would like to say that the executable file 'foo' is made from all the object files in the directory, and you write this:

```
objects = *.o
foo : $(objects)
        cc -o foo $(CFLAGS) $(objects)
```
The value of objects is the actual string '\*.o'. Wildcard expansion happens in the rule for 'foo', so that each existing '.o' file becomes a prerequisite of 'foo' and will be recompiled if necessary.

But what if you delete all the '.o' files? When a wildcard matches no files, it is left as it is, so then 'foo' will depend on the oddly-named file '\*.o'. Since no such file is likely to exist, make will give you an error saying it cannot figure out how to make '\*.o'. This is not what you want!

<span id="page-35-0"></span>Actually it is possible to obtain the desired result with wildcard expansion, but you need more sophisticated techniques, including the wildcard function and string substitution. These are described in the following section.

Microsoft operating systems (MS-DOS and MS-Windows) use backslashes to separate directories in pathnames, like so:

c:\foo\bar\baz.c

This is equivalent to the Unix-style 'c:/foo/bar/baz.c' (the 'c:' part is the so-called drive letter). When make runs on these systems, it supports backslashes as well as the Unixstyle forward slashes in pathnames. However, this support does not include the wildcard expansion, where backslash is a quote character. Therefore, you must use Unix-style slashes in these cases.

## <span id="page-35-2"></span>4.3.3 The Function wildcard

Wildcard expansion happens automatically in rules. But wildcard expansion does not normally take place when a variable is set, or inside the arguments of a function. If you want to do wildcard expansion in such places, you need to use the wildcard function, like this:

#### \$(wildcard pattern...)

This string, used anywhere in a makefile, is replaced by a space-separated list of names of existing files that match one of the given file name patterns. If no existing file name matches a pattern, then that pattern is omitted from the output of the wildcard function. Note that this is different from how unmatched wildcards behave in rules, where they are used verbatim rather than ignored (see [Section 4.3.2 \[Wildcard Pitfall\], page 25](#page-34-1)).

One use of the wildcard function is to get a list of all the C source files in a directory, like this:

\$(wildcard \*.c)

We can change the list of C source files into a list of object files by replacing the '.c' suffix with '.o' in the result, like this:

```
$(pathsubst", c, %.o, $(wildcard *, c))
```
(Here we have used another function, patsubst. See [Section 8.2 \[Functions for String](#page-87-0) [Substitution and Analysis\], page 78.](#page-87-0))

Thus, a makefile to compile all C source files in the directory and then link them together could be written as follows:

```
objects := $(pathsubst %.c,%.o,$(wildcard *.c))
```
foo : \$(objects) cc -o foo \$(objects)

(This takes advantage of the implicit rule for compiling C programs, so there is no need to write explicit rules for compiling the files. See Section 6.2 The Two Flavors of Variables, [page 58](#page-67-1), for an explanation of  $:=$ , which is a variant of  $:=$ .)

## <span id="page-35-1"></span>4.4 Searching Directories for Prerequisites

For large systems, it is often desirable to put sources in a separate directory from the binaries. The directory search features of make facilitate this by searching several directories
automatically to find a prerequisite. When you redistribute the files among directories, you do not need to change the individual rules, just the search paths.

### 4.4.1 VPATH: Search Path for All Prerequisites

The value of the make variable VPATH specifies a list of directories that make should search. Most often, the directories are expected to contain prerequisite files that are not in the current directory; however, make uses VPATH as a search list for both prerequisites and targets of rules.

Thus, if a file that is listed as a target or prerequisite does not exist in the current directory, make searches the directories listed in VPATH for a file with that name. If a file is found in one of them, that file may become the prerequisite (see below). Rules may then specify the names of files in the prerequisite list as if they all existed in the current directory. See [Section 4.4.4 \[Writing Shell Commands with Directory Search\], page 29](#page-38-0).

In the VPATH variable, directory names are separated by colons or blanks. The order in which directories are listed is the order followed by make in its search. (On MS-DOS and MS-Windows, semi-colons are used as separators of directory names in VPATH, since the colon can be used in the pathname itself, after the drive letter.)

For example,

 $VPATH = src:./headers$ 

specifies a path containing two directories, 'src' and '../headers', which make searches in that order.

With this value of VPATH, the following rule,

foo.o : foo.c

is interpreted as if it were written like this:

```
foo.o : src/foo.c
```
assuming the file 'foo.c' does not exist in the current directory but is found in the directory 'src'.

### 4.4.2 The vpath Directive

Similar to the VPATH variable, but more selective, is the vpath directive (note lower case), which allows you to specify a search path for a particular class of file names: those that match a particular pattern. Thus you can supply certain search directories for one class of file names and other directories (or none) for other file names.

There are three forms of the vpath directive:

#### vpath pattern directories

Specify the search path directories for file names that match pattern.

The search path, directories, is a list of directories to be searched, separated by colons (semi-colons on MS-DOS and MS-Windows) or blanks, just like the search path used in the VPATH variable.

#### vpath pattern

Clear out the search path associated with pattern.

vpath

Clear all search paths previously specified with vpath directives.

A vpath pattern is a string containing a '%' character. The string must match the file name of a prerequisite that is being searched for, the '%' character matching any sequence of zero or more characters (as in pattern rules; see [Section 10.5 \[Defining and Redefining](#page-117-0) [Pattern Rules\], page 108](#page-117-0)). For example,  $\lambda$ .h matches files that end in .h. (If there is no '%', the pattern must match the prerequisite exactly, which is not useful very often.)

'%' characters in a vpath directive's pattern can be quoted with preceding backslashes  $'(\'')$ . Backslashes that would otherwise quote '%' characters can be quoted with more backslashes. Backslashes that quote '%' characters or other backslashes are removed from the pattern before it is compared to file names. Backslashes that are not in danger of quoting '%' characters go unmolested.

When a prerequisite fails to exist in the current directory, if the pattern in a vpath directive matches the name of the prerequisite file, then the directories in that directive are searched just like (and before) the directories in the VPATH variable.

For example,

vpath %.h ../headers

tells make to look for any prerequisite whose name ends in '.h' in the directory '../headers' if the file is not found in the current directory.

If several vpath patterns match the prerequisite file's name, then make processes each matching vpath directive one by one, searching all the directories mentioned in each directive. make handles multiple vpath directives in the order in which they appear in the makefile; multiple directives with the same pattern are independent of each other.

Thus,

```
vpath %.c foo
vpath % blish
vpath %.c bar
```
will look for a file ending in '.c' in 'foo', then 'blish', then 'bar', while

```
vpath %.c foo:bar
vpath % blish
```
will look for a file ending in '.c' in 'foo', then 'bar', then 'blish'.

### 4.4.3 How Directory Searches are Performed

When a prerequisite is found through directory search, regardless of type (general or selective), the pathname located may not be the one that make actually provides you in the prerequisite list. Sometimes the path discovered through directory search is thrown away.

The algorithm make uses to decide whether to keep or abandon a path found via directory search is as follows:

- 1. If a target file does not exist at the path specified in the makefile, directory search is performed.
- 2. If the directory search is successful, that path is kept and this file is tentatively stored as the target.
- 3. All prerequisites of this target are examined using this same method.
- 4. After processing the prerequisites, the target may or may not need to be rebuilt:
- a. If the target does not need to be rebuilt, the path to the file found during directory search is used for any prerequisite lists which contain this target. In short, if make doesn't need to rebuild the target then you use the path found via directory search.
- b. If the target does need to be rebuilt (is out-of-date), the pathname found during directory search is *thrown away*, and the target is rebuilt using the file name specified in the makefile. In short, if make must rebuild, then the target is rebuilt locally, not in the directory found via directory search.

This algorithm may seem complex, but in practice it is quite often exactly what you want.

Other versions of make use a simpler algorithm: if the file does not exist, and it is found via directory search, then that pathname is always used whether or not the target needs to be built. Thus, if the target is rebuilt it is created at the pathname discovered during directory search.

If, in fact, this is the behavior you want for some or all of your directories, you can use the GPATH variable to indicate this to make.

GPATH has the same syntax and format as VPATH (that is, a space- or colon-delimited list of pathnames). If an out-of-date target is found by directory search in a directory that also appears in GPATH, then that pathname is not thrown away. The target is rebuilt using the expanded path.

### <span id="page-38-0"></span>4.4.4 Writing Shell Commands with Directory Search

When a prerequisite is found in another directory through directory search, this cannot change the commands of the rule; they will execute as written. Therefore, you must write the commands with care so that they will look for the prerequisite in the directory where make finds it.

This is done with the *automatic variables* such as  $\hat{F}$  (see [Section 10.5.3 \[Automatic](#page-119-0) [Variables\], page 110\)](#page-119-0). For instance, the value of  $\mathcal{F}$  is a list of all the prerequisites of the rule, including the names of the directories in which they were found, and the value of '\$@' is the target. Thus:

foo.o : foo.c  $cc -c$   $$$  (CFLAGS)  $$^{\sim}$  -o  $$^{\circ}$ 

(The variable CFLAGS exists so you can specify flags for C compilation by implicit rules; we use it here for consistency so it will affect all C compilations uniformly; see [Section 10.3](#page-114-0) [\[Variables Used by Implicit Rules\], page 105](#page-114-0).)

Often the prerequisites include header files as well, which you do not want to mention in the commands. The automatic variable  $\mathcal{F}$  is just the first prerequisite:

 $VPATH = src:$ ../headers foo.o : foo.c defs.h hack.h cc  $-c$   $$(CFLAGS)$   $< -o$   $@$ 

### 4.4.5 Directory Search and Implicit Rules

The search through the directories specified in VPATH or with vpath also happens during consideration of implicit rules (see [Chapter 10 \[Using Implicit Rules\], page 101\)](#page-110-0).

For example, when a file 'foo.o' has no explicit rule, make considers implicit rules, such as the built-in rule to compile ' $\mathbf{f}$  too.c' if that file exists. If such a file is lacking in the current directory, the appropriate directories are searched for it. If 'foo.c' exists (or is mentioned in the makefile) in any of the directories, the implicit rule for C compilation is applied.

The commands of implicit rules normally use automatic variables as a matter of necessity; consequently they will use the file names found by directory search with no extra effort.

#### 4.4.6 Directory Search for Link Libraries

Directory search applies in a special way to libraries used with the linker. This special feature comes into play when you write a prerequisite whose name is of the form '-lname'. (You can tell something strange is going on here because the prerequisite is normally the name of a file, and the *file name* of a library generally looks like 'libname.a', not like  $(-\text{lname}$ )

When a prerequisite's name has the form '-lname', make handles it specially by searching for the file 'libname.so' in the current directory, in directories specified by matching vpath search paths and the VPATH search path, and then in the directories '/lib', '/usr/lib', and 'prefix/lib' (normally '/usr/local/lib', but MS-DOS/MS-Windows versions of make behave as if prefix is defined to be the root of the DJGPP installation tree).

If that file is not found, then the file 'libname.a' is searched for, in the same directories as above.

For example, if there is a '/usr/lib/libcurses.a' library on your system (and no '/usr/lib/libcurses.so' file), then

foo : foo.c -lcurses  $cc$   $$^{\sim}$  -o  $$^{\circ}$ 

would cause the command 'cc foo.c /usr/lib/libcurses.a -o foo' to be executed when 'foo' is older than 'foo.c' or than '/usr/lib/libcurses.a'.

Although the default set of files to be searched for is 'libname.so' and 'libname.a', this is customizable via the .LIBPATTERNS variable. Each word in the value of this variable is a pattern string. When a prerequisite like '-lname' is seen, make will replace the percent in each pattern in the list with name and perform the above directory searches using that library filename. If no library is found, the next word in the list will be used.

The default value for .LIBPATTERNS is 'lib%.so lib%.a', which provides the default behavior described above.

You can turn off link library expansion completely by setting this variable to an empty value.

## <span id="page-39-0"></span>4.5 Phony Targets

A phony target is one that is not really the name of a file. It is just a name for some commands to be executed when you make an explicit request. There are two reasons to use a phony target: to avoid a conflict with a file of the same name, and to improve performance.

If you write a rule whose commands will not create the target file, the commands will be executed every time the target comes up for remaking. Here is an example:

clean:

rm \*.o temp

Because the rm command does not create a file named 'clean', probably no such file will ever exist. Therefore, the rm command will be executed every time you say 'make clean'.

The phony target will cease to work if anything ever does create a file named 'clean' in this directory. Since it has no prerequisites, the file 'clean' would inevitably be considered up to date, and its commands would not be executed. To avoid this problem, you can explicitly declare the target to be phony, using the special target .PHONY (see [Section 4.8](#page-42-0) [\[Special Built-in Target Names\], page 33\)](#page-42-0) as follows:

```
.PHONY : clean
```
Once this is done, 'make clean' will run the commands regardless of whether there is a file named 'clean'.

Since it knows that phony targets do not name actual files that could be remade from other files, make skips the implicit rule search for phony targets (see [Chapter 10 \[Implicit](#page-110-0) [Rules\], page 101](#page-110-0)). This is why declaring a target phony is good for performance, even if you are not worried about the actual file existing.

Thus, you first write the line that states that clean is a phony target, then you write the rule, like this:

.PHONY: clean clean: rm \*.o temp

Another example of the usefulness of phony targets is in conjunction with recursive invocations of make (for more information, see [Section 5.7 \[Recursive Use of](#page-59-0) make], page 50). In this case the makefile will often contain a variable which lists a number of subdirectories to be built. One way to handle this is with one rule whose command is a shell loop over the subdirectories, like this:

```
SUBDIRS = foo bar baz
subdirs:
        for dir in $(SUBDIRS); do \
          $(MAKE) -C $$div; \ \done
```
There are a few problems with this method, however. First, any error detected in a submake is not noted by this rule, so it will continue to build the rest of the directories even when one fails. This can be overcome by adding shell commands to note the error and exit, but then it will do so even if make is invoked with the -k option, which is unfortunate. Second, and perhaps more importantly, you cannot take advantage of make's ability to build targets in parallel (see [Section 5.4 \[Parallel Execution\], page 47\)](#page-56-0), since there is only one rule.

By declaring the subdirectories as phony targets (you must do this as the subdirectory obviously always exists; otherwise it won't be built) you can remove these problems:

```
SUBDIRS = foo bar baz
.PHONY: subdirs $(SUBDIRS)
subdirs: $(SUBDIRS)
$(SUBDIRS):
        $(MAKE) -C $@
```
foo: baz

Here we've also declared that the 'foo' subdirectory cannot be built until after the 'baz' subdirectory is complete; this kind of relationship declaration is particularly important when attempting parallel builds.

A phony target should not be a prerequisite of a real target file; if it is, its commands are run every time make goes to update that file. As long as a phony target is never a prerequisite of a real target, the phony target commands will be executed only when the phony target is a specified goal (see [Section 9.2 \[Arguments to Specify the Goals\], page 91\)](#page-100-0).

Phony targets can have prerequisites. When one directory contains multiple programs, it is most convenient to describe all of the programs in one makefile './Makefile'. Since the target remade by default will be the first one in the makefile, it is common to make this a phony target named 'all' and give it, as prerequisites, all the individual programs. For example:

```
all : prog1 prog2 prog3
.PHONY : all
prog1 : prog1.o utils.o
        cc -o prog1 prog1.o utils.o
prog2 : prog2.o
        cc -o prog2 prog2.o
prog3 : prog3.o sort.o utils.o
        cc -o prog3 prog3.o sort.o utils.o
```
Now you can say just 'make' to remake all three programs, or specify as arguments the ones to remake (as in 'make prog1 prog3'). Phoniness is not inherited: the prerequisites of a phony target are not themselves phony, unless explicitly declared to be so.

When one phony target is a prerequisite of another, it serves as a subroutine of the other. For example, here 'make cleanall' will delete the object files, the difference files, and the file 'program':

```
.PHONY: cleanall cleanobj cleandiff
cleanall : cleanobj cleandiff
       rm program
cleanobj :
```
rm \*.o cleandiff : rm \*.diff

# 4.6 Rules without Commands or Prerequisites

If a rule has no prerequisites or commands, and the target of the rule is a nonexistent file, then make imagines this target to have been updated whenever its rule is run. This implies that all targets depending on this one will always have their commands run.

An example will illustrate this:

clean: FORCE rm \$(objects) FORCE:

Here the target 'FORCE' satisfies the special conditions, so the target 'clean' that depends on it is forced to run its commands. There is nothing special about the name 'FORCE', but that is one name commonly used this way.

As you can see, using 'FORCE' this way has the same results as using '.PHONY: clean'.

Using '.PHONY' is more explicit and more efficient. However, other versions of make do not support '.PHONY'; thus 'FORCE' appears in many makefiles. See [Section 4.5 \[Phony](#page-39-0) [Targets\], page 30.](#page-39-0)

# 4.7 Empty Target Files to Record Events

The empty target is a variant of the phony target; it is used to hold commands for an action that you request explicitly from time to time. Unlike a phony target, this target file can really exist; but the file's contents do not matter, and usually are empty.

The purpose of the empty target file is to record, with its last-modification time, when the rule's commands were last executed. It does so because one of the commands is a touch command to update the target file.

The empty target file should have some prerequisites (otherwise it doesn't make sense). When you ask to remake the empty target, the commands are executed if any prerequisite is more recent than the target; in other words, if a prerequisite has changed since the last time you remade the target. Here is an example:

```
print: foo.c bar.c
        lpr -p $?
        touch print
```
With this rule, 'make print' will execute the  $1pr$  command if either source file has changed since the last 'make print'. The automatic variable '\$?' is used to print only those files that have changed (see [Section 10.5.3 \[Automatic Variables\], page 110](#page-119-0)).

# <span id="page-42-0"></span>4.8 Special Built-in Target Names

Certain names have special meanings if they appear as targets.

.PHONY

The prerequisites of the special target .PHONY are considered to be phony targets. When it is time to consider such a target, make will run its commands unconditionally, regardless of whether a file with that name exists or what its last-modification time is. See [Section 4.5 \[Phony Targets\], page 30.](#page-39-0)

#### .SUFFIXES

The prerequisites of the special target .SUFFIXES are the list of suffixes to be used in checking for suffix rules. See [Section 10.7 \[Old-Fashioned Suffix Rules\],](#page-124-0) [page 115](#page-124-0).

### .DEFAULT

The commands specified for .DEFAULT are used for any target for which no rules are found (either explicit rules or implicit rules). See [Section 10.6 \[Last](#page-123-0) [Resort\], page 114](#page-123-0). If .DEFAULT commands are specified, every file mentioned as a prerequisite, but not as a target in a rule, will have these commands executed on its behalf. See [Section 10.8 \[Implicit Rule Search Algorithm\], page 116](#page-125-0).

#### .PRECIOUS

The targets which .PRECIOUS depends on are given the following special treatment: if make is killed or interrupted during the execution of their commands, the target is not deleted. See [Section 5.6 \[Interrupting or Killing](#page-58-0) make], page 49. Also, if the target is an intermediate file, it will not be deleted after it is no longer needed, as is normally done. See [Section 10.4 \[Chains of Implicit Rules\],](#page-116-0) [page 107](#page-116-0). In this latter respect it overlaps with the .SECONDARY special target.

You can also list the target pattern of an implicit rule (such as  $\%$ .o') as a prerequisite file of the special target .PRECIOUS to preserve intermediate files created by rules whose target patterns match that file's name.

#### .INTERMEDIATE

The targets which .INTERMEDIATE depends on are treated as intermediate files. See [Section 10.4 \[Chains of Implicit Rules\], page 107](#page-116-0). .INTERMEDIATE with no prerequisites has no effect.

#### .SECONDARY

The targets which .SECONDARY depends on are treated as intermediate files, except that they are never automatically deleted. See [Section 10.4 \[Chains of](#page-116-0) [Implicit Rules\], page 107](#page-116-0).

.SECONDARY with no prerequisites causes all targets to be treated as secondary (i.e., no target is removed because it is considered intermediate).

#### .SECONDEXPANSION

If .SECONDEXPANSION is mentioned as a target anywhere in the makefile, then all prerequisite lists defined after it appears will be expanded a second time after all makefiles have been read in. See [Section 3.10 \[Secondary Expansion\],](#page-28-0) [page 19.](#page-28-0)

The prerequisites of the special target .SUFFIXES are the list of suffixes to be used in checking for suffix rules. See [Section 10.7 \[Old-Fashioned Suffix Rules\],](#page-124-0) [page 115](#page-124-0).

#### .DELETE\_ON\_ERROR

If .DELETE\_ON\_ERROR is mentioned as a target anywhere in the makefile, then make will delete the target of a rule if it has changed and its commands exit with a nonzero exit status, just as it does when it receives a signal. See [Section 5.5](#page-57-0) [\[Errors in Commands\], page 48](#page-57-0).

.IGNORE

If you specify prerequisites for .IGNORE, then make will ignore errors in execution of the commands run for those particular files. The commands for .IGNORE are not meaningful.

If mentioned as a target with no prerequisites, .IGNORE says to ignore errors in execution of commands for all files. This usage of '.IGNORE' is supported only for historical compatibility. Since this affects every command in the makefile, it is not very useful; we recommend you use the more selective ways to ignore errors in specific commands. See [Section 5.5 \[Errors in Commands\], page 48.](#page-57-0)

#### .LOW\_RESOLUTION\_TIME

If you specify prerequisites for .LOW\_RESOLUTION\_TIME, make assumes that these files are created by commands that generate low resolution time stamps. The commands for .LOW\_RESOLUTION\_TIME are not meaningful.

The high resolution file time stamps of many modern hosts lessen the chance of make incorrectly concluding that a file is up to date. Unfortunately, these hosts provide no way to set a high resolution file time stamp, so commands like 'cp -p' that explicitly set a file's time stamp must discard its subsecond part. If a file is created by such a command, you should list it as a prerequisite of .LOW\_RESOLUTION\_TIME so that make does not mistakenly conclude that the file is out of date. For example:

.LOW\_RESOLUTION\_TIME: dst dst: src cp -p src dst

Since 'cp -p' discards the subsecond part of 'src''s time stamp, 'dst' is typically slightly older than 'src' even when it is up to date. The .LOW\_RESOLUTION\_ TIME line causes make to consider 'dst' to be up to date if its time stamp is at the start of the same second that 'src''s time stamp is in.

Due to a limitation of the archive format, archive member time stamps are always low resolution. You need not list archive members as prerequisites of .LOW\_RESOLUTION\_TIME, as make does this automatically.

#### .SILENT

If you specify prerequisites for .SILENT, then make will not print the commands to remake those particular files before executing them. The commands for .SILENT are not meaningful.

If mentioned as a target with no prerequisites, .SILENT says not to print any commands before executing them. This usage of '.SILENT' is supported only for historical compatibility. We recommend you use the more selective ways to silence specific commands. See [Section 5.2 \[Command Echoing\], page 45](#page-54-0). If you want to silence all commands for a particular run of make, use the '-s' or '--silent' option (see [Section 9.7 \[Options Summary\], page 96\)](#page-105-0).

#### .EXPORT\_ALL\_VARIABLES

Simply by being mentioned as a target, this tells make to export all variables to child processes by default. See [Section 5.7.2 \[Communicating Variables to a](#page-60-0) Sub-make[\], page 51](#page-60-0).

#### .NOTPARALLEL

If .NOTPARALLEL is mentioned as a target, then this invocation of make will be run serially, even if the '-j' option is given. Any recursively invoked make command will still be run in parallel (unless its makefile contains this target). Any prerequisites on this target are ignored.

Any defined implicit rule suffix also counts as a special target if it appears as a target, and so does the concatenation of two suffixes, such as  $\cdot$ .c.o.. These targets are suffix rules, an obsolete way of defining implicit rules (but a way still widely used). In principle, any target name could be special in this way if you break it in two and add both pieces to the suffix list. In practice, suffixes normally begin with '.', so these special target names also begin with '.'. See [Section 10.7 \[Old-Fashioned Suffix Rules\], page 115](#page-124-0).

# 4.9 Multiple Targets in a Rule

A rule with multiple targets is equivalent to writing many rules, each with one target, and all identical aside from that. The same commands apply to all the targets, but their effects may vary because you can substitute the actual target name into the command using '\$@'. The rule contributes the same prerequisites to all the targets also.

This is useful in two cases.

• You want just prerequisites, no commands. For example:

```
kbd.o command.o files.o: command.h
```
gives an additional prerequisite to each of the three object files mentioned.

• Similar commands work for all the targets. The commands do not need to be absolutely identical, since the automatic variable '\$@' can be used to substitute the particular target to be remade into the commands (see [Section 10.5.3 \[Automatic Variables\],](#page-119-0) [page 110](#page-119-0)). For example:

```
bigoutput littleoutput : text.g
        generate text.g -\$(\text{subst output},\$@) > \$@
```
is equivalent to

```
bigoutput : text.g
        generate text.g -big > bigoutput
littleoutput : text.g
        generate text.g -little > littleoutput
```
Here we assume the hypothetical program generate makes two types of output, one if given '-big' and one if given '-little'. See [Section 8.2 \[Functions for String Substi](#page-87-0)[tution and Analysis\], page 78,](#page-87-0) for an explanation of the subst function.

Suppose you would like to vary the prerequisites according to the target, much as the variable '\$@' allows you to vary the commands. You cannot do this with multiple targets in an ordinary rule, but you can do it with a static pattern rule. See [Section 4.11 \[Static](#page-46-0) [Pattern Rules\], page 37](#page-46-0).

# 4.10 Multiple Rules for One Target

One file can be the target of several rules. All the prerequisites mentioned in all the rules are merged into one list of prerequisites for the target. If the target is older than any prerequisite from any rule, the commands are executed.

There can only be one set of commands to be executed for a file. If more than one rule gives commands for the same file, make uses the last set given and prints an error message. (As a special case, if the file's name begins with a dot, no error message is printed. This odd behavior is only for compatibility with other implementations of make... you should avoid using it). Occasionally it is useful to have the same target invoke multiple commands which are defined in different parts of your makefile; you can use double-colon rules (see [Section 4.12 \[Double-Colon\], page 39\)](#page-48-0) for this.

An extra rule with just prerequisites can be used to give a few extra prerequisites to many files at once. For example, makefiles often have a variable, such as objects, containing a list of all the compiler output files in the system being made. An easy way to say that all of them must be recompiled if 'config.h' changes is to write the following:

```
objects = foo.o bar.o
foo.o : defs.h
bar.o : defs.h test.h
$(objects) : config.h
```
This could be inserted or taken out without changing the rules that really specify how to make the object files, making it a convenient form to use if you wish to add the additional prerequisite intermittently.

Another wrinkle is that the additional prerequisites could be specified with a variable that you set with a command argument to make (see [Section 9.5 \[Overriding Variables\],](#page-104-0) [page 95](#page-104-0)). For example,

```
extradeps=
$(objects) : $(extradeps)
```
means that the command 'make extradeps=foo.h' will consider 'foo.h' as a prerequisite of each object file, but plain 'make' will not.

If none of the explicit rules for a target has commands, then make searches for an applicable implicit rule to find some commands see [Chapter 10 \[Using Implicit Rules\], page 101\)](#page-110-0).

# <span id="page-46-0"></span>4.11 Static Pattern Rules

Static pattern rules are rules which specify multiple targets and construct the prerequisite names for each target based on the target name. They are more general than ordinary rules with multiple targets because the targets do not have to have identical prerequisites. Their prerequisites must be analogous, but not necessarily identical.

#### 4.11.1 Syntax of Static Pattern Rules

Here is the syntax of a static pattern rule:

```
targets ...: target-pattern: prereq-patterns ...
        commands
```
...

The targets list specifies the targets that the rule applies to. The targets can contain wildcard characters, just like the targets of ordinary rules (see [Section 4.3 \[Using Wildcard](#page-33-0) [Characters in File Names\], page 24\)](#page-33-0).

The target-pattern and prereq-patterns say how to compute the prerequisites of each target. Each target is matched against the target-pattern to extract a part of the target name, called the stem. This stem is substituted into each of the prereq-patterns to make the prerequisite names (one from each prereq-pattern).

Each pattern normally contains the character '%' just once. When the target-pattern matches a target, the '%' can match any part of the target name; this part is called the stem. The rest of the pattern must match exactly. For example, the target 'foo.o' matches the pattern  $\gamma$ .o', with 'foo' as the stem. The targets 'foo.c' and 'foo.out' do not match that pattern.

The prerequisite names for each target are made by substituting the stem for the  $\mathcal{C}'$  in each prerequisite pattern. For example, if one prerequisite pattern is '%.c', then substitution of the stem 'foo' gives the prerequisite name 'foo.c'. It is legitimate to write a prerequisite pattern that does not contain '%'; then this prerequisite is the same for all targets.

'%' characters in pattern rules can be quoted with preceding backslashes ('\'). Backslashes that would otherwise quote '%' characters can be quoted with more backslashes. Backslashes that quote '%' characters or other backslashes are removed from the pattern before it is compared to file names or has a stem substituted into it. Backslashes that are not in danger of quoting '%' characters go unmolested. For example, the pattern 'the\%weird\\%pattern\\' has 'the%weird\' preceding the operative '%' character, and 'pattern\\' following it. The final two backslashes are left alone because they cannot affect any '%' character.

Here is an example, which compiles each of 'foo.o' and 'bar.o' from the corresponding '.c' file:

```
objects = foo.o bar.o
all: $(objects)
$(objects): %.o: %.c
        $(CC) -c $(CFLAGS) $< -o $@
```
Here '\$<' is the automatic variable that holds the name of the prerequisite and '\$@' is the automatic variable that holds the name of the target; see [Section 10.5.3 \[Automatic](#page-119-0) [Variables\], page 110](#page-119-0).

Each target specified must match the target pattern; a warning is issued for each target that does not. If you have a list of files, only some of which will match the pattern, you can use the filter function to remove nonmatching file names (see [Section 8.2 \[Functions for](#page-87-0) [String Substitution and Analysis\], page 78\)](#page-87-0):

```
files = foo.elc bar.o lose.o
$(filter %.o,$(files)): %.o: %.c
```

```
$(CC) -c $(CFLAGS) $< -o $@$(filter %.elc,$(files)): %.elc: %.el
        emacs -f batch-byte-compile $<
```
In this example the result of  $\mathcal{F}(\text{filter } \mathcal{K}.\circ, \mathcal{F}(\text{files}))'$  is 'bar.o lose.o', and the first static pattern rule causes each of these object files to be updated by compiling the corresponding C source file. The result of  $\mathcal{F}$ (filter  $\mathcal{F}$ .elc, $\mathcal{F}$ (files))' is 'foo.elc', so that file is made from 'foo.el'.

Another example shows how to use \$\* in static pattern rules:

```
bigoutput littleoutput : %output : text.g
        generate text.g -$* > $@
```
When the generate command is run,  $\hat{x}$  will expand to the stem, either 'big' or 'little'.

#### 4.11.2 Static Pattern Rules versus Implicit Rules

A static pattern rule has much in common with an implicit rule defined as a pattern rule (see [Section 10.5 \[Defining and Redefining Pattern Rules\], page 108](#page-117-0)). Both have a pattern for the target and patterns for constructing the names of prerequisites. The difference is in how make decides when the rule applies.

An implicit rule can apply to any target that matches its pattern, but it does apply only when the target has no commands otherwise specified, and only when the prerequisites can be found. If more than one implicit rule appears applicable, only one applies; the choice depends on the order of rules.

By contrast, a static pattern rule applies to the precise list of targets that you specify in the rule. It cannot apply to any other target and it invariably does apply to each of the targets specified. If two conflicting rules apply, and both have commands, that's an error.

The static pattern rule can be better than an implicit rule for these reasons:

- You may wish to override the usual implicit rule for a few files whose names cannot be categorized syntactically but can be given in an explicit list.
- If you cannot be sure of the precise contents of the directories you are using, you may not be sure which other irrelevant files might lead make to use the wrong implicit rule. The choice might depend on the order in which the implicit rule search is done. With static pattern rules, there is no uncertainty: each rule applies to precisely the targets specified.

# <span id="page-48-0"></span>4.12 Double-Colon Rules

Double-colon rules are rules written with  $\cdot$ :: 'instead of  $\cdot$ :' after the target names. They are handled differently from ordinary rules when the same target appears in more than one rule.

When a target appears in multiple rules, all the rules must be the same type: all ordinary, or all double-colon. If they are double-colon, each of them is independent of the others. Each double-colon rule's commands are executed if the target is older than any prerequisites of that rule. If there are no prerequisites for that rule, its commands are always executed (even if the target already exists). This can result in executing none, any, or all of the double-colon rules.

Double-colon rules with the same target are in fact completely separate from one another. Each double-colon rule is processed individually, just as rules with different targets are processed.

The double-colon rules for a target are executed in the order they appear in the makefile. However, the cases where double-colon rules really make sense are those where the order of executing the commands would not matter.

Double-colon rules are somewhat obscure and not often very useful; they provide a mechanism for cases in which the method used to update a target differs depending on which prerequisite files caused the update, and such cases are rare.

Each double-colon rule should specify commands; if it does not, an implicit rule will be used if one applies. See [Chapter 10 \[Using Implicit Rules\], page 101](#page-110-0).

### 4.13 Generating Prerequisites Automatically

In the makefile for a program, many of the rules you need to write often say only that some object file depends on some header file. For example, if 'main.c' uses 'defs.h' via an #include, you would write:

main.o: defs.h

You need this rule so that make knows that it must remake 'main.o' whenever 'defs.h' changes. You can see that for a large program you would have to write dozens of such rules in your makefile. And, you must always be very careful to update the makefile every time you add or remove an #include.

To avoid this hassle, most modern C compilers can write these rules for you, by looking at the #include lines in the source files. Usually this is done with the '-M' option to the compiler. For example, the command:

```
cc -M main.c
```
generates the output:

main.o : main.c defs.h

Thus you no longer have to write all those rules yourself. The compiler will do it for you.

Note that such a prerequisite constitutes mentioning 'main.o' in a makefile, so it can never be considered an intermediate file by implicit rule search. This means that make won't ever remove the file after using it; see [Section 10.4 \[Chains of Implicit Rules\], page 107](#page-116-0).

With old make programs, it was traditional practice to use this compiler feature to generate prerequisites on demand with a command like 'make depend'. That command would create a file 'depend' containing all the automatically-generated prerequisites; then the makefile could use include to read them in (see [Section 3.3 \[Include\], page 12\)](#page-21-0).

In GNU make, the feature of remaking makefiles makes this practice obsolete—you need never tell make explicitly to regenerate the prerequisites, because it always regenerates any makefile that is out of date. See [Section 3.7 \[Remaking Makefiles\], page 16.](#page-25-0)

The practice we recommend for automatic prerequisite generation is to have one makefile corresponding to each source file. For each source file 'name.c' there is a makefile 'name.d' which lists what files the object file 'name.o' depends on. That way only the source files that have changed need to be rescanned to produce the new prerequisites.

Here is the pattern rule to generate a file of prerequisites (i.e., a makefile) called 'name.d' from a C source file called 'name.c':

```
\%.d: \%.c
       @set -e; rm -f $@; \
        $(CC) -M $(CPPFLAGS) $ < > $ $ $sed 's,\($*\)\.o[ :]*,\1.o $@ : ,g' < $@.$$$$ > $@; \
        rm -f $@.$$$$
```
See [Section 10.5 \[Pattern Rules\], page 108,](#page-117-0) for information on defining pattern rules. The  $-$ e' flag to the shell causes it to exit immediately if the  $C(C)$  command (or any other command) fails (exits with a nonzero status).

With the GNU C compiler, you may wish to use the  $-\text{MM}$  flag instead of  $-\text{M}$ . This omits prerequisites on system header files. See section "Options Controlling the Preprocessor" in Using GNU CC, for details.

The purpose of the sed command is to translate (for example):

main.o : main.c defs.h

into:

main.o main.d : main.c defs.h

This makes each '.d' file depend on all the source and header files that the corresponding '.o' file depends on. make then knows it must regenerate the prerequisites whenever any of the source or header files changes.

Once you've defined the rule to remake the '.d' files, you then use the include directive to read them all in. See [Section 3.3 \[Include\], page 12.](#page-21-0) For example:

sources = foo.c bar.c

include \$(sources:.c=.d)

(This example uses a substitution variable reference to translate the list of source files 'foo.c bar.c' into a list of prerequisite makefiles, 'foo.d bar.d'. See [Section 6.3.1 \[Substitution](#page-69-0) [Refs\], page 60](#page-69-0), for full information on substitution references.) Since the '.d' files are makefiles like any others, make will remake them as necessary with no further work from you. See [Section 3.7 \[Remaking Makefiles\], page 16](#page-25-0).

Note that the '.d' files contain target definitions; you should be sure to place the include directive *after* the first, default goal in your makefiles or run the risk of having a random object file become the default goal. See [Section 2.3 \[How Make Works\], page 5.](#page-14-0)

# <span id="page-52-0"></span>5 Writing the Commands in Rules

The commands of a rule consist of one or more shell command lines to be executed, one at a time, in the order they appear. Typically, the result of executing these commands is that the target of the rule is brought up to date.

Users use many different shell programs, but commands in makefiles are always interpreted by '/bin/sh' unless the makefile specifies otherwise. See [Section 5.3 \[Command](#page-55-0) [Execution\], page 46.](#page-55-0)

# 5.1 Command Syntax

Makefiles have the unusual property that there are really two distinct syntaxes in one file. Most of the makefile uses make syntax (see [Chapter 3 \[Writing Makefiles\], page 11\)](#page-20-0). However, commands are meant to be interpreted by the shell and so they are written using shell syntax. The make program does not try to understand shell syntax: it performs only a very few specific translations on the content of the command before handing it to the shell.

Each command line must start with a tab, except that the first command line may be attached to the target-and-prerequisites line with a semicolon in between. Any line in the makefile that begins with a tab and appears in a "rule context" (that is, after a rule has been started until another rule or variable definition) will be considered a command line for that rule. Blank lines and lines of just comments may appear among the command lines; they are ignored.

Some consequences of these rules include:

- A blank line that begins with a tab is not blank: it's an empty command (see [Section 5.9](#page-65-0) [\[Empty Commands\], page 56\)](#page-65-0).
- A comment in a command line is not a make comment; it will be passed to the shell as-is. Whether the shell treats it as a comment or not depends on your shell.
- A variable definition in a "rule context" which is indented by a tab as the first character on the line, will be considered a command line, not a make variable definition, and passed to the shell.
- A conditional expression (ifdef, ifeq, etc. see [Section 7.2 \[Syntax of Conditionals\],](#page-81-0) [page 72\)](#page-81-0) in a "rule context" which is indented by a tab as the first character on the line, will be considered a command line and be passed to the shell.

### 5.1.1 Splitting Command Lines

One of the few ways in which make does interpret command lines is checking for a backslash just before the newline. As in normal makefile syntax, a single command can be split into multiple lines in the makefile by placing a backslash before each newline. A sequence of lines like this is considered a single command, and one instance of the shell will be invoked to run it.

However, in contrast to how they are treated in other places in a makefile, backslashnewline pairs are *not* removed from the command. Both the backslash and the newline characters are preserved and passed to the shell. How the backslash-newline is interpreted depends on your shell. If the first character of the next line after the backslash-newline is a tab, then that tab (and only that tab) is removed. Whitespace is never added to the command.

For example, this makefile:

```
all :
        @echo no\
space
        @echo no\
        space
        @echo one \
        space
        @echo one\
         space
```
consists of four separate shell commands where the output is:

```
nospace
nospace
one space
one space
```
As a more complex example, this makefile:

```
all : ; @echo 'hello \
        world' ; echo "hello \
    world"
```
will run one shell with a command script of:

```
echo 'hello \
world' ; echo "hello \
    world"
```
which, according to shell quoting rules, will yield the following output:

```
hello \
world
hello world
```
Notice how the backslash/newline pair was removed inside the string quoted with double quotes ("..."), but not from the string quoted with single quotes ( $'$ ..."). This is the way the default shell ('/bin/sh') handles backslash/newline pairs. If you specify a different shell in your makefiles it may treat them differently.

Sometimes you want to split a long line inside of single quotes, but you don't want the backslash-newline to appear in the quoted content. This is often the case when passing scripts to languages such as Perl, where extraneous backslashes inside the script can change its meaning or even be a syntax error. One simple way of handling this is to place the quoted string, or even the entire command, into a make variable then use the variable in the command. In this situation the newline quoting rules for makefiles will be used, and the backslash-newline will be removed. If we rewrite our example above using this method:

```
HELLO = 'hello \ \ \ \ \world'
```
all : ; @echo \$(HELLO)

we will get output like this:

#### hello world

If you like, you can also use target-specific variables (see [Section 6.10 \[Target-specific](#page-76-0) [Variable Values\], page 67\)](#page-76-0) to obtain a tighter correspondence between the variable and the command that uses it.

#### 5.1.2 Using Variables in Commands

The other way in which make processes commands is by expanding any variable references in them (see [Section 6.1 \[Reference\], page 57](#page-66-0)). This occurs after make has finished reading all the makefiles and the target is determined to be out of date; so, the commands for targets which are not rebuilt are never expanded.

Variable and function references in commands have identical syntax and semantics to references elsewhere in the makefile. They also have the same quoting rules: if you want a dollar sign to appear in your command, you must double it ('\$\$'). For shells like the default shell, that use dollar signs to introduce variables, it's important to keep clear in your mind whether the variable you want to reference is a make variable (use a single dollar sign) or a shell variable (use two dollar signs). For example:

```
LIST = one two three
all:
         for i in $(LIST); do \
             echo $ii: \setminusdone
```
results in the following command being passed to the shell:

```
for i in one two three; do \
    echo $i; \
done
```
which generates the expected result:

```
one
two
three
```
### <span id="page-54-0"></span>5.2 Command Echoing

Normally make prints each command line before it is executed. We call this echoing because it gives the appearance that you are typing the commands yourself.

When a line starts with  $\mathscr{C}$ , the echoing of that line is suppressed. The  $\mathscr{C}$  is discarded before the command is passed to the shell. Typically you would use this for a command whose only effect is to print something, such as an echo command to indicate progress through the makefile:

@echo About to make distribution files

When make is given the flag  $\text{-}n$  or  $\text{-}i$  -  $\text{+}i$  -  $\text{+}i$  it only echoes commands, it won't execute them. See [Section 9.7 \[Summary of Options\], page 96.](#page-105-0) In this case and only this case, even the commands starting with '@' are printed. This flag is useful for finding out which commands make thinks are necessary without actually doing them.

The '-s' or '--silent' flag to make prevents all echoing, as if all commands started with '@'. A rule in the makefile for the special target .SILENT without prerequisites has the same

effect (see [Section 4.8 \[Special Built-in Target Names\], page 33\)](#page-42-0). .SILENT is essentially obsolete since '@' is more flexible.

# <span id="page-55-0"></span>5.3 Command Execution

When it is time to execute commands to update a target, they are executed by invoking a new subshell for each command line. (In practice, make may take shortcuts that do not affect the results.)

Please note: this implies that setting shell variables and invoking shell commands such as cd that set a context local to each process will not affect the following command lines.<sup>1</sup> If you want to use cd to affect the next statement, put both statements in a single command line. Then make will invoke one shell to run the entire line, and the shell will execute the statements in sequence. For example:

```
foo : bar/lose
        cd $(@D) && gobble $(@F) > ../$@
```
Here we use the shell AND operator  $(kk)$  so that if the cd command fails, the script will fail without trying to invoke the gobble command in the wrong directory, which could cause problems (in this case it would certainly cause '../foo' to be truncated, at least).

### <span id="page-55-1"></span>5.3.1 Choosing the Shell

The program used as the shell is taken from the variable SHELL. If this variable is not set in your makefile, the program '/bin/sh' is used as the shell.

Unlike most variables, the variable SHELL is never set from the environment. This is because the SHELL environment variable is used to specify your personal choice of shell program for interactive use. It would be very bad for personal choices like this to affect the functioning of makefiles. See [Section 6.9 \[Variables from the Environment\], page 67.](#page-76-1)

Furthermore, when you do set SHELL in your makefile that value is not exported in the environment to commands that make invokes. Instead, the value inherited from the user's environment, if any, is exported. You can override this behavior by explicitly exporting SHELL (see [Section 5.7.2 \[Communicating Variables to a Sub-](#page-60-0)make], page 51), forcing it to be passed in the environment to commands.

However, on MS-DOS and MS-Windows the value of SHELL in the environment is used, since on those systems most users do not set this variable, and therefore it is most likely set specifically to be used by make. On MS-DOS, if the setting of SHELL is not suitable for make, you can set the variable MAKESHELL to the shell that make should use; if set it will be used as the shell instead of the value of SHELL.

# Choosing a Shell in DOS and Windows

Choosing a shell in MS-DOS and MS-Windows is much more complex than on other systems.

On MS-DOS, if SHELL is not set, the value of the variable COMSPEC (which is always set) is used instead.

The processing of lines that set the variable SHELL in Makefiles is different on MS-DOS. The stock shell, 'command.com', is ridiculously limited in its functionality and many users of

<sup>1</sup> On MS-DOS, the value of current working directory is global, so changing it will affect the following command lines on those systems.

make tend to install a replacement shell. Therefore, on MS-DOS, make examines the value of SHELL, and changes its behavior based on whether it points to a Unix-style or DOS-style shell. This allows reasonable functionality even if SHELL points to 'command.com'.

If SHELL points to a Unix-style shell, make on MS-DOS additionally checks whether that shell can indeed be found; if not, it ignores the line that sets SHELL. In MS-DOS, GNU make searches for the shell in the following places:

- 1. In the precise place pointed to by the value of SHELL. For example, if the makefile specifies 'SHELL =  $\/b$ in/sh', make will look in the directory ' $\/b$ in' on the current drive.
- 2. In the current directory.
- 3. In each of the directories in the PATH variable, in order.

In every directory it examines, make will first look for the specific file ('sh' in the example above). If this is not found, it will also look in that directory for that file with one of the known extensions which identify executable files. For example '.exe', '.com', '.bat', '.btm', '.sh', and some others.

If any of these attempts is successful, the value of SHELL will be set to the full pathname of the shell as found. However, if none of these is found, the value of SHELL will not be changed, and thus the line that sets it will be effectively ignored. This is so make will only support features specific to a Unix-style shell if such a shell is actually installed on the system where make runs.

Note that this extended search for the shell is limited to the cases where SHELL is set from the Makefile; if it is set in the environment or command line, you are expected to set it to the full pathname of the shell, exactly as things are on Unix.

The effect of the above DOS-specific processing is that a Makefile that contains 'SHELL = /bin/sh' (as many Unix makefiles do), will work on MS-DOS unaltered if you have e.g. 'sh.exe' installed in some directory along your PATH.

# <span id="page-56-0"></span>5.4 Parallel Execution

GNU make knows how to execute several commands at once. Normally, make will execute only one command at a time, waiting for it to finish before executing the next. However, the  $\div$ j' or  $\div$ -jobs' option tells make to execute many commands simultaneously.

On MS-DOS, the '-j' option has no effect, since that system doesn't support multiprocessing.

If the '-j' option is followed by an integer, this is the number of commands to execute at once; this is called the number of job slots. If there is nothing looking like an integer after the  $\div j'$  option, there is no limit on the number of job slots. The default number of job slots is one, which means serial execution (one thing at a time).

One unpleasant consequence of running several commands simultaneously is that output generated by the commands appears whenever each command sends it, so messages from different commands may be interspersed.

Another problem is that two processes cannot both take input from the same device; so to make sure that only one command tries to take input from the terminal at once, make will invalidate the standard input streams of all but one running command. This means that attempting to read from standard input will usually be a fatal error (a 'Broken pipe' signal) for most child processes if there are several.

It is unpredictable which command will have a valid standard input stream (which will come from the terminal, or wherever you redirect the standard input of make). The first command run will always get it first, and the first command started after that one finishes will get it next, and so on.

We will change how this aspect of make works if we find a better alternative. In the mean time, you should not rely on any command using standard input at all if you are using the parallel execution feature; but if you are not using this feature, then standard input works normally in all commands.

Finally, handling recursive make invocations raises issues. For more information on this, see [Section 5.7.3 \[Communicating Options to a Sub-](#page-62-0)make], page 53.

If a command fails (is killed by a signal or exits with a nonzero status), and errors are not ignored for that command (see [Section 5.5 \[Errors in Commands\], page 48](#page-57-0)), the remaining command lines to remake the same target will not be run. If a command fails and the  $\div k$ or '--keep-going' option was not given (see [Section 9.7 \[Summary of Options\], page 96\)](#page-105-0), make aborts execution. If make terminates for any reason (including a signal) with child processes running, it waits for them to finish before actually exiting.

When the system is heavily loaded, you will probably want to run fewer jobs than when it is lightly loaded. You can use the '-l' option to tell make to limit the number of jobs to run at once, based on the load average. The '-1' or '--max-load' option is followed by a floating-point number. For example,

-l 2.5

will not let make start more than one job if the load average is above 2.5. The '-1' option with no following number removes the load limit, if one was given with a previous  $-1$ option.

More precisely, when make goes to start up a job, and it already has at least one job running, it checks the current load average; if it is not lower than the limit given with  $-1$ ', make waits until the load average goes below that limit, or until all the other jobs finish.

By default, there is no load limit.

### <span id="page-57-0"></span>5.5 Errors in Commands

After each shell command returns, make looks at its exit status. If the command completed successfully, the next command line is executed in a new shell; after the last command line is finished, the rule is finished.

If there is an error (the exit status is nonzero), make gives up on the current rule, and perhaps on all rules.

Sometimes the failure of a certain command does not indicate a problem. For example, you may use the mkdir command to ensure that a directory exists. If the directory already exists, mkdir will report an error, but you probably want make to continue regardless.

To ignore errors in a command line, write a  $-$  at the beginning of the line's text (after the initial tab). The '-' is discarded before the command is passed to the shell for execution.

For example,

clean:  $-rm-f$   $*.o$  This causes rm to continue even if it is unable to remove a file.

When you run make with the  $\div i$  or  $\div -i$  gnore-errors' flag, errors are ignored in all commands of all rules. A rule in the makefile for the special target .IGNORE has the same effect, if there are no prerequisites. These ways of ignoring errors are obsolete because  $\cdot$ is more flexible.

When errors are to be ignored, because of either a '-' or the '-i' flag, make treats an error return just like success, except that it prints out a message that tells you the status code the command exited with, and says that the error has been ignored.

When an error happens that make has not been told to ignore, it implies that the current target cannot be correctly remade, and neither can any other that depends on it either directly or indirectly. No further commands will be executed for these targets, since their preconditions have not been achieved.

Normally make gives up immediately in this circumstance, returning a nonzero status. However, if the '-k' or '--keep-going' flag is specified, make continues to consider the other prerequisites of the pending targets, remaking them if necessary, before it gives up and returns nonzero status. For example, after an error in compiling one object file, 'make -k' will continue compiling other object files even though it already knows that linking them will be impossible. See [Section 9.7 \[Summary of Options\], page 96.](#page-105-0)

The usual behavior assumes that your purpose is to get the specified targets up to date; once make learns that this is impossible, it might as well report the failure immediately. The '-k' option says that the real purpose is to test as many of the changes made in the program as possible, perhaps to find several independent problems so that you can correct them all before the next attempt to compile. This is why Emacs' compile command passes the '-k' flag by default.

Usually when a command fails, if it has changed the target file at all, the file is corrupted and cannot be used—or at least it is not completely updated. Yet the file's time stamp says that it is now up to date, so the next time make runs, it will not try to update that file. The situation is just the same as when the command is killed by a signal; see [Section 5.6](#page-58-0) [\[Interrupts\], page 49.](#page-58-0) So generally the right thing to do is to delete the target file if the command fails after beginning to change the file. make will do this if .DELETE\_ON\_ERROR appears as a target. This is almost always what you want make to do, but it is not historical practice; so for compatibility, you must explicitly request it.

# <span id="page-58-0"></span>5.6 Interrupting or Killing make

If make gets a fatal signal while a command is executing, it may delete the target file that the command was supposed to update. This is done if the target file's last-modification time has changed since make first checked it.

The purpose of deleting the target is to make sure that it is remade from scratch when make is next run. Why is this? Suppose you type  $\text{Ctrl}-c$  while a compiler is running, and it has begun to write an object file 'foo.o'. The Ctrl-c kills the compiler, resulting in an incomplete file whose last-modification time is newer than the source file 'foo.c'. But make also receives the  $Ctrl$ -c signal and deletes this incomplete file. If make did not do this, the next invocation of make would think that 'foo.o' did not require updating—resulting in a strange error message from the linker when it tries to link an object file half of which is missing.

You can prevent the deletion of a target file in this way by making the special target .PRECIOUS depend on it. Before remaking a target, make checks to see whether it appears on the prerequisites of .PRECIOUS, and thereby decides whether the target should be deleted if a signal happens. Some reasons why you might do this are that the target is updated in some atomic fashion, or exists only to record a modification-time (its contents do not matter), or must exist at all times to prevent other sorts of trouble.

# <span id="page-59-0"></span>5.7 Recursive Use of make

Recursive use of make means using make as a command in a makefile. This technique is useful when you want separate makefiles for various subsystems that compose a larger system. For example, suppose you have a subdirectory 'subdir' which has its own makefile, and you would like the containing directory's makefile to run make on the subdirectory. You can do it by writing this:

#### subsystem:

cd subdir && \$(MAKE)

or, equivalently, this (see [Section 9.7 \[Summary of Options\], page 96\)](#page-105-0):

subsystem:

\$(MAKE) -C subdir

You can write recursive make commands just by copying this example, but there are many things to know about how they work and why, and about how the sub-make relates to the top-level make. You may also find it useful to declare targets that invoke recursive make commands as '.PHONY' (for more discussion on when this is useful, see [Section 4.5 \[Phony](#page-39-0) [Targets\], page 30\)](#page-39-0).

For your convenience, when GNU make starts (after it has processed any -C options) it sets the variable CURDIR to the pathname of the current working directory. This value is never touched by make again: in particular note that if you include files from other directories the value of CURDIR does not change. The value has the same precedence it would have if it were set in the makefile (by default, an environment variable CURDIR will not override this value). Note that setting this variable has no impact on the operation of make (it does not cause make to change its working directory, for example).

### 5.7.1 How the MAKE Variable Works

Recursive make commands should always use the variable MAKE, not the explicit command name 'make', as shown here:

subsystem:

#### cd subdir && \$(MAKE)

The value of this variable is the file name with which make was invoked. If this file name was '/bin/make', then the command executed is 'cd subdir && /bin/make'. If you use a special version of make to run the top-level makefile, the same special version will be executed for recursive invocations.

As a special feature, using the variable MAKE in the commands of a rule alters the effects of the '-t' ('--touch'), '-n' ('--just-print'), or '-q' ('--question') option. Using the MAKE variable has the same effect as using a '+' character at the beginning of the command line. See [Section 9.3 \[Instead of Executing the Commands\], page 93.](#page-102-0) This special feature is only enabled if the MAKE variable appears directly in the command script: it does not apply if the MAKE variable is referenced through expansion of another variable. In the latter case you must use the '+' token to get these special effects.

Consider the command 'make  $-t$ ' in the above example. (The ' $-t$ ' option marks targets as up to date without actually running any commands; see [Section 9.3 \[Instead of Execution\],](#page-102-0) [page 93.](#page-102-0)) Following the usual definition of  $\text{-}t$ , a 'make  $-t$ ' command in the example would create a file named 'subsystem' and do nothing else. What you really want it to do is run 'cd subdir && make  $-t'$ ; but that would require executing the command, and ' $-t'$  says not to execute commands.

The special feature makes this do what you want: whenever a command line of a rule contains the variable MAKE, the flags ' $-t$ ', ' $-n$ ' and ' $-q$ ' do not apply to that line. Command lines containing MAKE are executed normally despite the presence of a flag that causes most commands not to be run. The usual MAKEFLAGS mechanism passes the flags to the sub-make (see [Section 5.7.3 \[Communicating Options to a Sub-](#page-62-0)make], page 53), so your request to touch the files, or print the commands, is propagated to the subsystem.

#### <span id="page-60-0"></span>5.7.2 Communicating Variables to a Sub-make

Variable values of the top-level make can be passed to the sub-make through the environment by explicit request. These variables are defined in the sub-make as defaults, but do not override what is specified in the makefile used by the sub-make makefile unless you use the '-e' switch (see [Section 9.7 \[Summary of Options\], page 96](#page-105-0)).

To pass down, or export, a variable, make adds the variable and its value to the environment for running each command. The sub-make, in turn, uses the environment to initialize its table of variable values. See [Section 6.9 \[Variables from the Environment\], page 67](#page-76-1).

Except by explicit request, make exports a variable only if it is either defined in the environment initially or set on the command line, and if its name consists only of letters, numbers, and underscores. Some shells cannot cope with environment variable names consisting of characters other than letters, numbers, and underscores.

The value of the make variable SHELL is not exported. Instead, the value of the SHELL variable from the invoking environment is passed to the sub-make. You can force make to export its value for SHELL by using the export directive, described below. See [Section 5.3.1](#page-55-1) [\[Choosing the Shell\], page 46.](#page-55-1)

The special variable MAKEFLAGS is always exported (unless you unexport it). MAKEFILES is exported if you set it to anything.

make automatically passes down variable values that were defined on the command line, by putting them in the MAKEFLAGS variable. See the next section.

Variables are not normally passed down if they were created by default by make (see [Section 10.3 \[Variables Used by Implicit Rules\], page 105\)](#page-114-0). The sub-make will define these for itself.

If you want to export specific variables to a sub-make, use the export directive, like this:

export variable ...

If you want to *prevent* a variable from being exported, use the unexport directive, like this:

unexport variable ...

In both of these forms, the arguments to export and unexport are expanded, and so could be variables or functions which expand to a (list of) variable names to be (un)exported.

As a convenience, you can define a variable and export it at the same time by doing:

```
export variable = value
```
has the same result as:

```
variable = value
export variable
```
and

```
export variable := value
```
has the same result as:

```
variable := value
export variable
```
Likewise,

```
export variable += value
```
is just like:

variable += value export variable

See [Section 6.6 \[Appending More Text to Variables\], page 64.](#page-73-0)

You may notice that the export and unexport directives work in make in the same way they work in the shell, sh.

If you want all variables to be exported by default, you can use export by itself:

export

This tells make that variables which are not explicitly mentioned in an export or unexport directive should be exported. Any variable given in an unexport directive will still not be exported. If you use export by itself to export variables by default, variables whose names contain characters other than alphanumerics and underscores will not be exported unless specifically mentioned in an export directive.

The behavior elicited by an export directive by itself was the default in older versions of GNU make. If your makefiles depend on this behavior and you want to be compatible with old versions of make, you can write a rule for the special target .EXPORT\_ALL\_VARIABLES instead of using the export directive. This will be ignored by old makes, while the export directive will cause a syntax error.

Likewise, you can use unexport by itself to tell make not to export variables by default. Since this is the default behavior, you would only need to do this if export had been used by itself earlier (in an included makefile, perhaps). You cannot use export and unexport by themselves to have variables exported for some commands and not for others. The last export or unexport directive that appears by itself determines the behavior for the entire run of make.

As a special feature, the variable MAKELEVEL is changed when it is passed down from level to level. This variable's value is a string which is the depth of the level as a decimal number. The value is '0' for the top-level make; '1' for a sub-make, '2' for a sub-sub-make, and so on. The incrementation happens when make sets up the environment for a command.

The main use of MAKELEVEL is to test it in a conditional directive (see [Chapter 7 \[Con](#page-80-0)[ditional Parts of Makefiles\], page 71](#page-80-0)); this way you can write a makefile that behaves one way if run recursively and another way if run directly by you.

You can use the variable MAKEFILES to cause all sub-make commands to use additional makefiles. The value of MAKEFILES is a whitespace-separated list of file names. This variable, if defined in the outer-level makefile, is passed down through the environment; then it serves as a list of extra makefiles for the sub-make to read before the usual or specified ones. See [Section 3.4 \[The Variable](#page-22-0) MAKEFILES], page 13.

### <span id="page-62-0"></span>5.7.3 Communicating Options to a Sub-make

Flags such as ' $-s$ ' and ' $-k$ ' are passed automatically to the sub-make through the variable MAKEFLAGS. This variable is set up automatically by make to contain the flag letters that make received. Thus, if you do 'make -ks' then MAKEFLAGS gets the value 'ks'.

As a consequence, every sub-make gets a value for MAKEFLAGS in its environment. In response, it takes the flags from that value and processes them as if they had been given as arguments. See [Section 9.7 \[Summary of Options\], page 96](#page-105-0).

Likewise variables defined on the command line are passed to the sub-make through MAKEFLAGS. Words in the value of MAKEFLAGS that contain '=', make treats as variable definitions just as if they appeared on the command line. See [Section 9.5 \[Overriding](#page-104-0) [Variables\], page 95.](#page-104-0)

The options '-C', '-f', '-o', and '-W' are not put into MAKEFLAGS; these options are not passed down.

The '-j' option is a special case (see [Section 5.4 \[Parallel Execution\], page 47\)](#page-56-0). If you set it to some numeric value 'N' and your operating system supports it (most any UNIX system will; others typically won't), the parent make and all the sub-makes will communicate to ensure that there are only 'N' jobs running at the same time between them all. Note that any job that is marked recursive (see [Section 9.3 \[Instead of Executing the Commands\],](#page-102-0) [page 93](#page-102-0)) doesn't count against the total jobs (otherwise we could get 'N' sub-makes running and have no slots left over for any real work!)

If your operating system doesn't support the above communication, then  $\div j$  1' is always put into MAKEFLAGS instead of the value you specified. This is because if the '-j' option were passed down to sub-makes, you would get many more jobs running in parallel than you asked for. If you give '-j' with no numeric argument, meaning to run as many jobs as possible in parallel, this is passed down, since multiple infinities are no more than one.

If you do not want to pass the other flags down, you must change the value of MAKEFLAGS, like this:

subsystem:

cd subdir && \$(MAKE) MAKEFLAGS=

The command line variable definitions really appear in the variable MAKEOVERRIDES, and MAKEFLAGS contains a reference to this variable. If you do want to pass flags down normally, but don't want to pass down the command line variable definitions, you can reset MAKEOVERRIDES to empty, like this:

#### MAKEOVERRIDES =

This is not usually useful to do. However, some systems have a small fixed limit on the size of the environment, and putting so much information into the value of MAKEFLAGS can exceed it. If you see the error message 'Arg list too long', this may be the problem. (For strict compliance with POSIX.2, changing MAKEOVERRIDES does not affect MAKEFLAGS if the special target '.POSIX' appears in the makefile. You probably do not care about this.)

A similar variable MFLAGS exists also, for historical compatibility. It has the same value as MAKEFLAGS except that it does not contain the command line variable definitions, and it always begins with a hyphen unless it is empty (MAKEFLAGS begins with a hyphen only when it begins with an option that has no single-letter version, such as '--warn-undefined-variables'). MFLAGS was traditionally used explicitly in the recursive make command, like this:

subsystem:

#### cd subdir && \$(MAKE) \$(MFLAGS)

but now MAKEFLAGS makes this usage redundant. If you want your makefiles to be compatible with old make programs, use this technique; it will work fine with more modern make versions too.

The MAKEFLAGS variable can also be useful if you want to have certain options, such as '-k' (see [Section 9.7 \[Summary of Options\], page 96](#page-105-0)), set each time you run make. You simply put a value for MAKEFLAGS in your environment. You can also set MAKEFLAGS in a makefile, to specify additional flags that should also be in effect for that makefile. (Note that you cannot use MFLAGS this way. That variable is set only for compatibility; make does not interpret a value you set for it in any way.)

When make interprets the value of MAKEFLAGS (either from the environment or from a makefile), it first prepends a hyphen if the value does not already begin with one. Then it chops the value into words separated by blanks, and parses these words as if they were options given on the command line (except that '-C', '-f', '-h', '-o', '-W', and their longnamed versions are ignored; and there is no error for an invalid option).

If you do put MAKEFLAGS in your environment, you should be sure not to include any options that will drastically affect the actions of make and undermine the purpose of makefiles and of make itself. For instance, the  $\div t'$ ,  $\div n'$ , and  $\div q'$  options, if put in one of these variables, could have disastrous consequences and would certainly have at least surprising and probably annoying effects.

### 5.7.4 The '--print-directory' Option

If you use several levels of recursive make invocations, the  $\div v$  or  $\div$ -print-directory' option can make the output a lot easier to understand by showing each directory as make starts processing it and as make finishes processing it. For example, if 'make  $-w$ ' is run in the directory '/u/gnu/make', make will print a line of the form:

```
make: Entering directory '/u/gnu/make'.
```
before doing anything else, and a line of the form:

```
make: Leaving directory '/u/gnu/make'.
```
when processing is completed.

Normally, you do not need to specify this option because 'make' does it for you:  $-\mathbf{w}'$ is turned on automatically when you use the  $\left(-\mathcal{C}\right)$  option, and in sub-makes. make will not automatically turn on  $-\mathbf{w}$  if you also use  $-\mathbf{s}$ , which says to be silent, or if you use '--no-print-directory' to explicitly disable it.

# 5.8 Defining Canned Command Sequences

When the same sequence of commands is useful in making various targets, you can define it as a canned sequence with the define directive, and refer to the canned sequence from the rules for those targets. The canned sequence is actually a variable, so the name must not conflict with other variable names.

Here is an example of defining a canned sequence of commands:

```
define run-yacc
yacc $(firstword $^)
mv y.tab.c $@
endef
```
Here run-yacc is the name of the variable being defined; endef marks the end of the definition; the lines in between are the commands. The define directive does not expand variable references and function calls in the canned sequence; the '\$' characters, parentheses, variable names, and so on, all become part of the value of the variable you are defining. See [Section 6.8 \[Defining Variables Verbatim\], page 66,](#page-75-0) for a complete explanation of define.

The first command in this example runs Yacc on the first prerequisite of whichever rule uses the canned sequence. The output file from Yacc is always named 'y.tab.c'. The second command moves the output to the rule's target file name.

To use the canned sequence, substitute the variable into the commands of a rule. You can substitute it like any other variable (see [Section 6.1 \[Basics of Variable References\],](#page-66-0) [page 57\)](#page-66-0). Because variables defined by define are recursively expanded variables, all the variable references you wrote inside the define are expanded now. For example:

```
foo.c : foo.y
        $(run-yacc)
```
'foo.y' will be substituted for the variable '\$^' when it occurs in run-yacc's value, and 'foo.c' for '\$@'.

This is a realistic example, but this particular one is not needed in practice because make has an implicit rule to figure out these commands based on the file names involved (see [Chapter 10 \[Using Implicit Rules\], page 101](#page-110-0)).

In command execution, each line of a canned sequence is treated just as if the line appeared on its own in the rule, preceded by a tab. In particular, make invokes a separate subshell for each line. You can use the special prefix characters that affect command lines ( $\mathcal{P}$ ) on each line of a canned sequence. See [Chapter 5 \[Writing the Commands](#page-52-0) [in Rules\], page 43](#page-52-0). For example, using this canned sequence:

```
define frobnicate
@echo "frobnicating target $@"
frob-step-1 $< -o $@-step-1
frob-step-2 $@-step-1 -o $@
endef
```
make will not echo the first line, the echo command. But it will echo the following two command lines.

On the other hand, prefix characters on the command line that refers to a canned sequence apply to every line in the sequence. So the rule:

frob.out: frob.in @\$(frobnicate)

does not echo any commands. (See [Section 5.2 \[Command Echoing\], page 45,](#page-54-0) for a full explanation of  $\mathcal{C}$ .)

# <span id="page-65-0"></span>5.9 Using Empty Commands

It is sometimes useful to define commands which do nothing. This is done simply by giving a command that consists of nothing but whitespace. For example:

target: ;

defines an empty command string for 'target'. You could also use a line beginning with a tab character to define an empty command string, but this would be confusing because such a line looks empty.

You may be wondering why you would want to define a command string that does nothing. The only reason this is useful is to prevent a target from getting implicit commands (from implicit rules or the .DEFAULT special target; see [Chapter 10 \[Implicit Rules\], page 101](#page-110-0) and see [Section 10.6 \[Defining Last-Resort Default Rules\], page 114\)](#page-123-0).

You may be inclined to define empty command strings for targets that are not actual files, but only exist so that their prerequisites can be remade. However, this is not the best way to do that, because the prerequisites may not be remade properly if the target file actually does exist. See [Section 4.5 \[Phony Targets\], page 30](#page-39-0), for a better way to do this.

# 6 How to Use Variables

A variable is a name defined in a makefile to represent a string of text, called the variable's value. These values are substituted by explicit request into targets, prerequisites, commands, and other parts of the makefile. (In some other versions of make, variables are called macros.)

Variables and functions in all parts of a makefile are expanded when read, except for the shell commands in rules, the right-hand sides of variable definitions using '=', and the bodies of variable definitions using the define directive.

Variables can represent lists of file names, options to pass to compilers, programs to run, directories to look in for source files, directories to write output in, or anything else you can imagine.

A variable name may be any sequence of characters not containing ':', ' $\#$ ', '=', or leading or trailing whitespace. However, variable names containing characters other than letters, numbers, and underscores should be avoided, as they may be given special meanings in the future, and with some shells they cannot be passed through the environment to a sub-make (see [Section 5.7.2 \[Communicating Variables to a Sub-](#page-60-0)make], page 51).

Variable names are case-sensitive. The names 'foo', 'FOO', and 'Foo' all refer to different variables.

It is traditional to use upper case letters in variable names, but we recommend using lower case letters for variable names that serve internal purposes in the makefile, and reserving upper case for parameters that control implicit rules or for parameters that the user should override with command options (see [Section 9.5 \[Overriding Variables\], page 95](#page-104-0)).

A few variables have names that are a single punctuation character or just a few characters. These are the automatic variables, and they have particular specialized uses. See [Section 10.5.3 \[Automatic Variables\], page 110](#page-119-0).

# <span id="page-66-0"></span>6.1 Basics of Variable References

To substitute a variable's value, write a dollar sign followed by the name of the variable in parentheses or braces: either '\$(foo)' or '\${foo}' is a valid reference to the variable foo. This special significance of ' $\mathcal{F}$  is why you must write ' $\mathcal{F}$ ' to have the effect of a single dollar sign in a file name or command.

Variable references can be used in any context: targets, prerequisites, commands, most directives, and new variable values. Here is an example of a common case, where a variable holds the names of all the object files in a program:

```
objects = program.o foo.o utils.o
program : $(objects)
        cc -o program $(objects)
```

```
$(objects) : defs.h
```
Variable references work by strict textual substitution. Thus, the rule

```
f \circ \circ = cprog.o : prog.$(foo)
         $(foo)$(foo) -$(foo) prog.$(foo)
```
could be used to compile a C program 'prog.c'. Since spaces before the variable value are ignored in variable assignments, the value of foo is precisely 'c'. (Don't actually write your makefiles this way!)

A dollar sign followed by a character other than a dollar sign, open-parenthesis or openbrace treats that single character as the variable name. Thus, you could reference the variable x with '\$x'. However, this practice is strongly discouraged, except in the case of the automatic variables (see [Section 10.5.3 \[Automatic Variables\], page 110\)](#page-119-0).

### 6.2 The Two Flavors of Variables

There are two ways that a variable in GNU make can have a value; we call them the two flavors of variables. The two flavors are distinguished in how they are defined and in what they do when expanded.

The first flavor of variable is a recursively expanded variable. Variables of this sort are defined by lines using  $\equiv$  (see [Section 6.5 \[Setting Variables\], page 63](#page-72-0)) or by the define directive (see [Section 6.8 \[Defining Variables Verbatim\], page 66\)](#page-75-0). The value you specify is installed verbatim; if it contains references to other variables, these references are expanded whenever this variable is substituted (in the course of expanding some other string). When this happens, it is called recursive expansion.

For example,

```
foo = $(bar)bar = $(ugh)ugh = Huh?all:;echo $(foo)
```
will echo 'Huh?': ' $f(\text{foo})$ ' expands to ' $f(\text{bar})$ ' which expands to ' $f(\text{ugh})$ ' which finally expands to 'Huh?'.

This flavor of variable is the only sort supported by other versions of make. It has its advantages and its disadvantages. An advantage (most would say) is that:

```
CFLAGS = $(include \_ \ndirs) -0include_dirs = -Ifoo -Ibar
```
will do what was intended: when 'CFLAGS' is expanded in a command, it will expand to '-Ifoo -Ibar -O'. A major disadvantage is that you cannot append something on the end of a variable, as in

 $CFLAGS = $(CFLAGS) -0$ 

because it will cause an infinite loop in the variable expansion. (Actually make detects the infinite loop and reports an error.)

Another disadvantage is that any functions (see [Chapter 8 \[Functions for Transforming](#page-86-0) [Text\], page 77\)](#page-86-0) referenced in the definition will be executed every time the variable is expanded. This makes make run slower; worse, it causes the wildcard and shell functions to give unpredictable results because you cannot easily control when they are called, or even how many times.

To avoid all the problems and inconveniences of recursively expanded variables, there is another flavor: simply expanded variables.

Simply expanded variables are defined by lines using ':=' (see [Section 6.5 \[Setting Vari](#page-72-0)[ables\], page 63\)](#page-72-0). The value of a simply expanded variable is scanned once and for all, expanding any references to other variables and functions, when the variable is defined. The actual value of the simply expanded variable is the result of expanding the text that you write. It does not contain any references to other variables; it contains their values as of the time this variable was defined. Therefore,

```
x := foo
y := $(x) bar
x := later
```
is equivalent to

 $y := f$ oo bar  $x :=$  later

When a simply expanded variable is referenced, its value is substituted verbatim.

Here is a somewhat more complicated example, illustrating the use of  $\cdot$ :  $=$  in conjunction with the shell function. (See Section 8.11 [The shell [Function\], page 89](#page-98-0).) This example also shows use of the variable MAKELEVEL, which is changed when it is passed down from level to level. (See [Section 5.7.2 \[Communicating Variables to a Sub-](#page-60-0)make], page 51, for information about MAKELEVEL.)

```
ifeq (0,${MAKELEVEL})
whoami := $(shell whoami)
host-type := $(shell arch)
MAKE := ${MAKE} host-type=${host-type} whoami=${whoami}
endif
```
An advantage of this use of  $\cdot :=$  is that a typical 'descend into a directory' command then looks like this:

```
${subdirs}:
        ${MAKE} -C $@ all
```
Simply expanded variables generally make complicated makefile programming more predictable because they work like variables in most programming languages. They allow you to redefine a variable using its own value (or its value processed in some way by one of the expansion functions) and to use the expansion functions much more efficiently (see [Chapter 8 \[Functions for Transforming Text\], page 77](#page-86-0)).

You can also use them to introduce controlled leading whitespace into variable values. Leading whitespace characters are discarded from your input before substitution of variable references and function calls; this means you can include leading spaces in a variable value by protecting them with variable references, like this:

```
nullstring :=
space := $(nullstring) # end of the line
```
Here the value of the variable space is precisely one space. The comment '# end of the line' is included here just for clarity. Since trailing space characters are not stripped from variable values, just a space at the end of the line would have the same effect (but be rather hard to read). If you put whitespace at the end of a variable value, it is a good idea to put a comment like that at the end of the line to make your intent clear. Conversely, if you do not want any whitespace characters at the end of your variable

value, you must remember not to put a random comment on the end of the line after some whitespace, such as this:

 $dir := /foo/bar$  # directory to put the frobs in

Here the value of the variable dir is '/foo/bar ' (with four trailing spaces), which was probably not the intention. (Imagine something like  $\mathcal{G}(dir)/file'$  with this definition!)

There is another assignment operator for variables, '?='. This is called a conditional variable assignment operator, because it only has an effect if the variable is not yet defined. This statement:

```
F<sub>0</sub> = bar
```
is exactly equivalent to this (see Section 8.9 [The origin [Function\], page 87](#page-96-0)):

```
ifeq ($(origin FOO), undefined)
 F00 = barendif
```
Note that a variable set to an empty value is still defined, so '?=' will not set that variable.

# 6.3 Advanced Features for Reference to Variables

This section describes some advanced features you can use to reference variables in more flexible ways.

### <span id="page-69-0"></span>6.3.1 Substitution References

A substitution reference substitutes the value of a variable with alterations that you specify. It has the form  $\mathcal{F}(var : a=b)'$  (or  $\mathcal{F}(var : a=b')'$ ) and its meaning is to take the value of the variable var, replace every a at the end of a word with b in that value, and substitute the resulting string.

When we say "at the end of a word", we mean that a must appear either followed by whitespace or at the end of the value in order to be replaced; other occurrences of a in the value are unaltered. For example:

 $f \circ o := a \circ b \circ c \circ o$  $bar := $(foo:.o=-c)$ 

sets 'bar' to 'a.c b.c c.c'. See [Section 6.5 \[Setting Variables\], page 63.](#page-72-0)

A substitution reference is actually an abbreviation for use of the patsubst expansion function (see [Section 8.2 \[Functions for String Substitution and Analysis\], page 78](#page-87-0)). We provide substitution references as well as patsubst for compatibility with other implementations of make.

Another type of substitution reference lets you use the full power of the patsubst function. It has the same form  $\mathcal{F}(var: a=b)'$  described above, except that now a must contain a single  $\mathcal{C}$  character. This case is equivalent to  $\mathcal{F}$  (patsubst a, b,  $\mathcal{F}(var)$ )'. See [Section 8.2](#page-87-0) [\[Functions for String Substitution and Analysis\], page 78](#page-87-0), for a description of the patsubst function.

For example:

foo := a.o b.o c.o  $bar :=$   $$(foo:%, o =%, c)$  sets 'bar' to 'a.c b.c c.c'.

### 6.3.2 Computed Variable Names

Computed variable names are a complicated concept needed only for sophisticated makefile programming. For most purposes you need not consider them, except to know that making a variable with a dollar sign in its name might have strange results. However, if you are the type that wants to understand everything, or you are actually interested in what they do, read on.

Variables may be referenced inside the name of a variable. This is called a computed variable name or a nested variable reference. For example,

$$
x = y
$$
  
y = z  
a :=  $\$(\$(x))$ 

defines **a** as 'z': the ' $(\hat{\mathbf{x}}(x))$ ' inside ' $(\hat{\mathbf{x}}(x))$ ' expands to ' $\mathbf{y}'$ , so ' $(\hat{\mathbf{x}}(x))$ ' expands to ' $(\hat{\mathbf{y}}(y))$ ' which in turn expands to 'z'. Here the name of the variable to reference is not stated explicitly; it is computed by expansion of  $\mathfrak{F}(x)$ . The reference  $\mathfrak{F}(x)$  here is nested within the outer variable reference.

The previous example shows two levels of nesting, but any number of levels is possible. For example, here are three levels:

$$
x = y
$$
  
\n
$$
y = z
$$
  
\n
$$
z = u
$$
  
\n
$$
a := $($$($(x))$ )
$$

Here the innermost ' $(x)$ ' expands to 'y', so ' $(\hat{F}(x))$ ' expands to ' $(\hat{F}(y))$ ' which in turn expands to 'z'; now we have ' $\S(z)$ ', which becomes 'u'.

References to recursively-expanded variables within a variable name are reexpanded in the usual fashion. For example:

```
x = $(y)y = zz = Hello
a := $$(\$(x))
```
defines a as 'Hello': ' $(\hat{\mathbf{x}}(\mathbf{x}))$ ' becomes ' $(\hat{\mathbf{x}}(\mathbf{x}))$ ' which becomes ' $(\mathbf{z})$ ' which becomes 'Hello'.

Nested variable references can also contain modified references and function invocations (see [Chapter 8 \[Functions for Transforming Text\], page 77\)](#page-86-0), just like any other reference. For example, using the subst function (see [Section 8.2 \[Functions for String Substitution](#page-87-0) [and Analysis\], page 78](#page-87-0)):

```
x = variable1variable2 := Hello
y = $(subst 1, 2, $(x))z = ya := \$(\$(\$(\$(z)))
```
eventually defines a as 'Hello'. It is doubtful that anyone would ever want to write a nested reference as convoluted as this one, but it works: ' $(\hat{\mathcal{F}}(\hat{\mathcal{F}}(z)))$ ' expands to ' $(\hat{\mathcal{F}}(\hat{\mathcal{F}}(y))$ ' which becomes  $\mathcal{F}(\mathcal{F}(s))$ . This gets the value 'variable1' from x and changes it by substitution to 'variable2', so that the entire string becomes '\$(variable2)', a simple variable reference whose value is 'Hello'.

A computed variable name need not consist entirely of a single variable reference. It can contain several variable references, as well as some invariant text. For example,

```
a_dirs := dira dirb
1<sup>-dirs</sup> := dir1 dir2a_files := filea fileb
1_files := file1 file2
ifeq "$(use_a)" "yes"
a1 := a
else
a1 := 1endif
ifeq "$(use_dirs)" "yes"
df := dirs
else
df := files
endif
dirs := $($(a1)_\$(df))
```
will give dirs the same value as  $a$ -dirs,  $1$ -dirs,  $a$ -files or  $1$ -files depending on the settings of use\_a and use\_dirs.

Computed variable names can also be used in substitution references:

```
a_objects := a.o b.o c.o
1_objects := 1.o 2.o 3.o
sources := $($(a1)_objects:.o=.c)
```
defines sources as either 'a.c b.c c.c' or '1.c 2.c 3.c', depending on the value of a1.

The only restriction on this sort of use of nested variable references is that they cannot specify part of the name of a function to be called. This is because the test for a recognized function name is done before the expansion of nested references. For example,

```
ifdef do_sort
func := sort
else
func := strip
endif
bar := a d b g q cfoo := $($(func) $(bar))
```
attempts to give 'foo' the value of the variable 'sort a d b g q c' or 'strip a d b g q c', rather than giving 'a d b  $g q c'$  as the argument to either the sort or the strip function. This restriction could be removed in the future if that change is shown to be a good idea.

You can also use computed variable names in the left-hand side of a variable assignment, or in a define directive, as in:

```
dir = foo
$(dir) _{sources} := $(width)define $(dir)_print
lpr $($(dir)_sources)
endef
```
This example defines the variables 'dir', 'foo\_sources', and 'foo\_print'.

Note that nested variable references are quite different from recursively expanded variables (see [Section 6.2 \[The Two Flavors of Variables\], page 58](#page-67-0)), though both are used together in complex ways when doing makefile programming.

## 6.4 How Variables Get Their Values

Variables can get values in several different ways:

- You can specify an overriding value when you run make. See [Section 9.5 \[Overriding](#page-104-0)] [Variables\], page 95](#page-104-0).
- You can specify a value in the makefile, either with an assignment (see [Section 6.5](#page-72-0)) [\[Setting Variables\], page 63\)](#page-72-0) or with a verbatim definition (see [Section 6.8 \[Defining](#page-75-0) [Variables Verbatim\], page 66](#page-75-0)).
- Variables in the environment become make variables. See [Section 6.9 \[Variables from](#page-76-0) [the Environment\], page 67](#page-76-0).
- Several automatic variables are given new values for each rule. Each of these has a single conventional use. See [Section 10.5.3 \[Automatic Variables\], page 110.](#page-119-0)
- Several variables have constant initial values. See [Section 10.3 \[Variables Used by](#page-114-0) [Implicit Rules\], page 105](#page-114-0).

## <span id="page-72-0"></span>6.5 Setting Variables

To set a variable from the makefile, write a line starting with the variable name followed by  $'=$  or  $':=$ . Whatever follows the  $'=$  or  $':=$  on the line becomes the value. For example,

```
objects = main.o foo.o bar.o utils.o
```
defines a variable named objects. Whitespace around the variable name and immediately after the '=' is ignored.

Variables defined with '=' are recursively expanded variables. Variables defined with ':=' are simply expanded variables; these definitions can contain variable references which will be expanded before the definition is made. See [Section 6.2 \[The Two Flavors of Variables\],](#page-67-0) [page 58](#page-67-0).

The variable name may contain function and variable references, which are expanded when the line is read to find the actual variable name to use.

There is no limit on the length of the value of a variable except the amount of swapping space on the computer. When a variable definition is long, it is a good idea to break it into

several lines by inserting backslash-newline at convenient places in the definition. This will not affect the functioning of make, but it will make the makefile easier to read.

Most variable names are considered to have the empty string as a value if you have never set them. Several variables have built-in initial values that are not empty, but you can set them in the usual ways (see [Section 10.3 \[Variables Used by Implicit Rules\], page 105\)](#page-114-0). Several special variables are set automatically to a new value for each rule; these are called the automatic variables (see [Section 10.5.3 \[Automatic Variables\], page 110](#page-119-0)).

If you'd like a variable to be set to a value only if it's not already set, then you can use the shorthand operator '?=' instead of '='. These two settings of the variable ' $F00$ ' are identical (see Section 8.9 [The origin [Function\], page 87](#page-96-0)):

```
FOO ?= bar
```
and

```
ifeq ($(origin FOO), undefined)
F00 = barendif
```
## <span id="page-73-0"></span>6.6 Appending More Text to Variables

Often it is useful to add more text to the value of a variable already defined. You do this with a line containing  $+=$ , like this:

```
objects += another.o
```
This takes the value of the variable objects, and adds the text 'another.o' to it (preceded by a single space). Thus:

```
objects = main.o foo.o bar.o utils.o
objects += another.o
```
sets objects to 'main.o foo.o bar.o utils.o another.o'.

Using  $4 =$  is similar to:

```
objects = main.o foo.o bar.o utils.o
objects := $(objects) another.o
```
but differs in ways that become important when you use more complex values.

When the variable in question has not been defined before, ' $+=$ ' acts just like normal '=': it defines a recursively-expanded variable. However, when there is a previous definition, exactly what '+=' does depends on what flavor of variable you defined originally. See [Sec](#page-67-0)[tion 6.2 \[The Two Flavors of Variables\], page 58](#page-67-0), for an explanation of the two flavors of variables.

When you add to a variable's value with  $+$ =', make acts essentially as if you had included the extra text in the initial definition of the variable. If you defined it first with  $\cdot$ : =', making it a simply-expanded variable, '+=' adds to that simply-expanded definition, and expands the new text before appending it to the old value just as ':=' does (see [Section 6.5 \[Setting](#page-72-0) [Variables\], page 63,](#page-72-0) for a full explanation of  $\cdot$ :='). In fact,

```
variable := value
     variable += more
is exactly equivalent to:
```
variable := value

variable := \$(variable) more

On the other hand, when you use '+=' with a variable that you defined first to be recursively-expanded using plain '=', make does something a bit different. Recall that when you define a recursively-expanded variable, make does not expand the value you set for variable and function references immediately. Instead it stores the text verbatim, and saves these variable and function references to be expanded later, when you refer to the new variable (see [Section 6.2 \[The Two Flavors of Variables\], page 58](#page-67-0)). When you use '+=' on a recursively-expanded variable, it is this unexpanded text to which make appends the new text you specify.

variable = value variable += more

is roughly equivalent to:

temp = value variable =  $$(temp)$  more

except that of course it never defines a variable called temp. The importance of this comes when the variable's old value contains variable references. Take this common example:

```
CFLAGS = $(includes) -0...
CFLAGS += -pg # enable profiling
```
The first line defines the CFLAGS variable with a reference to another variable, includes. (CFLAGS is used by the rules for C compilation; see [Section 10.2 \[Catalogue of Implicit](#page-111-0) [Rules\], page 102.](#page-111-0)) Using '=' for the definition makes CFLAGS a recursively-expanded variable, meaning  $\text{\$(includes)}$  -O' is not expanded when make processes the definition of CFLAGS. Thus, includes need not be defined yet for its value to take effect. It only has to be defined before any reference to CFLAGS. If we tried to append to the value of CFLAGS without using '+=', we might do it like this:

```
CFLAGS := $(CFLAGS) -pg # enable profiling
```
This is pretty close, but not quite what we want. Using ':=' redefines CFLAGS as a simplyexpanded variable; this means make expands the text ' $\text{\$CFLAGS}$ ) -pg' before setting the variable. If includes is not yet defined, we get  $\cdot$  -0 -pg', and a later definition of includes will have no effect. Conversely, by using '+=' we set CFLAGS to the *unexpanded* value  $\sqrt{\text{minless}}$  -0 -pg'. Thus we preserve the reference to includes, so if that variable gets defined at any later point, a reference like '\$(CFLAGS)' still uses its value.

## <span id="page-74-0"></span>6.7 The override Directive

If a variable has been set with a command argument (see [Section 9.5 \[Overriding Variables\],](#page-104-0) [page 95](#page-104-0)), then ordinary assignments in the makefile are ignored. If you want to set the variable in the makefile even though it was set with a command argument, you can use an override directive, which is a line that looks like this:

```
override variable = value
```
or

```
override variable := value
```
To append more text to a variable defined on the command line, use:

```
override variable += more text
```
See [Section 6.6 \[Appending More Text to Variables\], page 64.](#page-73-0)

The override directive was not invented for escalation in the war between makefiles and command arguments. It was invented so you can alter and add to values that the user specifies with command arguments.

For example, suppose you always want the  $-\mathbf{g}'$  switch when you run the C compiler, but you would like to allow the user to specify the other switches with a command argument just as usual. You could use this override directive:

```
override CFLAGS += -g
```
You can also use override directives with define directives. This is done as you might expect:

```
override define foo
bar
endef
```
See the next section for information about define.

## <span id="page-75-0"></span>6.8 Defining Variables Verbatim

Another way to set the value of a variable is to use the define directive. This directive has an unusual syntax which allows newline characters to be included in the value, which is convenient for defining both canned sequences of commands (see [Section 5.8 \[Defining](#page-64-0) [Canned Command Sequences\], page 55\)](#page-64-0), and also sections of makefile syntax to use with eval (see [Section 8.8 \[Eval Function\], page 86\)](#page-95-0).

The define directive is followed on the same line by the name of the variable and nothing more. The value to give the variable appears on the following lines. The end of the value is marked by a line containing just the word endef. Aside from this difference in syntax, define works just like '=': it creates a recursively-expanded variable (see [Section 6.2 \[The](#page-67-0) [Two Flavors of Variables\], page 58\)](#page-67-0). The variable name may contain function and variable references, which are expanded when the directive is read to find the actual variable name to use.

You may nest define directives: make will keep track of nested directives and report an error if they are not all properly closed with endef. Note that lines beginning with tab characters are considered part of a command script, so any define or endef strings appearing on such a line will not be considered make operators.

```
define two-lines
echo foo
echo $(bar)
endef
```
The value in an ordinary assignment cannot contain a newline; but the newlines that separate the lines of the value in a define become part of the variable's value (except for the final newline which precedes the endef and is not considered part of the value).

When used in a command script, the previous example is functionally equivalent to this:

 $two$ -lines = echo foo; echo  $%$ (bar)

since two commands separated by semicolon behave much like two separate shell commands. However, note that using two separate lines means make will invoke the shell twice, running an independent subshell for each line. See [Section 5.3 \[Command Execution\], page 46](#page-55-0).

If you want variable definitions made with define to take precedence over command-line variable definitions, you can use the override directive together with define:

```
override define two-lines
foo
$(bar)
endef
```
See Section 6.7 [The override [Directive\], page 65](#page-74-0).

## <span id="page-76-0"></span>6.9 Variables from the Environment

Variables in make can come from the environment in which make is run. Every environment variable that make sees when it starts up is transformed into a make variable with the same name and value. However, an explicit assignment in the makefile, or with a command argument, overrides the environment. (If the  $\div$  e' flag is specified, then values from the environment override assignments in the makefile. See [Section 9.7 \[Summary of Options\],](#page-105-0) [page 96](#page-105-0). But this is not recommended practice.)

Thus, by setting the variable CFLAGS in your environment, you can cause all C compilations in most makefiles to use the compiler switches you prefer. This is safe for variables with standard or conventional meanings because you know that no makefile will use them for other things. (Note this is not totally reliable; some makefiles set CFLAGS explicitly and therefore are not affected by the value in the environment.)

When make runs a command script, variables defined in the makefile are placed into the environment of that command. This allows you to pass values to sub-make invocations (see [Section 5.7 \[Recursive Use of](#page-59-0) make], page 50). By default, only variables that came from the environment or the command line are passed to recursive invocations. You can use the export directive to pass other variables. See [Section 5.7.2 \[Communicating Variables to a](#page-60-0) Sub-make[\], page 51,](#page-60-0) for full details.

Other use of variables from the environment is not recommended. It is not wise for makefiles to depend for their functioning on environment variables set up outside their control, since this would cause different users to get different results from the same makefile. This is against the whole purpose of most makefiles.

Such problems would be especially likely with the variable SHELL, which is normally present in the environment to specify the user's choice of interactive shell. It would be very undesirable for this choice to affect make; so, make handles the SHELL environment variable in a special way; see [Section 5.3.1 \[Choosing the Shell\], page 46.](#page-55-1)

## <span id="page-76-1"></span>6.10 Target-specific Variable Values

Variable values in make are usually global; that is, they are the same regardless of where they are evaluated (unless they're reset, of course). One exception to that is automatic variables (see [Section 10.5.3 \[Automatic Variables\], page 110](#page-119-0)).

The other exception is target-specific variable values. This feature allows you to define different values for the same variable, based on the target that make is currently building. As with automatic variables, these values are only available within the context of a target's command script (and in other target-specific assignments).

Set a target-specific variable value like this:

target ... : variable-assignment

or like this:

target ... : override variable-assignment

or like this:

target ... : export variable-assignment

Multiple target values create a target-specific variable value for each member of the target list individually.

The variable-assignment can be any valid form of assignment; recursive  $(4\pi)$ , static  $(':='),$  appending  $('=='),$  or conditional  $('==').$  All variables that appear within the variableassignment are evaluated within the context of the target: thus, any previously-defined target-specific variable values will be in effect. Note that this variable is actually distinct from any "global" value: the two variables do not have to have the same flavor (recursive vs. static).

Target-specific variables have the same priority as any other makefile variable. Variables provided on the command-line (and in the environment if the '-e' option is in force) will take precedence. Specifying the override directive will allow the target-specific variable value to be preferred.

There is one more special feature of target-specific variables: when you define a targetspecific variable that variable value is also in effect for all prerequisites of this target, and all their prerequisites, etc. (unless those prerequisites override that variable with their own target-specific variable value). So, for example, a statement like this:

```
prog: CFLAGS = -gprog : prog.o foo.o bar.o
```
will set CFLAGS to '-g' in the command script for ' $\text{prog}'$ , but it will also set CFLAGS to '-g' in the command scripts that create 'prog.o', 'foo.o', and 'bar.o', and any command scripts which create their prerequisites.

Be aware that a given prerequisite will only be built once per invocation of make, at most. If the same file is a prerequisite of multiple targets, and each of those targets has a different value for the same target-specific variable, then the first target to be built will cause that prerequisite to be built and the prerequisite will inherit the target-specific value from the first target. It will ignore the target-specific values from any other targets.

## 6.11 Pattern-specific Variable Values

In addition to target-specific variable values (see [Section 6.10 \[Target-specific Variable Val](#page-76-1)[ues\], page 67](#page-76-1)), GNU make supports pattern-specific variable values. In this form, the variable is defined for any target that matches the pattern specified. If a target matches more than one pattern, all the matching pattern-specific variables are interpreted in the order in which they were defined in the makefile, and collected together into one set. Variables defined in this way are searched after any target-specific variables defined explicitly for that target, and before target-specific variables defined for the parent target.

Set a pattern-specific variable value like this:

pattern ... : variable-assignment

or like this:

### pattern ... : override variable-assignment

where pattern is a %-pattern. As with target-specific variable values, multiple pattern values create a pattern-specific variable value for each pattern individually. The variableassignment can be any valid form of assignment. Any command-line variable setting will take precedence, unless override is specified.

For example:

 $\%.\circ : \text{CFLAGS} = -0$ 

will assign CFLAGS the value of '-0' for all targets matching the pattern  $\lambda$ .o.

# <span id="page-80-0"></span>7 Conditional Parts of Makefiles

A conditional causes part of a makefile to be obeyed or ignored depending on the values of variables. Conditionals can compare the value of one variable to another, or the value of a variable to a constant string. Conditionals control what make actually "sees" in the makefile, so they *cannot* be used to control shell commands at the time of execution.

## 7.1 Example of a Conditional

The following example of a conditional tells make to use one set of libraries if the CC variable is 'gcc', and a different set of libraries otherwise. It works by controlling which of two command lines will be used as the command for a rule. The result is that 'CC=gcc' as an argument to make changes not only which compiler is used but also which libraries are linked.

```
libs_for_gcc = -lgnunormal_libs =
foo: $(objects)
ifeq ($(CC),gcc)
        $(CC) -o foo $(objects) $(libs_for_gcc)
else
        $(CC) -o foo $(objects) $(normal_libs)
endif
```
This conditional uses three directives: one ifeq, one else and one endif.

The ifeq directive begins the conditional, and specifies the condition. It contains two arguments, separated by a comma and surrounded by parentheses. Variable substitution is performed on both arguments and then they are compared. The lines of the makefile following the ifeq are obeyed if the two arguments match; otherwise they are ignored.

The else directive causes the following lines to be obeyed if the previous conditional failed. In the example above, this means that the second alternative linking command is used whenever the first alternative is not used. It is optional to have an else in a conditional.

The endif directive ends the conditional. Every conditional must end with an endif. Unconditional makefile text follows.

As this example illustrates, conditionals work at the textual level: the lines of the conditional are treated as part of the makefile, or ignored, according to the condition. This is why the larger syntactic units of the makefile, such as rules, may cross the beginning or the end of the conditional.

When the variable CC has the value 'gcc', the above example has this effect:

```
foo: $(objects)
        $(CC) -o foo $(objects) $(libs_for_gcc)
```
When the variable CC has any other value, the effect is this:

foo: \$(objects) \$(CC) -o foo \$(objects) \$(normal\_libs)

Equivalent results can be obtained in another way by conditionalizing a variable assignment and then using the variable unconditionally:

```
libs_for_gcc = -lgnunormal_libs =
ifeq ($(CC),gcc)
  libs=$(libs_for_gcc)
else
  libs=$(normal_libs)
endif
foo: $(objects)
        $(CC) -o foo $(objects) $(libs)
```
## <span id="page-81-0"></span>7.2 Syntax of Conditionals

The syntax of a simple conditional with no else is as follows:

```
conditional-directive
text-if-true
endif
```
The text-if-true may be any lines of text, to be considered as part of the makefile if the condition is true. If the condition is false, no text is used instead.

The syntax of a complex conditional is as follows:

```
conditional-directive
  text-if-true
  else
  text-if-false
  endif
or:
  conditional-directive
  text-if-one-is-true
  else conditional-directive
  text-if-true
  else
  text-if-false
  endif
```
There can be as many "else conditional-directive" clauses as necessary. Once a given condition is true, text-if-true is used and no other clause is used; if no condition is true then text-if-false is used. The text-if-true and text-if-false can be any number of lines of text.

The syntax of the conditional-directive is the same whether the conditional is simple or complex; after an else or not. There are four different directives that test different conditions. Here is a table of them:

```
ifeq (arg1, arg2)
ifeq 'arg1' 'arg2'
ifeq "arg1" "arg2"
ifeq "arg1" 'arg2'
ifeq 'arg1' "arg2"
```
Expand all variable references in arg1 and arg2 and compare them. If they are identical, the text-if-true is effective; otherwise, the text-if-false, if any, is effective.

Often you want to test if a variable has a non-empty value. When the value results from complex expansions of variables and functions, expansions you would consider empty may actually contain whitespace characters and thus are not seen as empty. However, you can use the strip function (see [Section 8.2](#page-87-0) [\[Text Functions\], page 78](#page-87-0)) to avoid interpreting whitespace as a non-empty value. For example:

```
ifeq ($(strip $(foo)),)
text-if-empty
endif
```
will evaluate text-if-empty even if the expansion of  $$(foo)$  contains whitespace characters.

```
ifneq (arg1, arg2)
ifneq 'arg1' 'arg2'
ifneq "arg1" "arg2"
ifneq "arg1" 'arg2'
ifneq 'arg1' "arg2"
```
Expand all variable references in arg1 and arg2 and compare them. If they are different, the text-if-true is effective; otherwise, the text-if-false, if any, is effective.

```
ifdef variable-name
```
The ifdef form takes the *name* of a variable as its argument, not a reference to a variable. The value of that variable has a non-empty value, the text-if-true is effective; otherwise, the text-if-false, if any, is effective. Variables that have never been defined have an empty value. The text variable-name is expanded, so it could be a variable or function that expands to the name of a variable. For example:

```
bar = true
foo = barifdef $(foo)
frobozz = yesendif
```
The variable reference \$(foo) is expanded, yielding bar, which is considered to be the name of a variable. The variable bar is not expanded, but its value is examined to determine if it is non-empty.

Note that ifdef only tests whether a variable has a value. It does not expand the variable to see if that value is nonempty. Consequently, tests using ifdef

return true for all definitions except those like foo =. To test for an empty value, use ifeq (\$(foo),). For example,

```
bar =
     foo = $(bar)ifdef foo
     frobozz = yes
     else
     frobozz = no
     endif
sets 'frobozz' to 'yes', while:
     foo =ifdef foo
     frobozz = yeselse
     frobozz = no
     endif
```
sets 'frobozz' to 'no'.

### ifndef variable-name

If the variable variable-name has an empty value, the text-if-true is effective; otherwise, the text-if-false, if any, is effective. The rules for expansion and testing of variable-name are identical to the ifdef directive.

Extra spaces are allowed and ignored at the beginning of the conditional directive line, but a tab is not allowed. (If the line begins with a tab, it will be considered a command for a rule.) Aside from this, extra spaces or tabs may be inserted with no effect anywhere except within the directive name or within an argument. A comment starting with '#' may appear at the end of the line.

The other two directives that play a part in a conditional are else and endif. Each of these directives is written as one word, with no arguments. Extra spaces are allowed and ignored at the beginning of the line, and spaces or tabs at the end. A comment starting with '#' may appear at the end of the line.

Conditionals affect which lines of the makefile make uses. If the condition is true, make reads the lines of the text-if-true as part of the makefile; if the condition is false, make ignores those lines completely. It follows that syntactic units of the makefile, such as rules, may safely be split across the beginning or the end of the conditional.

make evaluates conditionals when it reads a makefile. Consequently, you cannot use automatic variables in the tests of conditionals because they are not defined until commands are run (see [Section 10.5.3 \[Automatic Variables\], page 110](#page-119-0)).

To prevent intolerable confusion, it is not permitted to start a conditional in one makefile and end it in another. However, you may write an include directive within a conditional, provided you do not attempt to terminate the conditional inside the included file.

## <span id="page-83-0"></span>7.3 Conditionals that Test Flags

You can write a conditional that tests make command flags such as  $\div \div$  by using the variable MAKEFLAGS together with the findstring function (see [Section 8.2 \[Functions for String](#page-87-0)

[Substitution and Analysis\], page 78\)](#page-87-0). This is useful when touch is not enough to make a file appear up to date.

The findstring function determines whether one string appears as a substring of another. If you want to test for the '-t' flag, use 't' as the first string and the value of MAKEFLAGS as the other.

For example, here is how to arrange to use 'ranlib -t' to finish marking an archive file up to date:

```
archive.a: ...
ifneq (,$(findstring t,$(MAKEFLAGS)))
        +touch archive.a
        +ranlib -t archive.a
else
        ranlib archive.a
endif
```
The '+' prefix marks those command lines as "recursive" so that they will be executed despite use of the '-t' flag. See [Section 5.7 \[Recursive Use of](#page-59-0) make], page 50.

# 8 Functions for Transforming Text

Functions allow you to do text processing in the makefile to compute the files to operate on or the commands to use. You use a function in a function call, where you give the name of the function and some text (the arguments) for the function to operate on. The result of the function's processing is substituted into the makefile at the point of the call, just as a variable might be substituted.

### 8.1 Function Call Syntax

A function call resembles a variable reference. It looks like this:

\$(function arguments)

or like this:

\${function arguments}

Here function is a function name; one of a short list of names that are part of make. You can also essentially create your own functions by using the call builtin function.

The arguments are the arguments of the function. They are separated from the function name by one or more spaces or tabs, and if there is more than one argument, then they are separated by commas. Such whitespace and commas are not part of an argument's value. The delimiters which you use to surround the function call, whether parentheses or braces, can appear in an argument only in matching pairs; the other kind of delimiters may appear singly. If the arguments themselves contain other function calls or variable references, it is wisest to use the same kind of delimiters for all the references; write ' $(\text{subst a}, b, \text{}(x))$ ', not ' $\mathcal{F}(\text{subst a}, b, \mathcal{F}\{x\})'$ . This is because it is clearer, and because only one type of delimiter is matched to find the end of the reference.

The text written for each argument is processed by substitution of variables and function calls to produce the argument value, which is the text on which the function acts. The substitution is done in the order in which the arguments appear.

Commas and unmatched parentheses or braces cannot appear in the text of an argument as written; leading spaces cannot appear in the text of the first argument as written. These characters can be put into the argument value by variable substitution. First define variables comma and space whose values are isolated comma and space characters, then substitute these variables where such characters are wanted, like this:

```
comma:= ,
empty:=
space:= $(empty) $(empty)
foo:= a b cbar:= $(subst $(space),$(comma),$(foo))
# bar is now 'a,b,c'.
```
Here the subst function replaces each space with a comma, through the value of foo, and substitutes the result.

## <span id="page-87-0"></span>8.2 Functions for String Substitution and Analysis

Here are some functions that operate on strings:

### \$(subst from,to,text)

Performs a textual replacement on the text text: each occurrence of from is replaced by to. The result is substituted for the function call. For example,

\$(subst ee,EE,feet on the street)

substitutes the string 'fEEt on the strEEt'.

### \$(patsubst pattern,replacement,text)

Finds whitespace-separated words in text that match pattern and replaces them with replacement. Here pattern may contain a  $\mathcal{C}'$  which acts as a wildcard, matching any number of any characters within a word. If replacement also contains a  $\mathcal{C}'$ , the  $\mathcal{C}'$  is replaced by the text that matched the  $\mathcal{C}'$  in pattern. Only the first '%' in the pattern and replacement is treated this way; any subsequent '%' is unchanged.

'%' characters in patsubst function invocations can be quoted with preceding backslashes  $(\langle \cdot \rangle)$ . Backslashes that would otherwise quote  $\mathscr{C}$  characters can be quoted with more backslashes. Backslashes that quote '%' characters or other backslashes are removed from the pattern before it is compared file names or has a stem substituted into it. Backslashes that are not in danger of quoting '%' characters go unmolested. For example, the pattern 'the\%weird\\%pattern\\' has 'the%weird\' preceding the operative '%' character, and 'pattern\\' following it. The final two backslashes are left alone because they cannot affect any '%' character.

Whitespace between words is folded into single space characters; leading and trailing whitespace is discarded.

For example,

\$(patsubst %.c,%.o,x.c.c bar.c)

produces the value 'x.c.o bar.o'.

Substitution references (see [Section 6.3.1 \[Substitution References\], page 60\)](#page-69-0) are a simpler way to get the effect of the patsubst function:

\$(var:pattern=replacement)

is equivalent to

\$(patsubst pattern,replacement,\$(var))

The second shorthand simplifies one of the most common uses of patsubst: replacing the suffix at the end of file names.

\$(var:suffix=replacement)

is equivalent to

```
$(patsubst %suffix,%replacement,$(var))
```
For example, you might have a list of object files:

objects = foo.o bar.o baz.o

To get the list of corresponding source files, you could simply write:

\$(objects:.o=.c) instead of using the general form:

\$(patsubst %.o,%.c,\$(objects))

#### \$(strip string)

Removes leading and trailing whitespace from string and replaces each internal sequence of one or more whitespace characters with a single space. Thus, '\$(strip a b c )' results in 'a b c'.

The function strip can be very useful when used in conjunction with conditionals. When comparing something with the empty string '' using ifeq or ifneq, you usually want a string of just whitespace to match the empty string (see [Chapter 7 \[Conditionals\], page 71](#page-80-0)).

Thus, the following may fail to have the desired results:

```
.PHONY: all
ifneq "$(needs_made)" ""
all: $(needs_made)
else
all:;@echo 'Nothing to make!'
endif
```
Replacing the variable reference '\$(needs\_made)' with the function call '\$(strip \$(needs\_made))' in the ifneq directive would make it more robust.

### \$(findstring find,in)

Searches in for an occurrence of find. If it occurs, the value is find; otherwise, the value is empty. You can use this function in a conditional to test for the presence of a specific substring in a given string. Thus, the two examples,

```
$(findstring a,a b c)
$(findstring a,b c)
```
produce the values 'a' and '' (the empty string), respectively. See [Section 7.3](#page-83-0) [\[Testing Flags\], page 74,](#page-83-0) for a practical application of findstring.

### \$(filter pattern...,text)

Returns all whitespace-separated words in text that do match any of the pattern words, removing any words that do not match. The patterns are written using '%', just like the patterns used in the patsubst function above.

The filter function can be used to separate out different types of strings (such as file names) in a variable. For example:

```
sources := foo.c bar.c baz.s ugh.h
foo: $(sources)
        cc $(filter %.c %.s,$(sources)) -o foo
```
says that 'foo' depends of 'foo.c', 'bar.c', 'baz.s' and 'ugh.h' but only 'foo.c', 'bar.c' and 'baz.s' should be specified in the command to the compiler.

### \$(filter-out pattern...,text)

Returns all whitespace-separated words in text that do not match any of the pattern words, removing the words that do match one or more. This is the exact opposite of the filter function.

For example, given:

objects=main1.o foo.o main2.o bar.o mains=main1.o main2.o

the following generates a list which contains all the object files not in 'mains':

\$(filter-out \$(mains),\$(objects))

### \$(sort list)

Sorts the words of list in lexical order, removing duplicate words. The output is a list of words separated by single spaces. Thus,

\$(sort foo bar lose)

returns the value 'bar foo lose'.

Incidentally, since sort removes duplicate words, you can use it for this purpose even if you don't care about the sort order.

#### \$(word n,text)

Returns the nth word of text. The legitimate values of n start from 1. If n is bigger than the number of words in text, the value is empty. For example,

\$(word 2, foo bar baz)

returns 'bar'.

#### \$(wordlist s,e,text)

Returns the list of words in text starting with word s and ending with word e (inclusive). The legitimate values of s start from 1; e may start from 0. If s is bigger than the number of words in text, the value is empty. If e is bigger than the number of words in text, words up to the end of text are returned. If s is greater than e, nothing is returned. For example,

\$(wordlist 2, 3, foo bar baz)

returns 'bar baz'.

#### \$(words text)

Returns the number of words in text. Thus, the last word of text is \$(word \$(words text),text).

### \$(firstword names...)

The argument names is regarded as a series of names, separated by whitespace. The value is the first name in the series. The rest of the names are ignored.

For example,

\$(firstword foo bar)

produces the result 'foo'. Although \$(firstword text) is the same as \$(word 1,text), the firstword function is retained for its simplicity.

### \$(lastword names...)

The argument names is regarded as a series of names, separated by whitespace. The value is the last name in the series.

### For example,

\$(lastword foo bar)

produces the result 'bar'. Although \$(lastword text) is the same as \$(word  $$(words text),text)$ , the lastword function was added for its simplicity and better performance.

Here is a realistic example of the use of subst and patsubst. Suppose that a makefile uses the VPATH variable to specify a list of directories that make should search for prerequisite files (see Section 4.4.1 [VPATH [Search Path for All Prerequisites\], page 27](#page-36-0)). This example shows how to tell the C compiler to search for header files in the same list of directories.

The value of VPATH is a list of directories separated by colons, such as 'src:../headers'. First, the subst function is used to change the colons to spaces:

```
$(subst :, ,$(VPATH))
```
This produces 'src ../headers'. Then patsubst is used to turn each directory name into a '-I' flag. These can be added to the value of the variable CFLAGS, which is passed automatically to the C compiler, like this:

override CFLAGS  $+=$  \$(patsubst %,-I%, \$(subst :, , \$(VPATH)))

The effect is to append the text '-Isrc -I../headers' to the previously given value of CFLAGS. The override directive is used so that the new value is assigned even if the previous value of CFLAGS was specified with a command argument (see [Section 6.7 \[The](#page-74-0) override [Directive\], page 65](#page-74-0)).

### 8.3 Functions for File Names

Several of the built-in expansion functions relate specifically to taking apart file names or lists of file names.

Each of the following functions performs a specific transformation on a file name. The argument of the function is regarded as a series of file names, separated by whitespace. (Leading and trailing whitespace is ignored.) Each file name in the series is transformed in the same way and the results are concatenated with single spaces between them.

```
$(dir names...)
```
Extracts the directory-part of each file name in names. The directory-part of the file name is everything up through (and including) the last slash in it. If the file name contains no slash, the directory part is the string './'. For example,

```
$(dir src/foo.c hacks)
```
produces the result 'src/ ./'.

\$(notdir names...)

Extracts all but the directory-part of each file name in names. If the file name contains no slash, it is left unchanged. Otherwise, everything through the last slash is removed from it.

A file name that ends with a slash becomes an empty string. This is unfortunate, because it means that the result does not always have the same number of whitespace-separated file names as the argument had; but we do not see any other valid alternative.

For example,

```
$(notdir src/foo.c hacks)
produces the result 'foo.c hacks'.
```
### \$(suffix names...)

Extracts the suffix of each file name in names. If the file name contains a period, the suffix is everything starting with the last period. Otherwise, the suffix is the empty string. This frequently means that the result will be empty when names is not, and if names contains multiple file names, the result may contain fewer file names.

For example,

\$(suffix src/foo.c src-1.0/bar.c hacks)

produces the result '.c .c'.

### \$(basename names...)

Extracts all but the suffix of each file name in names. If the file name contains a period, the basename is everything starting up to (and not including) the last period. Periods in the directory part are ignored. If there is no period, the basename is the entire file name. For example,

\$(basename src/foo.c src-1.0/bar hacks)

produces the result 'src/foo src-1.0/bar hacks'.

#### \$(addsuffix suffix,names...)

The argument names is regarded as a series of names, separated by whitespace; suffix is used as a unit. The value of suffix is appended to the end of each individual name and the resulting larger names are concatenated with single spaces between them. For example,

\$(addsuffix .c,foo bar)

produces the result 'foo.c bar.c'.

### \$(addprefix prefix,names...)

The argument names is regarded as a series of names, separated by whitespace; prefix is used as a unit. The value of prefix is prepended to the front of each individual name and the resulting larger names are concatenated with single spaces between them. For example,

\$(addprefix src/,foo bar)

produces the result 'src/foo src/bar'.

### \$(join list1,list2)

Concatenates the two arguments word by word: the two first words (one from each argument) concatenated form the first word of the result, the two second words form the second word of the result, and so on. So the nth word of the result comes from the nth word of each argument. If one argument has more words that the other, the extra words are copied unchanged into the result.

For example, '\$(join a b,.c .o)' produces 'a.c b.o'.

Whitespace between the words in the lists is not preserved; it is replaced with a single space.

This function can merge the results of the dir and notdir functions, to produce the original list of files which was given to those two functions.

#### \$(wildcard pattern)

The argument pattern is a file name pattern, typically containing wildcard characters (as in shell file name patterns). The result of wildcard is a spaceseparated list of the names of existing files that match the pattern. See [Sec](#page-33-0)[tion 4.3 \[Using Wildcard Characters in File Names\], page 24.](#page-33-0)

### \$(realpath names...)

For each file name in names return the canonical absolute name. A canonical name does not contain any . or .. components, nor any repeated path separators (/) or symlinks. In case of a failure the empty string is returned. Consult the realpath(3) documentation for a list of possible failure causes.

#### \$(abspath names...)

For each file name in names return an absolute name that does not contain any . or . components, nor any repeated path separators  $($ ). Note that, in contrast to realpath function, abspath does not resolve symlinks and does not require the file names to refer to an existing file or directory. Use the wildcard function to test for existence.

## 8.4 Functions for Conditionals

There are three functions that provide conditional expansion. A key aspect of these functions is that not all of the arguments are expanded initially. Only those arguments which need to be expanded, will be expanded.

### \$(if condition,then-part[,else-part])

The if function provides support for conditional expansion in a functional context (as opposed to the GNU make makefile conditionals such as ifeq (see [Section 7.2 \[Syntax of Conditionals\], page 72\)](#page-81-0).

The first argument, condition, first has all preceding and trailing whitespace stripped, then is expanded. If it expands to any non-empty string, then the condition is considered to be true. If it expands to an empty string, the condition is considered to be false.

If the condition is true then the second argument, then-part, is evaluated and this is used as the result of the evaluation of the entire if function.

If the condition is false then the third argument, else-part, is evaluated and this is the result of the if function. If there is no third argument, the if function evaluates to nothing (the empty string).

Note that only one of the then-part or the else-part will be evaluated, never both. Thus, either can contain side-effects (such as shell function calls, etc.)

### \$(or condition1[,condition2[,condition3...]])

The or function provides a "short-circuiting" OR operation. Each argument is expanded, in order. If an argument expands to a non-empty string the processing stops and the result of the expansion is that string. If, after all arguments are expanded, all of them are false (empty), then the result of the expansion is the empty string.

```
$(and condition1[,condition2[,condition3...]])
```
The and function provides a "short-circuiting" AND operation. Each argument is expanded, in order. If an argument expands to an empty string the processing stops and the result of the expansion is the empty string. If all arguments expand to a non-empty string then the result of the expansion is the expansion of the last argument.

### 8.5 The foreach Function

The foreach function is very different from other functions. It causes one piece of text to be used repeatedly, each time with a different substitution performed on it. It resembles the for command in the shell sh and the foreach command in the C-shell csh.

The syntax of the foreach function is:

```
$(foreach var,list,text)
```
The first two arguments, var and list, are expanded before anything else is done; note that the last argument, text, is not expanded at the same time. Then for each word of the expanded value of list, the variable named by the expanded value of var is set to that word, and text is expanded. Presumably text contains references to that variable, so its expansion will be different each time.

The result is that text is expanded as many times as there are whitespace-separated words in list. The multiple expansions of text are concatenated, with spaces between them, to make the result of foreach.

This simple example sets the variable 'files' to the list of all files in the directories in the list 'dirs':

```
dirs := a b c dfiles := $(forest\ dir,$(dirs),$(wildcard $(dir)/*)
```
Here text is ' $\{(width)\times\}$ '. The first repetition finds the value 'a' for dir, so it produces the same result as ' $\mathcal{F}$  (wildcard  $a/\mathcal{F}$ )'; the second repetition produces the result of ' $\mathcal{F}(\text{wildcard } b/\mathcal{F})$ '; and the third, that of ' $\mathcal{F}(\text{wildcard } c/\mathcal{F})$ '.

This example has the same result (except for setting 'dirs') as the following example:

```
files := \frac{\sqrt{3}}{\sqrt{3}} (wildcard a/* b/* c/* d/*)
```
When text is complicated, you can improve readability by giving it a name, with an additional variable:

```
find_files = $(widact $(dir)/*)dirs := a b c dfiles := $(foreach dir,$(dirs),$(find_files))
```
Here we use the variable find files this way. We use plain  $\epsilon$  to define a recursivelyexpanding variable, so that its value contains an actual function call to be reexpanded under the control of foreach; a simply-expanded variable would not do, since wildcard would be called only once at the time of defining find\_files.

The foreach function has no permanent effect on the variable var; its value and flavor after the foreach function call are the same as they were beforehand. The other values which are taken from *list* are in effect only temporarily, during the execution of foreach. The variable var is a simply-expanded variable during the execution of foreach. If var was undefined before the foreach function call, it is undefined after the call. See [Section 6.2](#page-67-0) [\[The Two Flavors of Variables\], page 58.](#page-67-0)

You must take care when using complex variable expressions that result in variable names because many strange things are valid variable names, but are probably not what you intended. For example,

```
files := $(foreach Esta escrito en espanol!,b c ch,$(find_files))
```
might be useful if the value of find\_files references the variable whose name is 'Esta escrito en espanol!' (es un nombre bastante largo, no?), but it is more likely to be a mistake.

### 8.6 The call Function

The call function is unique in that it can be used to create new parameterized functions. You can write a complex expression as the value of a variable, then use call to expand it with different values.

The syntax of the call function is:

```
$(call variable, param, param, ...)
```
When make expands this function, it assigns each param to temporary variables  $\$(1)$ , \$(2), etc. The variable \$(0) will contain variable. There is no maximum number of parameter arguments. There is no minimum, either, but it doesn't make sense to use call with no parameters.

Then variable is expanded as a make variable in the context of these temporary assignments. Thus, any reference to  $$(1)$  in the value of variable will resolve to the first param in the invocation of call.

Note that variable is the name of a variable, not a reference to that variable. Therefore you would not normally use a '\$' or parentheses when writing it. (You can, however, use a variable reference in the name if you want the name not to be a constant.)

If variable is the name of a builtin function, the builtin function is always invoked (even if a make variable by that name also exists).

The call function expands the param arguments before assigning them to temporary variables. This means that variable values containing references to builtin functions that have special expansion rules, like foreach or if, may not work as you expect.

Some examples may make this clearer.

This macro simply reverses its arguments:

reverse =  $$(2) $(1)$ 

```
foo = $(call reverse,a,b)
```
Here foo will contain 'b a'.

This one is slightly more interesting: it defines a macro to search for the first instance of a program in PATH:

pathsearch = \$(firstword \$(wildcard \$(addsuffix /\$(1),\$(subst :, ,\$(PATH)))))

LS := \$(call pathsearch,ls)

Now the variable LS contains /bin/ls or similar.

The call function can be nested. Each recursive invocation gets its own local values for \$(1), etc. that mask the values of higher-level call. For example, here is an implementation of a map function:

 $map =$   $$(foresta,$(2),$(call $(1),$(a))$ 

Now you can map a function that normally takes only one argument, such as origin, to multiple values in one step:

o = \$(call map,origin,o map MAKE)

and end up with o containing something like 'file file default'.

A final caution: be careful when adding whitespace to the arguments to call. As with other functions, any whitespace contained in the second and subsequent arguments is kept; this can cause strange effects. It's generally safest to remove all extraneous whitespace when providing parameters to call.

## <span id="page-95-1"></span>8.7 The value Function

The value function provides a way for you to use the value of a variable *without* having it expanded. Please note that this does not undo expansions which have already occurred; for example if you create a simply expanded variable its value is expanded during the definition; in that case the value function will return the same result as using the variable directly.

The syntax of the value function is:

#### \$(value variable)

Note that variable is the name of a variable; not a reference to that variable. Therefore you would not normally use a '\$' or parentheses when writing it. (You can, however, use a variable reference in the name if you want the name not to be a constant.)

The result of this function is a string containing the value of variable, without any expansion occurring. For example, in this makefile:

 $F00 = $PATH$ 

all:

@echo \$(FOO) @echo \$(value FOO)

The first output line would be ATH, since the "\$P" would be expanded as a make variable, while the second output line would be the current value of your \$PATH environment variable, since the value function avoided the expansion.

The value function is most often used in conjunction with the eval function (see [Sec](#page-95-0)[tion 8.8 \[Eval Function\], page 86\)](#page-95-0).

## <span id="page-95-0"></span>8.8 The eval Function

The eval function is very special: it allows you to define new makefile constructs that are not constant; which are the result of evaluating other variables and functions. The argument to the eval function is expanded, then the results of that expansion are parsed as makefile syntax. The expanded results can define new make variables, targets, implicit or explicit rules, etc.

The result of the eval function is always the empty string; thus, it can be placed virtually anywhere in a makefile without causing syntax errors.

It's important to realize that the eval argument is expanded *twice*; first by the eval function, then the results of that expansion are expanded again when they are parsed as makefile syntax. This means you may need to provide extra levels of escaping for "\$" characters when using eval. The value function (see [Section 8.7 \[Value Function\], page 86\)](#page-95-1) can sometimes be useful in these situations, to circumvent unwanted expansions.

Here is an example of how eval can be used; this example combines a number of concepts and other functions. Although it might seem overly complex to use eval in this example, rather than just writing out the rules, consider two things: first, the template definition (in PROGRAM\_template) could need to be much more complex than it is here; and second, you might put the complex, "generic" part of this example into another makefile, then include it in all the individual makefiles. Now your individual makefiles are quite straightforward.

```
PROGRAMS = server client
server_OBJS = server.o server_priv.o server_access.o
server_LIBS = priv protocol
client_OBJS = client.o client_api.o client_mem.o
client_LIBS = protocol
# Everything after this is generic
.PHONY: all
all: $(PROGRAMS)
define PROGRAM_template
 $(1): $($((1)_OBJS) $($((1)_LIBS:%=-1%)ALL_0BJS += $$$($(1)_0BJS)endef
$(foreach prog,$(PROGRAMS),$(eval $(call PROGRAM_template,$(prog))))
$(PROGRAMS):
        $(LINK.o) $^ $(LDLIBS) -o $@
clean:
```
### rm -f \$(ALL\_OBJS) \$(PROGRAMS)

## <span id="page-96-0"></span>8.9 The origin Function

The origin function is unlike most other functions in that it does not operate on the values of variables; it tells you something about a variable. Specifically, it tells you where it came from.

The syntax of the origin function is:

```
$(origin variable)
```
Note that variable is the name of a variable to inquire about; not a reference to that variable. Therefore you would not normally use a '\$' or parentheses when writing it. (You

can, however, use a variable reference in the name if you want the name not to be a constant.)

The result of this function is a string telling you how the variable variable was defined:

'undefined'

if variable was never defined.

'default'

if variable has a default definition, as is usual with CC and so on. See [Section 10.3](#page-114-0) [\[Variables Used by Implicit Rules\], page 105.](#page-114-0) Note that if you have redefined a default variable, the origin function will return the origin of the later definition.

'environment'

if variable was defined as an environment variable and the  $\div$ -e' option is not turned on (see [Section 9.7 \[Summary of Options\], page 96](#page-105-0)).

#### 'environment override'

if variable was defined as an environment variable and the '-e' option is turned on (see [Section 9.7 \[Summary of Options\], page 96\)](#page-105-0).

'file'

if variable was defined in a makefile.

'command line'

if variable was defined on the command line.

'override'

if variable was defined with an override directive in a makefile (see [Section 6.7](#page-74-0) [The override [Directive\], page 65](#page-74-0)).

'automatic'

if variable is an automatic variable defined for the execution of the commands for each rule (see [Section 10.5.3 \[Automatic Variables\], page 110\)](#page-119-0).

This information is primarily useful (other than for your curiosity) to determine if you want to believe the value of a variable. For example, suppose you have a makefile 'foo' that includes another makefile 'bar'. You want a variable bletch to be defined in 'bar' if you run the command 'make -f bar', even if the environment contains a definition of bletch. However, if 'foo' defined bletch before including 'bar', you do not want to override that definition. This could be done by using an override directive in 'foo', giving that definition precedence over the later definition in 'bar'; unfortunately, the override directive would also override any command line definitions. So, 'bar' could include:

```
ifdef bletch
ifeq "$(origin bletch)" "environment"
bletch = barf, gag, etc.endif
endif
```
If bletch has been defined from the environment, this will redefine it.

If you want to override a previous definition of bletch if it came from the environment, even under '-e', you could instead write:

ifneq "\$(findstring environment,\$(origin bletch))" ""  $bletch = barf, gag, etc.$ endif

Here the redefinition takes place if '\$(origin bletch)' returns either 'environment' or 'environment override'. See [Section 8.2 \[Functions for String Substitution and Analysis\],](#page-87-0) [page 78](#page-87-0).

## 8.10 The flavor Function

The flavor function is unlike most other functions (and like origin function) in that it does not operate on the values of variables; it tells you something *about* a variable. Specifically, it tells you the flavor of a variable (see [Section 6.2 \[The Two Flavors of Variables\], page 58\)](#page-67-0).

The syntax of the flavor function is:

\$(flavor variable)

Note that variable is the *name* of a variable to inquire about; not a *reference* to that variable. Therefore you would not normally use a '\$' or parentheses when writing it. (You can, however, use a variable reference in the name if you want the name not to be a constant.)

The result of this function is a string that identifies the flavor of the variable variable:

'undefined'

if variable was never defined.

'recursive'

if variable is a recursively expanded variable.

'simple'

if variable is a simply expanded variable.

## 8.11 The shell Function

The shell function is unlike any other function other than the wildcard function (see [Section 4.3.3 \[The Function](#page-35-0) wildcard], page 26) in that it communicates with the world outside of make.

The shell function performs the same function that backguotes  $(2)$  perform in most shells: it does command expansion. This means that it takes as an argument a shell command and evaluates to the output of the command. The only processing make does on the result is to convert each newline (or carriage-return / newline pair) to a single space. If there is a trailing (carriage-return and) newline it will simply be removed.

The commands run by calls to the shell function are run when the function calls are expanded (see Section 3.9 [How make [Reads a Makefile\], page 18\)](#page-27-0). Because this function involves spawning a new shell, you should carefully consider the performance implications of using the shell function within recursively expanded variables vs. simply expanded variables (see [Section 6.2 \[The Two Flavors of Variables\], page 58\)](#page-67-0).

Here are some examples of the use of the shell function:

```
contents := $(shell cat foo)
```
sets contents to the contents of the file 'foo', with a space (rather than a newline) separating each line.

### files  $:=$   $$(shell echo *.c)$

sets files to the expansion of '\*.c'. Unless make is using a very strange shell, this has the same result as  $\mathcal{F}(\text{wildcard} * c)'$  (as long as at least one '.c' file exists).

## 8.12 Functions That Control Make

These functions control the way make runs. Generally, they are used to provide information to the user of the makefile or to cause make to stop if some sort of environmental error is detected.

```
$(error text...)
```
Generates a fatal error where the message is text. Note that the error is generated whenever this function is evaluated. So, if you put it inside a command script or on the right side of a recursive variable assignment, it won't be evaluated until later. The text will be expanded before the error is generated.

For example,

```
ifdef ERROR1
$(error error is $(ERROR1))
endif
```
will generate a fatal error during the read of the makefile if the make variable ERROR1 is defined. Or,

```
ERR = $(error found an error!)
```
.PHONY: err err: ; \$(ERR)

will generate a fatal error while make is running, if the err target is invoked.

#### \$(warning text...)

This function works similarly to the error function, above, except that make doesn't exit. Instead, text is expanded and the resulting message is displayed, but processing of the makefile continues.

The result of the expansion of this function is the empty string.

```
$(info text...)
```
This function does nothing more than print its (expanded) argument(s) to standard output. No makefile name or line number is added. The result of the expansion of this function is the empty string.

# 9 How to Run make

A makefile that says how to recompile a program can be used in more than one way. The simplest use is to recompile every file that is out of date. Usually, makefiles are written so that if you run make with no arguments, it does just that.

But you might want to update only some of the files; you might want to use a different compiler or different compiler options; you might want just to find out which files are out of date without changing them.

By giving arguments when you run make, you can do any of these things and many others.

The exit status of make is always one of three values:

- 0 The exit status is zero if make is successful.
- 2 The exit status is two if make encounters any errors. It will print messages describing the particular errors.
- 1 The exit status is one if you use the '-q' flag and make determines that some target is not already up to date. See [Section 9.3 \[Instead of Executing the](#page-102-0) [Commands\], page 93](#page-102-0).

## 9.1 Arguments to Specify the Makefile

The way to specify the name of the makefile is with the '-f' or '--file' option ('--makefile' also works). For example, '-f altmake' says to use the file 'altmake' as the makefile.

If you use the  $-\mathbf{f}'$  flag several times and follow each  $-\mathbf{f}'$  with an argument, all the specified files are used jointly as makefiles.

If you do not use the  $'-f'$  or  $'--file'$  flag, the default is to try 'GNUmakefile', 'makefile', and 'Makefile', in that order, and use the first of these three which exists or can be made (see [Chapter 3 \[Writing Makefiles\], page 11\)](#page-20-0).

## 9.2 Arguments to Specify the Goals

The goals are the targets that make should strive ultimately to update. Other targets are updated as well if they appear as prerequisites of goals, or prerequisites of prerequisites of goals, etc.

By default, the goal is the first target in the makefile (not counting targets that start with a period). Therefore, makefiles are usually written so that the first target is for compiling the entire program or programs they describe. If the first rule in the makefile has several targets, only the first target in the rule becomes the default goal, not the whole list. You can manage the selection of the default goal from within your makefile using the .DEFAULT\_GOAL variable (see [Section 3.6 \[Other Special Variables\], page 14](#page-23-0)).

You can also specify a different goal or goals with command-line arguments to make. Use the name of the goal as an argument. If you specify several goals, make processes each of them in turn, in the order you name them.

Any target in the makefile may be specified as a goal (unless it starts with  $-$  or contains an '=', in which case it will be parsed as a switch or variable definition, respectively). Even targets not in the makefile may be specified, if make can find implicit rules that say how to make them.

Make will set the special variable MAKECMDGOALS to the list of goals you specified on the command line. If no goals were given on the command line, this variable is empty. Note that this variable should be used only in special circumstances.

An example of appropriate use is to avoid including '.d' files during clean rules (see [Section 4.13 \[Automatic Prerequisites\], page 40](#page-49-0)), so make won't create them only to immediately remove them again:

```
sources = foo.c bar.c
ifneq ($(MAKECMDGOALS),clean)
include $(sources:.c=.d)
endif
```
One use of specifying a goal is if you want to compile only a part of the program, or only one of several programs. Specify as a goal each file that you wish to remake. For example, consider a directory containing several programs, with a makefile that starts like this:

.PHONY: all all: size nm ld ar as

If you are working on the program size, you might want to say 'make size' so that only the files of that program are recompiled.

Another use of specifying a goal is to make files that are not normally made. For example, there may be a file of debugging output, or a version of the program that is compiled specially for testing, which has a rule in the makefile but is not a prerequisite of the default goal.

Another use of specifying a goal is to run the commands associated with a phony target (see [Section 4.5 \[Phony Targets\], page 30\)](#page-39-0) or empty target (see [Section 4.7 \[Empty Target](#page-42-0) [Files to Record Events\], page 33\)](#page-42-0). Many makefiles contain a phony target named 'clean' which deletes everything except source files. Naturally, this is done only if you request it explicitly with 'make clean'. Following is a list of typical phony and empty target names. See [Section 14.5 \[Standard Targets\], page 136,](#page-145-0) for a detailed list of all the standard target names which GNU software packages use.

'all' Make all the top-level targets the makefile knows about.

'clean' Delete all files that are normally created by running make.

'mostlyclean'

Like 'clean', but may refrain from deleting a few files that people normally don't want to recompile. For example, the 'mostlyclean' target for GCC does not delete 'libgcc.a', because recompiling it is rarely necessary and takes a lot of time.

'distclean'

'realclean'

'clobber' Any of these targets might be defined to delete more files than 'clean' does. For example, this would delete configuration files or links that you would normally create as preparation for compilation, even if the makefile itself cannot create these files.

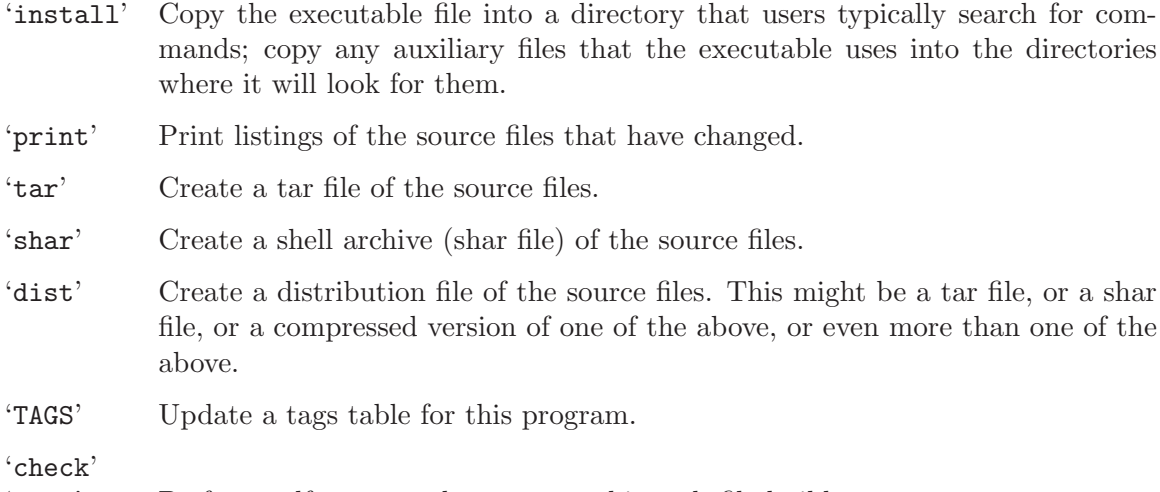

## 'test' Perform self tests on the program this makefile builds.

## <span id="page-102-0"></span>9.3 Instead of Executing the Commands

The makefile tells make how to tell whether a target is up to date, and how to update each target. But updating the targets is not always what you want. Certain options specify other activities for make.

```
(-n)'--just-print'
'--dry-run'
'--recon'
```
"No-op". The activity is to print what commands would be used to make the targets up to date, but not actually execute them.

 $(-t)$ 

'--touch'

"Touch". The activity is to mark the targets as up to date without actually changing them. In other words, make pretends to compile the targets but does not really change their contents.

### $'-q'$

'--question'

"Question". The activity is to find out silently whether the targets are up to date already; but execute no commands in either case. In other words, neither compilation nor output will occur.

```
'-W file'
'-what-if=file'
\text{``--assume-new=file''}'--new-file=file'
```
"What if". Each '-W' flag is followed by a file name. The given files' modification times are recorded by make as being the present time, although the actual modification times remain the same. You can use the '-W' flag in conjunction with the '-n' flag to see what would happen if you were to modify specific files.

With the '-n' flag, make prints the commands that it would normally execute but does not execute them.

With the '-t' flag, make ignores the commands in the rules and uses (in effect) the command touch for each target that needs to be remade. The touch command is also printed, unless '-s' or .SILENT is used. For speed, make does not actually invoke the program touch. It does the work directly.

With the '-q' flag, make prints nothing and executes no commands, but the exit status code it returns is zero if and only if the targets to be considered are already up to date. If the exit status is one, then some updating needs to be done. If make encounters an error, the exit status is two, so you can distinguish an error from a target that is not up to date.

It is an error to use more than one of these three flags in the same invocation of make.

The  $\text{-}n'$ ,  $\text{-}t'$ , and  $\text{-}q'$  options do not affect command lines that begin with  $\text{+}'$  characters or contain the strings '\$(MAKE)' or '\${MAKE}'. Note that only the line containing the '+' character or the strings '\$(MAKE)' or '\${MAKE}' is run regardless of these options. Other lines in the same rule are not run unless they too begin with '+' or contain '\$(MAKE)' or '\${MAKE}' (See Section 5.7.1 [How the MAKE [Variable Works\], page 50](#page-59-1).)

The '-W' flag provides two features:

- If you also use the '-n' or '-q' flag, you can see what make would do if you were to modify some files.
- Without the '-n' or '-q' flag, when make is actually executing commands, the '-W' flag can direct make to act as if some files had been modified, without actually modifying the files.

Note that the options  $\div p'$  and  $\div v'$  allow you to obtain other information about make or about the makefiles in use (see [Section 9.7 \[Summary of Options\], page 96\)](#page-105-0).

## <span id="page-103-0"></span>9.4 Avoiding Recompilation of Some Files

Sometimes you may have changed a source file but you do not want to recompile all the files that depend on it. For example, suppose you add a macro or a declaration to a header file that many other files depend on. Being conservative, make assumes that any change in the header file requires recompilation of all dependent files, but you know that they do not need to be recompiled and you would rather not waste the time waiting for them to compile.

If you anticipate the problem before changing the header file, you can use the  $\pm t$  flag. This flag tells make not to run the commands in the rules, but rather to mark the target up to date by changing its last-modification date. You would follow this procedure:

- 1. Use the command 'make' to recompile the source files that really need recompilation, ensuring that the object files are up-to-date before you begin.
- 2. Make the changes in the header files.
- 3. Use the command 'make  $-t$ ' to mark all the object files as up to date. The next time you run make, the changes in the header files will not cause any recompilation.

If you have already changed the header file at a time when some files do need recompilation, it is too late to do this. Instead, you can use the '-o file' flag, which marks a specified file as "old" (see [Section 9.7 \[Summary of Options\], page 96\)](#page-105-0). This means that the file itself will not be remade, and nothing else will be remade on its account. Follow this procedure:

- 1. Recompile the source files that need compilation for reasons independent of the particular header file, with 'make -o headerfile'. If several header files are involved, use a separate '-o' option for each header file.
- 2. Touch all the object files with 'make -t'.

## <span id="page-104-0"></span>9.5 Overriding Variables

An argument that contains '=' specifies the value of a variable: ' $v=x$ ' sets the value of the variable v to x. If you specify a value in this way, all ordinary assignments of the same variable in the makefile are ignored; we say they have been overridden by the command line argument.

The most common way to use this facility is to pass extra flags to compilers. For example, in a properly written makefile, the variable CFLAGS is included in each command that runs the C compiler, so a file 'foo.c' would be compiled something like this:

cc -c \$(CFLAGS) foo.c

Thus, whatever value you set for CFLAGS affects each compilation that occurs. The makefile probably specifies the usual value for CFLAGS, like this:

CFLAGS=-g

Each time you run make, you can override this value if you wish. For example, if you say 'make CFLAGS='-g -0'', each C compilation will be done with 'cc -c -g -0'. (This also illustrates how you can use quoting in the shell to enclose spaces and other special characters in the value of a variable when you override it.)

The variable CFLAGS is only one of many standard variables that exist just so that you can change them this way. See [Section 10.3 \[Variables Used by Implicit Rules\], page 105,](#page-114-0) for a complete list.

You can also program the makefile to look at additional variables of your own, giving the user the ability to control other aspects of how the makefile works by changing the variables.

When you override a variable with a command argument, you can define either a recursively-expanded variable or a simply-expanded variable. The examples shown above make a recursively-expanded variable; to make a simply-expanded variable, write  $\cdot := \cdot$  instead of '='. But, unless you want to include a variable reference or function call in the value that you specify, it makes no difference which kind of variable you create.

There is one way that the makefile can change a variable that you have overridden. This is to use the override directive, which is a line that looks like this: 'override variable = value' (see Section 6.7 [The override [Directive\], page 65](#page-74-0)).

## <span id="page-104-1"></span>9.6 Testing the Compilation of a Program

Normally, when an error happens in executing a shell command, make gives up immediately, returning a nonzero status. No further commands are executed for any target. The error implies that the goal cannot be correctly remade, and make reports this as soon as it knows.

When you are compiling a program that you have just changed, this is not what you want. Instead, you would rather that make try compiling every file that can be tried, to show you as many compilation errors as possible.

On these occasions, you should use the  $-k$  or  $-\text{keep-going'}$  flag. This tells make to continue to consider the other prerequisites of the pending targets, remaking them if necessary, before it gives up and returns nonzero status. For example, after an error in compiling one object file, 'make -k' will continue compiling other object files even though it already knows that linking them will be impossible. In addition to continuing after failed shell commands, 'make  $-k$ ' will continue as much as possible after discovering that it does not know how to make a target or prerequisite file. This will always cause an error message, but without '-k', it is a fatal error (see [Section 9.7 \[Summary of Options\], page 96\)](#page-105-0).

The usual behavior of make assumes that your purpose is to get the goals up to date; once make learns that this is impossible, it might as well report the failure immediately. The  $-\mathbf{k}'$  flag says that the real purpose is to test as much as possible of the changes made in the program, perhaps to find several independent problems so that you can correct them all before the next attempt to compile. This is why Emacs'  $M-x$  compile command passes the '-k' flag by default.

## <span id="page-105-0"></span>9.7 Summary of Options

Here is a table of all the options make understands:

 $- b'$ 

'-m' These options are ignored for compatibility with other versions of make.

 $-$ B'

```
'--always-make'
```
Consider all targets out-of-date. GNU make proceeds to consider targets and their prerequisites using the normal algorithms; however, all targets so considered are always remade regardless of the status of their prerequisites. To avoid infinite recursion, if MAKE\_RESTARTS (see [Section 3.6 \[Other Special Variables\],](#page-23-0) [page 14](#page-23-0)) is set to a number greater than 0 this option is disabled when considering whether to remake makefiles (see [Section 3.7 \[How Makefiles Are Remade\],](#page-25-0) [page 16\)](#page-25-0).

 $'-C$  dir'

```
'--directory=dir'
```
Change to directory dir before reading the makefiles. If multiple  $\sim$ -C' options are specified, each is interpreted relative to the previous one:  $-c$  /  $-c$  etc' is equivalent to '-C /etc'. This is typically used with recursive invocations of make (see [Section 5.7 \[Recursive Use of](#page-59-0) make], page 50).

 $- d'$ 

Print debugging information in addition to normal processing. The debugging information says which files are being considered for remaking, which file-times are being compared and with what results, which files actually need to be remade, which implicit rules are considered and which are applied—everything interesting about how make decides what to do. The -d option is equivalent to '--debug=a' (see below).

### '--debug[=options]'

Print debugging information in addition to normal processing. Various levels and types of output can be chosen. With no arguments, print the "basic" level of debugging. Possible arguments are below; only the first character is considered, and values must be comma- or space-separated.

- a (all) All types of debugging output are enabled. This is equivalent to using  $- d$ .
- b (basic)

Basic debugging prints each target that was found to be out-of-date, and whether the build was successful or not.

v (verbose)

A level above 'basic'; includes messages about which makefiles were parsed, prerequisites that did not need to be rebuilt, etc. This option also enables 'basic' messages.

i (implicit)

Prints messages describing the implicit rule searches for each target. This option also enables 'basic' messages.

- j (jobs) Prints messages giving details on the invocation of specific subcommands.
- m (makefile)

By default, the above messages are not enabled while trying to remake the makefiles. This option enables messages while rebuilding makefiles, too. Note that the 'all' option does enable this option. This option also enables 'basic' messages.

### $-e'$

### '--environment-overrides'

Give variables taken from the environment precedence over variables from makefiles. See [Section 6.9 \[Variables from the Environment\], page 67.](#page-76-0)

## $'-f$  file'

# $'-$ file=file'

 $'$ --makefile=file'

Read the file named file as a makefile. See [Chapter 3 \[Writing Makefiles\],](#page-20-0) [page 11.](#page-20-0)

### $'$ -h'

 $'-$ -help'

Remind you of the options that make understands and then exit.

 $i-i'$ 

### '--ignore-errors'

Ignore all errors in commands executed to remake files. See [Section 5.5 \[Errors](#page-57-0) [in Commands\], page 48.](#page-57-0)

## '-I dir'

```
'--include-dir=dir'
```
Specifies a directory dir to search for included makefiles. See [Section 3.3 \[In](#page-21-0)[cluding Other Makefiles\], page 12.](#page-21-0) If several '-I' options are used to specify several directories, the directories are searched in the order specified.

## '-j [jobs]'

 $'--jobs$ [= $jobs$ ]'

Specifies the number of jobs (commands) to run simultaneously. With no argument, make runs as many jobs simultaneously as possible. If there is more than one '-j' option, the last one is effective. See [Section 5.4 \[Parallel Execution\],](#page-56-0) [page 47](#page-56-0), for more information on how commands are run. Note that this option is ignored on MS-DOS.

### $(-k)$

### '--keep-going'

Continue as much as possible after an error. While the target that failed, and those that depend on it, cannot be remade, the other prerequisites of these targets can be processed all the same. See [Section 9.6 \[Testing the Compilation](#page-104-1) [of a Program\], page 95.](#page-104-1)

### $'-1$  [load]'

```
'--load-average[=load]'
```
 $'-$ -max-load  $[=$ load]'

Specifies that no new jobs (commands) should be started if there are other jobs running and the load average is at least load (a floating-point number). With no argument, removes a previous load limit. See [Section 5.4 \[Parallel Execution\],](#page-56-0) [page 47.](#page-56-0)

### $-$ L'

```
'--check-symlink-times'
```
On systems that support symbolic links, this option causes make to consider the timestamps on any symbolic links in addition to the timestamp on the file referenced by those links. When this option is provided, the most recent timestamp among the file and the symbolic links is taken as the modification time for this target file.

### $'$ -n'

```
'--just-print'
'--dry-run'
'--recon'
```
Print the commands that would be executed, but do not execute them. See [Section 9.3 \[Instead of Executing the Commands\], page 93.](#page-102-0)

### '-o file'

```
'--old-file=file'
```

```
'--assume-old=file'
```
Do not remake the file file even if it is older than its prerequisites, and do not remake anything on account of changes in file. Essentially the file is treated as very old and its rules are ignored. See [Section 9.4 \[Avoiding Recompilation of](#page-103-0) [Some Files\], page 94](#page-103-0).
## $'$ -p'

#### '--print-data-base'

Print the data base (rules and variable values) that results from reading the makefiles; then execute as usual or as otherwise specified. This also prints the version information given by the  $-\mathbf{v}'$  switch (see below). To print the data base without trying to remake any files, use 'make -qp'. To print the data base of predefined rules and variables, use 'make  $-p - f / dev/null'$ . The data base output contains filename and linenumber information for command and variable definitions, so it can be a useful debugging tool in complex environments.

#### $'-q'$

#### '--question'

"Question mode". Do not run any commands, or print anything; just return an exit status that is zero if the specified targets are already up to date, one if any remaking is required, or two if an error is encountered. See [Section 9.3](#page-102-0) [\[Instead of Executing the Commands\], page 93](#page-102-0).

#### $'$ -r'

'--no-builtin-rules'

Eliminate use of the built-in implicit rules (see [Chapter 10 \[Using Implicit](#page-110-0) [Rules\], page 101](#page-110-0)). You can still define your own by writing pattern rules (see [Section 10.5 \[Defining and Redefining Pattern Rules\], page 108\)](#page-117-0). The '-r' option also clears out the default list of suffixes for suffix rules (see [Section 10.7](#page-124-0) [\[Old-Fashioned Suffix Rules\], page 115\)](#page-124-0). But you can still define your own suffixes with a rule for .SUFFIXES, and then define your own suffix rules. Note that only *rules* are affected by the  $-r$  option; default variables remain in effect (see [Section 10.3 \[Variables Used by Implicit Rules\], page 105\)](#page-114-0); see the '-R' option below.

#### $-$ R'

### '--no-builtin-variables'

Eliminate use of the built-in rule-specific variables (see [Section 10.3 \[Variables](#page-114-0) [Used by Implicit Rules\], page 105\)](#page-114-0). You can still define your own, of course. The  $-$ R' option also automatically enables the  $-$ r' option (see above), since it doesn't make sense to have implicit rules without any definitions for the variables that they use.

#### $-$ s'

## '--silent'

#### '--quiet'

Silent operation; do not print the commands as they are executed. See [Sec](#page-54-0)[tion 5.2 \[Command Echoing\], page 45](#page-54-0).

## $-$ S'

### '--no-keep-going'

## '--stop'

Cancel the effect of the '-k' option. This is never necessary except in a recursive make where '-k' might be inherited from the top-level make via MAKEFLAGS (see [Section 5.7 \[Recursive Use of](#page-59-0) make], page 50) or if you set  $-{\bf k}'$  in MAKEFLAGS in your environment.

#### $'$ -t' '--touch'

Touch files (mark them up to date without really changing them) instead of running their commands. This is used to pretend that the commands were done, in order to fool future invocations of make. See [Section 9.3 \[Instead of](#page-102-0) [Executing the Commands\], page 93](#page-102-0).

```
(-\pi)
```
'--version'

Print the version of the make program plus a copyright, a list of authors, and a notice that there is no warranty; then exit.

 $(-w)$ 

## '--print-directory'

Print a message containing the working directory both before and after executing the makefile. This may be useful for tracking down errors from complicated nests of recursive make commands. See [Section 5.7 \[Recursive Use of](#page-59-0) make], [page 50](#page-59-0). (In practice, you rarely need to specify this option since 'make' does it for you; see Section 5.7.4 [The '[--print-directory](#page-63-0)' Option], page 54.)

### '--no-print-directory'

Disable printing of the working directory under  $-\mathbf{w}$ . This option is useful when -w is turned on automatically, but you do not want to see the extra messages. See Section 5.7.4 [The '[--print-directory](#page-63-0)' Option], page 54.

'-W file'

```
'-what-if=file'
```
 $'-$ -new-file=file'

### $'-$ -assume-new= $file'$

Pretend that the target file has just been modified. When used with the  $\div$ -n' flag, this shows you what would happen if you were to modify that file. Without '-n', it is almost the same as running a touch command on the given file before running make, except that the modification time is changed only in the imagination of make. See [Section 9.3 \[Instead of Executing the Commands\],](#page-102-0) [page 93.](#page-102-0)

'--warn-undefined-variables'

Issue a warning message whenever make sees a reference to an undefined variable. This can be helpful when you are trying to debug makefiles which use variables in complex ways.

# <span id="page-110-0"></span>10 Using Implicit Rules

Certain standard ways of remaking target files are used very often. For example, one customary way to make an object file is from a C source file using the C compiler, cc.

Implicit rules tell make how to use customary techniques so that you do not have to specify them in detail when you want to use them. For example, there is an implicit rule for C compilation. File names determine which implicit rules are run. For example, C compilation typically takes a  $\cdot$ .c' file and makes a  $\cdot$ .o' file. So make applies the implicit rule for C compilation when it sees this combination of file name endings.

A chain of implicit rules can apply in sequence; for example, make will remake a '.o' file from a '.y' file by way of a '.c' file. See Section  $10.4$  [Chains of Implicit Rules], page 107.

The built-in implicit rules use several variables in their commands so that, by changing the values of the variables, you can change the way the implicit rule works. For example, the variable CFLAGS controls the flags given to the C compiler by the implicit rule for C compilation. See [Section 10.3 \[Variables Used by Implicit Rules\], page 105.](#page-114-0)

You can define your own implicit rules by writing pattern rules. See [Section 10.5 \[Defining](#page-117-0)] [and Redefining Pattern Rules\], page 108.](#page-117-0)

Suffix rules are a more limited way to define implicit rules. Pattern rules are more general and clearer, but suffix rules are retained for compatibility. See [Section 10.7 \[Old-Fashioned](#page-124-0) [Suffix Rules\], page 115](#page-124-0).

# 10.1 Using Implicit Rules

To allow make to find a customary method for updating a target file, all you have to do is refrain from specifying commands yourself. Either write a rule with no command lines, or don't write a rule at all. Then make will figure out which implicit rule to use based on which kind of source file exists or can be made.

For example, suppose the makefile looks like this:

```
foo : foo.o bar.o
        cc -o foo foo.o bar.o $(CFLAGS) $(LDFLAGS)
```
Because you mention 'foo.o' but do not give a rule for it, make will automatically look for an implicit rule that tells how to update it. This happens whether or not the file 'foo.o' currently exists.

If an implicit rule is found, it can supply both commands and one or more prerequisites (the source files). You would want to write a rule for 'foo.o' with no command lines if you need to specify additional prerequisites, such as header files, that the implicit rule cannot supply.

Each implicit rule has a target pattern and prerequisite patterns. There may be many implicit rules with the same target pattern. For example, numerous rules make '.o' files: one, from a '.c' file with the C compiler; another, from a '.p' file with the Pascal compiler; and so on. The rule that actually applies is the one whose prerequisites exist or can be made. So, if you have a file 'foo.c', make will run the C compiler; otherwise, if you have a file 'foo.p', make will run the Pascal compiler; and so on.

Of course, when you write the makefile, you know which implicit rule you want make to use, and you know it will choose that one because you know which possible prerequisite

files are supposed to exist. See [Section 10.2 \[Catalogue of Implicit Rules\], page 102](#page-111-0), for a catalogue of all the predefined implicit rules.

Above, we said an implicit rule applies if the required prerequisites "exist or can be made". A file "can be made" if it is mentioned explicitly in the makefile as a target or a prerequisite, or if an implicit rule can be recursively found for how to make it. When an implicit prerequisite is the result of another implicit rule, we say that chaining is occurring. See [Section 10.4 \[Chains of Implicit Rules\], page 107](#page-116-0).

In general, make searches for an implicit rule for each target, and for each double-colon rule, that has no commands. A file that is mentioned only as a prerequisite is considered a target whose rule specifies nothing, so implicit rule search happens for it. See [Section 10.8](#page-125-0) [\[Implicit Rule Search Algorithm\], page 116,](#page-125-0) for the details of how the search is done.

Note that explicit prerequisites do not influence implicit rule search. For example, consider this explicit rule:

foo.o: foo.p

The prerequisite on 'foo.p' does not necessarily mean that make will remake 'foo.o' according to the implicit rule to make an object file, a '.o' file, from a Pascal source file, a '.p' file. For example, if 'foo.c' also exists, the implicit rule to make an object file from a C source file is used instead, because it appears before the Pascal rule in the list of predefined implicit rules (see [Section 10.2 \[Catalogue of Implicit Rules\], page 102\)](#page-111-0).

If you do not want an implicit rule to be used for a target that has no commands, you can give that target empty commands by writing a semicolon (see [Section 5.9 \[Defining](#page-65-0) [Empty Commands\], page 56](#page-65-0)).

# <span id="page-111-0"></span>10.2 Catalogue of Implicit Rules

Here is a catalogue of predefined implicit rules which are always available unless the makefile explicitly overrides or cancels them. See [Section 10.5.6 \[Canceling Implicit](#page-123-0) [Rules\], page 114](#page-123-0), for information on canceling or overriding an implicit rule. The '-r' or '--no-builtin-rules' option cancels all predefined rules.

This manual only documents the default rules available on POSIX-based operating systems. Other operating systems, such as VMS, Windows, OS/2, etc. may have different sets of default rules. To see the full list of default rules and variables available in your version of GNU make, run 'make -p' in a directory with no makefile.

Not all of these rules will always be defined, even when the  $-\mathbf{r}'$  option is not given. Many of the predefined implicit rules are implemented in make as suffix rules, so which ones will be defined depends on the suffix list (the list of prerequisites of the special target .SUFFIXES). The default suffix list is: .out, .a, .ln, .o, .c, .cc, .C, .cpp, .p, .f, .F, .r, .y, .l, .s, .S, .mod, .sym, .def, .h, .info, .dvi, .tex, .texinfo, .texi, .txinfo, .w, .ch .web, .sh, .elc, .el. All of the implicit rules described below whose prerequisites have one of these suffixes are actually suffix rules. If you modify the suffix list, the only predefined suffix rules in effect will be those named by one or two of the suffixes that are on the list you specify; rules whose suffixes fail to be on the list are disabled. See [Section 10.7](#page-124-0) [\[Old-Fashioned Suffix Rules\], page 115,](#page-124-0) for full details on suffix rules.

Compiling C programs

'n.o' is made automatically from 'n.c' with a command of the form  $\mathcal{L}(CC)$  -c \$(CPPFLAGS) \$(CFLAGS)'.

#### Compiling C++ programs

'n.o' is made automatically from 'n.cc', 'n.cpp', or 'n.C' with a command of the form  $\mathscr{F}(CXX)$  -c  $\mathscr{F}(CPPFLAGS)$   $\mathscr{F}(CXXFLAGS)$ . We encourage you to use the suffix '.cc' for C++ source files instead of '.C'.

## Compiling Pascal programs

'n.o' is made automatically from 'n.p' with the command '\$(PC) -c \$(PFLAGS)'.

#### Compiling Fortran and Ratfor programs

'n.o' is made automatically from 'n.r', 'n.F' or 'n.f' by running the Fortran compiler. The precise command used is as follows:

'.f' '\$(FC) -c \$(FFLAGS)'.  $\cdot$ .F'  $\cdot$   $\circ$   $\circ$  (FC) -c  $\circ$  (FFLAGS)  $\circ$  (CPPFLAGS)'.  $\cdot$ .r'  $\circ$   $\circ$   $\circ$   $\circ$   $\circ$   $\circ$  (FFLAGS)  $\circ$  (RFLAGS)'.

Preprocessing Fortran and Ratfor programs

 $\mathbf{r}$ .f' is made automatically from  $\mathbf{r}$ .  $\mathbf{r}'$  or  $\mathbf{r}'$ . This rule runs just the preprocessor to convert a Ratfor or preprocessable Fortran program into a strict Fortran program. The precise command used is as follows:

'.F' '\$(FC) -F \$(CPPFLAGS) \$(FFLAGS)'.

'.r' '\$(FC) -F \$(FFLAGS) \$(RFLAGS)'.

#### Compiling Modula-2 programs

'n.sym' is made from 'n.def' with a command of the form '\$(M2C) \$(M2FLAGS) \$(DEFFLAGS)'. 'n.o' is made from 'n.mod'; the form is: '\$(M2C) \$(M2FLAGS) \$(MODFLAGS)'.

Assembling and preprocessing assembler programs

'n.o' is made automatically from 'n.s' by running the assembler, as. The precise command is '\$(AS) \$(ASFLAGS)'.

'n.s' is made automatically from 'n.S' by running the C preprocessor, cpp. The precise command is ' $\text{\$ (CPP) \$ (CPPFLAGS)'.}$ 

Linking a single object file

'n' is made automatically from 'n.o' by running the linker (usually called ld) via the C compiler. The precise command used is '\$(CC) \$(LDFLAGS) n.o \$(LOADLIBES) \$(LDLIBS)'.

This rule does the right thing for a simple program with only one source file. It will also do the right thing if there are multiple object files (presumably coming from various other source files), one of which has a name matching that of the executable file. Thus,

x: y.o z.o

when 'x.c', 'y.c' and 'z.c' all exist will execute:

```
cc -c x.c -o x.o
cc -c y.c -o y.occ -c z.c -o z.o
cc x.o y.o z.o -o x
rm -f x.o
rm -f y.o
rm -f z.o
```
In more complicated cases, such as when there is no object file whose name derives from the executable file name, you must write an explicit command for linking.

Each kind of file automatically made into '.<sup>o</sup>' object files will be automatically linked by using the compiler ('\$(CC)', '\$(FC)' or '\$(PC)'; the C compiler '\$(CC)' is used to assemble '.s' files) without the '-c' option. This could be done by using the '.o' object files as intermediates, but it is faster to do the compiling and linking in one step, so that's how it's done.

Yacc for C programs

'n.c' is made automatically from 'n.y' by running Yacc with the command '\$(YACC) \$(YFLAGS)'.

Lex for C programs

'n.c' is made automatically from 'n.l' by running Lex. The actual command is  $\text{\$(LEX)\$(LFLAGS)'.}$ 

Lex for Ratfor programs

'n.r' is made automatically from 'n.l' by running Lex. The actual command is  $\mathcal{L}(LEX) \$ (LFLAGS)'.

The convention of using the same suffix  $\cdot$ . 1' for all Lex files regardless of whether they produce C code or Ratfor code makes it impossible for make to determine automatically which of the two languages you are using in any particular case. If make is called upon to remake an object file from  $a^T \cdot l^T$  file, it must guess which compiler to use. It will guess the C compiler, because that is more common. If you are using Ratfor, make sure make knows this by mentioning  $\mathbf{r} \cdot \mathbf{r}'$  in the makefile. Or, if you are using Ratfor exclusively, with no C files, remove '.c' from the list of implicit rule suffixes with:

.SUFFIXES: .SUFFIXES: .o .r .f .l ...

Making Lint Libraries from C, Yacc, or Lex programs

'n.ln' is made from 'n.c' by running lint. The precise command is '\$(LINT) \$(LINTFLAGS) \$(CPPFLAGS) -i'. The same command is used on the C code produced from 'n.y' or 'n.l'.

T<sub>E</sub>X and Web

'n.dvi' is made from 'n.tex' with the command '\$(TEX)'. 'n.tex' is made from 'n.web' with ' $\mathcal{F}(WEAVE)$ ', or from 'n.w' (and from 'n.ch' if it exists or can be made) with ' $\mathcal{E}(\text{CWEAVE})$ '. 'n.p' is made from 'n.web' with ' $\mathcal{E}(\text{TANGLE})$ ' and 'n.c' is made from 'n.w' (and from 'n.ch' if it exists or can be made) with '\$(CTANGLE)'.

#### Texinfo and Info

'n.dvi' is made from 'n.texinfo', 'n.texi', or 'n.txinfo', with the command '\$(TEXI2DVI) \$(TEXI2DVI\_FLAGS)'. 'n.info' is made from 'n.texinfo', 'n.texi', or 'n.txinfo', with the command '\$(MAKEINFO) \$(MAKEINFO\_FLAGS)'.

- RCS Any file 'n' is extracted if necessary from an RCS file named either 'n, v' or 'RCS/n,v'. The precise command used is ' $(\mathcal{CO}) \ \mathcal{O}(\mathcal{CO}FLAGS)$ '. 'n' will not be extracted from RCS if it already exists, even if the RCS file is newer. The rules for RCS are terminal (see [Section 10.5.5 \[Match-Anything Pattern Rules\],](#page-122-0) [page 113](#page-122-0)), so RCS files cannot be generated from another source; they must actually exist.
- SCCS Any file 'n' is extracted if necessary from an SCCS file named either 's.n' or 'SCCS/s.n'. The precise command used is '\$(GET) \$(GFLAGS)'. The rules for SCCS are terminal (see [Section 10.5.5 \[Match-Anything Pattern Rules\],](#page-122-0) [page 113\)](#page-122-0), so SCCS files cannot be generated from another source; they must actually exist.

For the benefit of SCCS, a file 'n' is copied from 'n.sh' and made executable (by everyone). This is for shell scripts that are checked into SCCS. Since RCS preserves the execution permission of a file, you do not need to use this feature with RCS.

We recommend that you avoid using of SCCS. RCS is widely held to be superior, and is also free. By choosing free software in place of comparable (or inferior) proprietary software, you support the free software movement.

Usually, you want to change only the variables listed in the table above, which are documented in the following section.

However, the commands in built-in implicit rules actually use variables such as COMPILE.c, LINK.p, and PREPROCESS.S, whose values contain the commands listed above.

make follows the convention that the rule to compile a  $\cdot$ .  $\mathbf{x}'$  source file uses the variable COMPILE.x. Similarly, the rule to produce an executable from  $a' \cdot x'$  file uses LINK.x; and the rule to preprocess  $a \cdot x$  file uses PREPROCESS.  $x$ .

Every rule that produces an object file uses the variable OUTPUT\_OPTION. make defines this variable either to contain '-o \$@', or to be empty, depending on a compile-time option. You need the '-o' option to ensure that the output goes into the right file when the source file is in a different directory, as when using VPATH (see [Section 4.4 \[Directory Search\],](#page-35-0) [page 26](#page-35-0)). However, compilers on some systems do not accept a '-o' switch for object files. If you use such a system, and use VPATH, some compilations will put their output in the wrong place. A possible workaround for this problem is to give OUTPUT\_OPTION the value '; mv \$\*.o \$@'.

## <span id="page-114-0"></span>10.3 Variables Used by Implicit Rules

The commands in built-in implicit rules make liberal use of certain predefined variables. You can alter the values of these variables in the makefile, with arguments to make, or in the environment to alter how the implicit rules work without redefining the rules themselves. You

can cancel all variables used by implicit rules with the '-R' or '--no-builtin-variables' option.

For example, the command used to compile a C source file actually says  $\mathcal{F}(\mathbb{C}C)$  -c \$(CFLAGS) \$(CPPFLAGS)'. The default values of the variables used are 'cc' and nothing, resulting in the command 'cc -c'. By redefining 'CC' to 'ncc', you could cause 'ncc' to be used for all C compilations performed by the implicit rule. By redefining 'CFLAGS' to be  $-$ g', you could pass the '-g' option to each compilation. All implicit rules that do C compilation use  $\mathscr{F}(\mathsf{CC})'$  to get the program name for the compiler and all include  $\mathscr{F}(\mathsf{CFLAGS})'$  among the arguments given to the compiler.

The variables used in implicit rules fall into two classes: those that are names of programs (like CC) and those that contain arguments for the programs (like CFLAGS). (The "name of a program" may also contain some command arguments, but it must start with an actual executable program name.) If a variable value contains more than one argument, separate them with spaces.

The following tables describe of some of the more commonly-used predefined variables. This list is not exhaustive, and the default values shown here may not be what are selected by make for your environment. To see the complete list of predefined variables for your instance of GNU make you can run 'make  $-p$ ' in a directory with no makefiles.

Here is a table of some of the more common variables used as names of programs in built-in rules: makefiles.

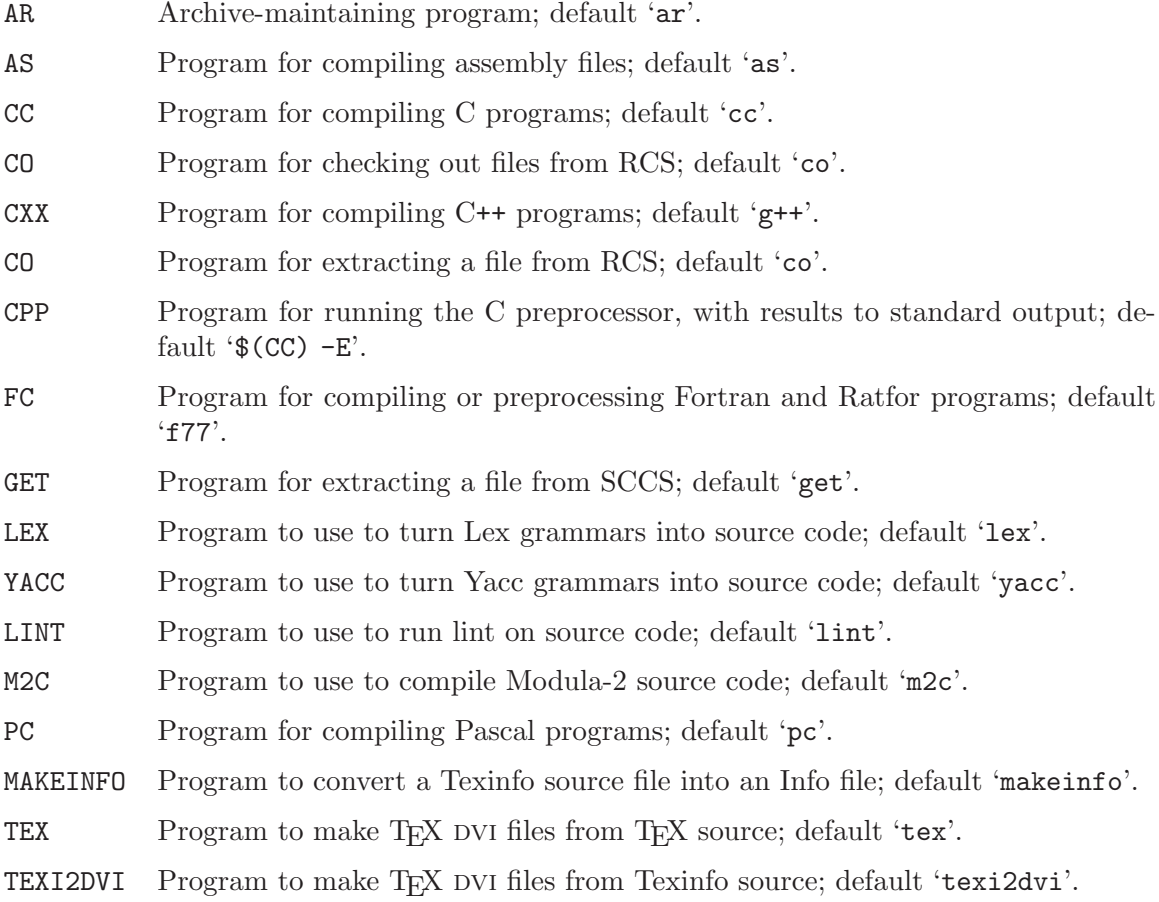

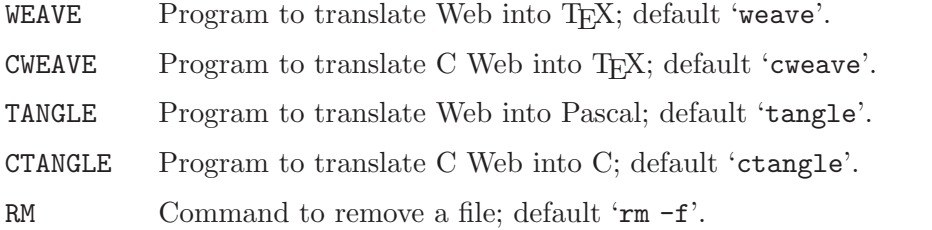

Here is a table of variables whose values are additional arguments for the programs above. The default values for all of these is the empty string, unless otherwise noted.

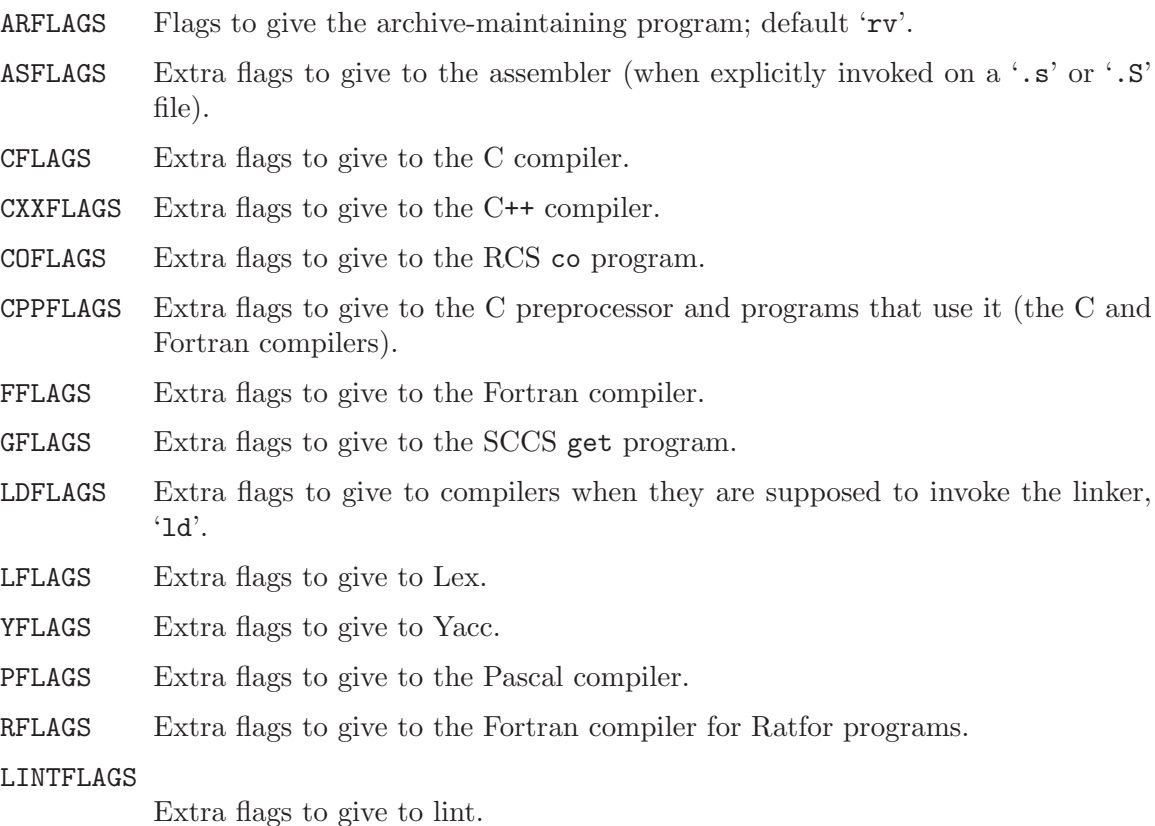

# <span id="page-116-0"></span>10.4 Chains of Implicit Rules

Sometimes a file can be made by a sequence of implicit rules. For example, a file 'n.o' could be made from 'n.y' by running first Yacc and then cc. Such a sequence is called a chain.

If the file 'n.c' exists, or is mentioned in the makefile, no special searching is required: make finds that the object file can be made by C compilation from  $n.c$ ; later on, when considering how to make 'n.c', the rule for running Yacc is used. Ultimately both 'n.c' and 'n.o' are updated.

However, even if 'n.c' does not exist and is not mentioned, make knows how to envision it as the missing link between 'n.o' and 'n.y'! In this case, 'n.c' is called an intermediate file. Once make has decided to use the intermediate file, it is entered in the data base as if it had been mentioned in the makefile, along with the implicit rule that says how to create it.

Intermediate files are remade using their rules just like all other files. But intermediate files are treated differently in two ways.

The first difference is what happens if the intermediate file does not exist. If an ordinary file b does not exist, and make considers a target that depends on  $b$ , it invariably creates  $b$ and then updates the target from  $b$ . But if  $b$  is an intermediate file, then make can leave well enough alone. It won't bother updating b, or the ultimate target, unless some prerequisite of b is newer than that target or there is some other reason to update that target.

The second difference is that if make *does* create b in order to update something else, it deletes b later on after it is no longer needed. Therefore, an intermediate file which did not exist before make also does not exist after make. make reports the deletion to you by printing a 'rm -f' command showing which file it is deleting.

Ordinarily, a file cannot be intermediate if it is mentioned in the makefile as a target or prerequisite. However, you can explicitly mark a file as intermediate by listing it as a prerequisite of the special target .INTERMEDIATE. This takes effect even if the file is mentioned explicitly in some other way.

You can prevent automatic deletion of an intermediate file by marking it as a secondary file. To do this, list it as a prerequisite of the special target .SECONDARY. When a file is secondary, make will not create the file merely because it does not already exist, but make does not automatically delete the file. Marking a file as secondary also marks it as intermediate.

You can list the target pattern of an implicit rule (such as  $\mathcal{C}_\nu$ ,  $\circ$ ) as a prerequisite of the special target .PRECIOUS to preserve intermediate files made by implicit rules whose target patterns match that file's name; see [Section 5.6 \[Interrupts\], page 49](#page-58-0).

A chain can involve more than two implicit rules. For example, it is possible to make a file 'foo' from 'RCS/foo.y,v' by running RCS, Yacc and cc. Then both 'foo.y' and 'foo.c' are intermediate files that are deleted at the end.

No single implicit rule can appear more than once in a chain. This means that make will not even consider such a ridiculous thing as making 'foo' from 'foo.o.o' by running the linker twice. This constraint has the added benefit of preventing any infinite loop in the search for an implicit rule chain.

There are some special implicit rules to optimize certain cases that would otherwise be handled by rule chains. For example, making 'foo' from 'foo.c' could be handled by compiling and linking with separate chained rules, using 'foo.o' as an intermediate file. But what actually happens is that a special rule for this case does the compilation and linking with a single cc command. The optimized rule is used in preference to the step-by-step chain because it comes earlier in the ordering of rules.

# <span id="page-117-0"></span>10.5 Defining and Redefining Pattern Rules

You define an implicit rule by writing a pattern rule. A pattern rule looks like an ordinary rule, except that its target contains the character '%' (exactly one of them). The target is considered a pattern for matching file names; the '%' can match any nonempty substring, while other characters match only themselves. The prerequisites likewise use  $\gamma$  to show how their names relate to the target name.

Thus, a pattern rule  $\%$  o :  $\&c$  says how to make any file 'stem.o' from another file 'stem.c'.

Note that expansion using  $\mathcal{C}'$  in pattern rules occurs **after** any variable or function expansions, which take place when the makefile is read. See [Chapter 6 \[How to Use Variables\],](#page-66-0) [page 57](#page-66-0), and [Chapter 8 \[Functions for Transforming Text\], page 77.](#page-86-0)

## <span id="page-118-0"></span>10.5.1 Introduction to Pattern Rules

A pattern rule contains the character '%' (exactly one of them) in the target; otherwise, it looks exactly like an ordinary rule. The target is a pattern for matching file names; the '%' matches any nonempty substring, while other characters match only themselves.

For example,  $\mathcal{C}$  as a pattern matches any file name that ends in '.c'. 's. $\mathcal{C}$  as a pattern matches any file name that starts with 's.', ends in '.c' and is at least five characters long. (There must be at least one character to match the '%'.) The substring that the '%' matches is called the stem.

'%' in a prerequisite of a pattern rule stands for the same stem that was matched by the '%' in the target. In order for the pattern rule to apply, its target pattern must match the file name under consideration and all of its prerequisites (after pattern substitution) must name files that exist or can be made. These files become prerequisites of the target.

Thus, a rule of the form

 $\%.\circ : \%.\circ : \text{command}...$ 

specifies how to make a file 'n.o', with another file 'n.c' as its prerequisite, provided that 'n.c' exists or can be made.

There may also be prerequisites that do not use '%'; such a prerequisite attaches to every file made by this pattern rule. These unvarying prerequisites are useful occasionally.

A pattern rule need not have any prerequisites that contain '%', or in fact any prerequisites at all. Such a rule is effectively a general wildcard. It provides a way to make any file that matches the target pattern. See [Section 10.6 \[Last Resort\], page 114.](#page-123-1)

Pattern rules may have more than one target. Unlike normal rules, this does not act as many different rules with the same prerequisites and commands. If a pattern rule has multiple targets, make knows that the rule's commands are responsible for making all of the targets. The commands are executed only once to make all the targets. When searching for a pattern rule to match a target, the target patterns of a rule other than the one that matches the target in need of a rule are incidental: make worries only about giving commands and prerequisites to the file presently in question. However, when this file's commands are run, the other targets are marked as having been updated themselves.

The order in which pattern rules appear in the makefile is important since this is the order in which they are considered. Of equally applicable rules, only the first one found is used. The rules you write take precedence over those that are built in. Note however, that a rule whose prerequisites actually exist or are mentioned always takes priority over a rule with prerequisites that must be made by chaining other implicit rules.

### 10.5.2 Pattern Rule Examples

Here are some examples of pattern rules actually predefined in make. First, the rule that compiles '.c' files into '.o' files:

 $\%.\circ$  :  $\%.\circ$  $$(CC) -c $(CFLAGS) $(CPPFIAGS) $< -o $@$  defines a rule that can make any file 'x.o' from 'x.c'. The command uses the automatic variables '\$@' and '\$<' to substitute the names of the target file and the source file in each case where the rule applies (see [Section 10.5.3 \[Automatic Variables\], page 110\)](#page-119-0).

Here is a second built-in rule:

 $\% :: RCS/\%$ , v \$(CO) \$(COFLAGS) \$<

defines a rule that can make any file 'x' whatsoever from a corresponding file  $(x, v)$  in the subdirectory 'RCS'. Since the target is  $\mathcal{C}_i$ , this rule will apply to any file whatever, provided the appropriate prerequisite file exists. The double colon makes the rule terminal, which means that its prerequisite may not be an intermediate file (see [Section 10.5.5 \[Match-](#page-122-0)[Anything Pattern Rules\], page 113\)](#page-122-0).

This pattern rule has two targets:

%.tab.c %.tab.h: %.y bison -d \$<

This tells make that the command 'bison  $-dx,y'$  will make both 'x.tab.c' and 'x.tab.h'. If the file 'foo' depends on the files 'parse.tab.o' and 'scan.o' and the file 'scan.o' depends on the file 'parse.tab.h', when 'parse.y' is changed, the command 'bison -d parse.y' will be executed only once, and the prerequisites of both 'parse.tab.o' and 'scan.o' will be satisfied. (Presumably the file 'parse.tab.o' will be recompiled from 'parse.tab.c' and the file 'scan.o' from 'scan.c', while 'foo' is linked from 'parse.tab.o', 'scan.o', and its other prerequisites, and it will execute happily ever after.)

## <span id="page-119-0"></span>10.5.3 Automatic Variables

Suppose you are writing a pattern rule to compile a  $\cdot$ .c' file into a  $\cdot$ .o' file: how do you write the 'cc' command so that it operates on the right source file name? You cannot write the name in the command, because the name is different each time the implicit rule is applied.

What you do is use a special feature of make, the *automatic variables*. These variables have values computed afresh for each rule that is executed, based on the target and prerequisites of the rule. In this example, you would use '\$@' for the object file name and '\$<' for the source file name.

It's very important that you recognize the limited scope in which automatic variable values are available: they only have values within the command script. In particular, you cannot use them anywhere within the target list of a rule; they have no value there and will expand to the empty string. Also, they cannot be accessed directly within the prerequisite list of a rule. A common mistake is attempting to use \$@ within the prerequisites list; this will not work. However, there is a special feature of GNU make, secondary expansion (see [Section 3.10 \[Secondary Expansion\], page 19\)](#page-28-0), which will allow automatic variable values to be used in prerequisite lists.

Here is a table of automatic variables:

\$@ The file name of the target of the rule. If the target is an archive member, then '\$@' is the name of the archive file. In a pattern rule that has multiple targets (see [Section 10.5.1 \[Introduction to Pattern Rules\], page 109](#page-118-0)), '\$@' is the name of whichever target caused the rule's commands to be run.

- \$% The target member name, when the target is an archive member. See [Chap](#page-128-0)[ter 11 \[Archives\], page 119](#page-128-0). For example, if the target is 'foo.a(bar.o)' then '\$%' is 'bar.o' and '\$@' is 'foo.a'. '\$%' is empty when the target is not an archive member.
- \$< The name of the first prerequisite. If the target got its commands from an implicit rule, this will be the first prerequisite added by the implicit rule (see [Chapter 10 \[Implicit Rules\], page 101](#page-110-0)).
- \$? The names of all the prerequisites that are newer than the target, with spaces between them. For prerequisites which are archive members, only the member named is used (see [Chapter 11 \[Archives\], page 119\)](#page-128-0).
- $\hat{\mathcal{F}}$  The names of all the prerequisites, with spaces between them. For prerequisites which are archive members, only the member named is used (see [Chapter 11](#page-128-0) [\[Archives\], page 119\)](#page-128-0). A target has only one prerequisite on each other file it depends on, no matter how many times each file is listed as a prerequisite. So if you list a prerequisite more than once for a target, the value of  $\hat{S}$  contains just one copy of the name. This list does not contain any of the order-only prerequisites; for those see the '\$|' variable, below.
- \$+ This is like '\$^', but prerequisites listed more than once are duplicated in the order they were listed in the makefile. This is primarily useful for use in linking commands where it is meaningful to repeat library file names in a particular order.
- \$| The names of all the order-only prerequisites, with spaces between them.
- \$\* The stem with which an implicit rule matches (see [Section 10.5.4 \[How Patterns](#page-121-0) Match, page 112). If the target is  $\text{dir/}a$ .foo.b' and the target pattern is 'a.%.b' then the stem is 'dir/foo'. The stem is useful for constructing names of related files.

In a static pattern rule, the stem is part of the file name that matched the '%' in the target pattern.

In an explicit rule, there is no stem; so ' $\ast\ast$ ' cannot be determined in that way. Instead, if the target name ends with a recognized suffix (see [Section 10.7 \[Old-](#page-124-0)[Fashioned Suffix Rules\], page 115\)](#page-124-0), '\$\*' is set to the target name minus the suffix. For example, if the target name is 'foo.c', then '\$\*' is set to 'foo', since '.c' is a suffix. GNU make does this bizarre thing only for compatibility with other implementations of make. You should generally avoid using '\$\*' except in implicit rules or static pattern rules.

If the target name in an explicit rule does not end with a recognized suffix, '\$\*' is set to the empty string for that rule.

'\$?' is useful even in explicit rules when you wish to operate on only the prerequisites that have changed. For example, suppose that an archive named 'lib' is supposed to contain copies of several object files. This rule copies just the changed object files into the archive:

lib: foo.o bar.o lose.o win.o ar r lib \$?

values that are lists of file names. These seven have variants that get just the file's directory name or just the file name within the directory. The variant variables' names are formed by appending 'D' or 'F', respectively. These variants are semi-obsolete in GNU make since the functions dir and notdir can be used to get a similar effect (see [Section 8.3 \[Functions](#page-90-0) [for File Names\], page 81\)](#page-90-0). Note, however, that the 'D' variants all omit the trailing slash which always appears in the output of the dir function. Here is a table of the variants:

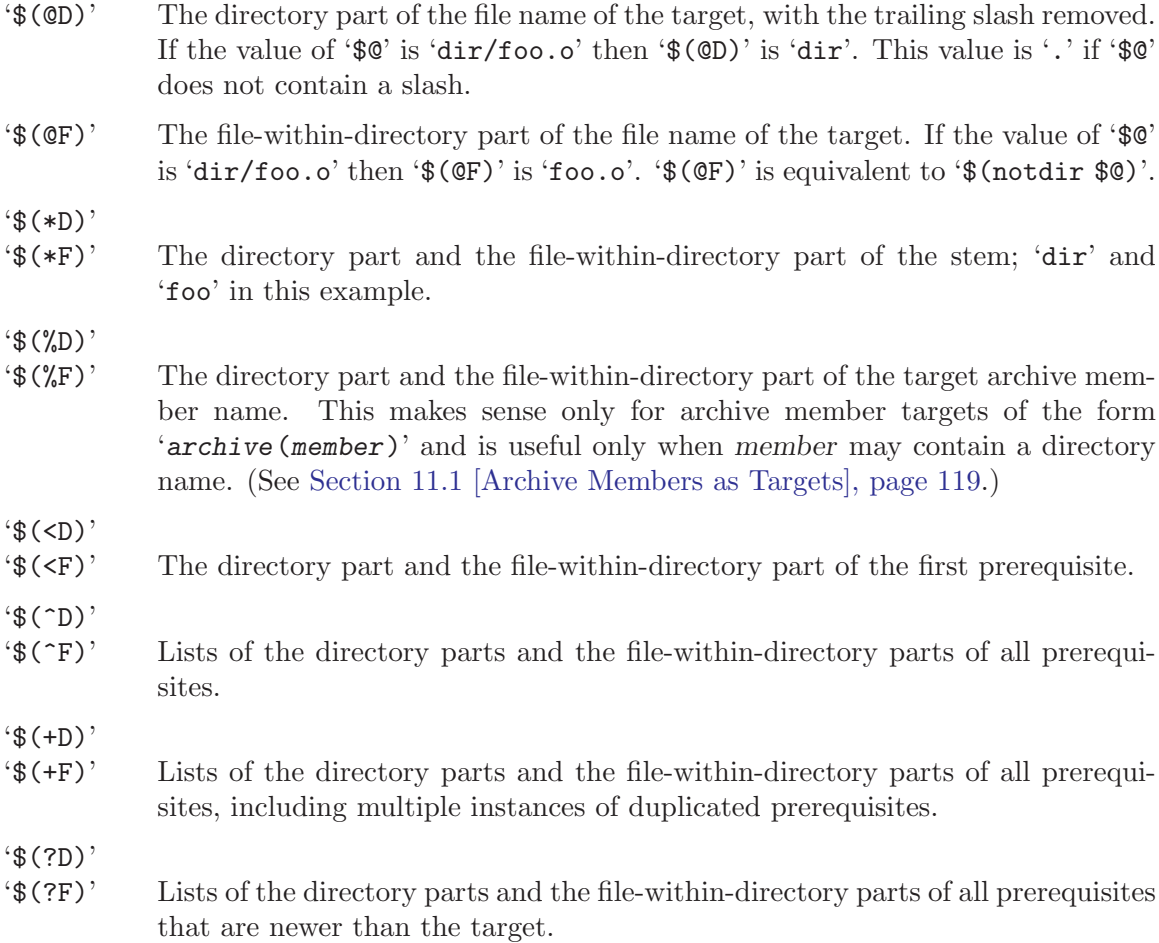

Note that we use a special stylistic convention when we talk about these automatic variables; we write "the value of ' $\mathcal{F}$ ", rather than "the variable  $\zeta$ " as we would write for ordinary variables such as objects and CFLAGS. We think this convention looks more natural in this special case. Please do not assume it has a deep significance; '\$<' refers to the variable named < just as '\$(CFLAGS)' refers to the variable named CFLAGS. You could just as well use ' $(\langle \rangle)$ ' in place of ' $\langle \rangle$ '.

# <span id="page-121-0"></span>10.5.4 How Patterns Match

A target pattern is composed of a '%' between a prefix and a suffix, either or both of which may be empty. The pattern matches a file name only if the file name starts with the prefix and ends with the suffix, without overlap. The text between the prefix and the suffix is called the stem. Thus, when the pattern '%.o' matches the file name 'test.o', the stem is

'test'. The pattern rule prerequisites are turned into actual file names by substituting the stem for the character  $\mathcal{C}$ . Thus, if in the same example one of the prerequisites is written as '%.c', it expands to 'test.c'.

When the target pattern does not contain a slash (and it usually does not), directory names in the file names are removed from the file name before it is compared with the target prefix and suffix. After the comparison of the file name to the target pattern, the directory names, along with the slash that ends them, are added on to the prerequisite file names generated from the pattern rule's prerequisite patterns and the file name. The directories are ignored only for the purpose of finding an implicit rule to use, not in the application of that rule. Thus, ' $e''$ t' matches the file name 'src/eat', with 'src/a' as the stem. When prerequisites are turned into file names, the directories from the stem are added at the front, while the rest of the stem is substituted for the  $\mathcal{C}$ . The stem 'src/a' with a prerequisite pattern 'c%r' gives the file name 'src/car'.

## <span id="page-122-0"></span>10.5.5 Match-Anything Pattern Rules

When a pattern rule's target is just '%', it matches any file name whatever. We call these rules match-anything rules. They are very useful, but it can take a lot of time for make to think about them, because it must consider every such rule for each file name listed either as a target or as a prerequisite.

Suppose the makefile mentions ' $\text{foo.c}$ '. For this target, make would have to consider making it by linking an object file 'foo.c.o', or by C compilation-and-linking in one step from 'foo.c.c', or by Pascal compilation-and-linking from 'foo.c.p', and many other possibilities.

We know these possibilities are ridiculous since '**foo.c**' is a C source file, not an executable. If make did consider these possibilities, it would ultimately reject them, because files such as 'foo.c.o' and 'foo.c.p' would not exist. But these possibilities are so numerous that make would run very slowly if it had to consider them.

To gain speed, we have put various constraints on the way make considers match-anything rules. There are two different constraints that can be applied, and each time you define a match-anything rule you must choose one or the other for that rule.

One choice is to mark the match-anything rule as terminal by defining it with a double colon. When a rule is terminal, it does not apply unless its prerequisites actually exist. Prerequisites that could be made with other implicit rules are not good enough. In other words, no further chaining is allowed beyond a terminal rule.

For example, the built-in implicit rules for extracting sources from RCS and SCCS files are terminal; as a result, if the file ' $\mathbf{f} \circ \mathbf{o} \circ \mathbf{c}$ , v' does not exist, make will not even consider trying to make it as an intermediate file from 'foo.c,v.o' or from 'RCS/SCCS/s.foo.c,v'. RCS and SCCS files are generally ultimate source files, which should not be remade from any other files; therefore, make can save time by not looking for ways to remake them.

If you do not mark the match-anything rule as terminal, then it is nonterminal. A nonterminal match-anything rule cannot apply to a file name that indicates a specific type of data. A file name indicates a specific type of data if some non-match-anything implicit rule target matches it.

For example, the file name 'foo.c' matches the target for the pattern rule  $\mathcal{C}$ .c :  $\mathcal{C}$ .y' (the rule to run Yacc). Regardless of whether this rule is actually applicable (which happens only if there is a file 'foo.y'), the fact that its target matches is enough to prevent consideration of any nonterminal match-anything rules for the file 'foo.c'. Thus, make will not even consider trying to make 'foo.c' as an executable file from 'foo.c.o', 'foo.c.c', 'foo.c.p', etc.

The motivation for this constraint is that nonterminal match-anything rules are used for making files containing specific types of data (such as executable files) and a file name with a recognized suffix indicates some other specific type of data (such as a C source file).

Special built-in dummy pattern rules are provided solely to recognize certain file names so that nonterminal match-anything rules will not be considered. These dummy rules have no prerequisites and no commands, and they are ignored for all other purposes. For example, the built-in implicit rule

 $%$ .p :

exists to make sure that Pascal source files such as 'foo.p' match a specific target pattern and thereby prevent time from being wasted looking for 'foo.p.o' or 'foo.p.c'.

Dummy pattern rules such as the one for '%.p' are made for every suffix listed as valid for use in suffix rules (see [Section 10.7 \[Old-Fashioned Suffix Rules\], page 115](#page-124-0)).

## <span id="page-123-0"></span>10.5.6 Canceling Implicit Rules

You can override a built-in implicit rule (or one you have defined yourself) by defining a new pattern rule with the same target and prerequisites, but different commands. When the new rule is defined, the built-in one is replaced. The new rule's position in the sequence of implicit rules is determined by where you write the new rule.

You can cancel a built-in implicit rule by defining a pattern rule with the same target and prerequisites, but no commands. For example, the following would cancel the rule that runs the assembler:

 $\%$ .0 :  $\%$ . S

# <span id="page-123-1"></span>10.6 Defining Last-Resort Default Rules

You can define a last-resort implicit rule by writing a terminal match-anything pattern rule with no prerequisites (see [Section 10.5.5 \[Match-Anything Rules\], page 113](#page-122-0)). This is just like any other pattern rule; the only thing special about it is that it will match any target. So such a rule's commands are used for all targets and prerequisites that have no commands of their own and for which no other implicit rule applies.

For example, when testing a makefile, you might not care if the source files contain real data, only that they exist. Then you might do this:

 $\frac{9}{6}$ : :

#### touch \$@

to cause all the source files needed (as prerequisites) to be created automatically.

You can instead define commands to be used for targets for which there are no rules at all, even ones which don't specify commands. You do this by writing a rule for the target .DEFAULT. Such a rule's commands are used for all prerequisites which do not appear as targets in any explicit rule, and for which no implicit rule applies. Naturally, there is no .DEFAULT rule unless you write one.

If you use .DEFAULT with no commands or prerequisites:

#### .DEFAULT:

the commands previously stored for .DEFAULT are cleared. Then make acts as if you had never defined .DEFAULT at all.

If you do not want a target to get the commands from a match-anything pattern rule or .DEFAULT, but you also do not want any commands to be run for the target, you can give it empty commands (see [Section 5.9 \[Defining Empty Commands\], page 56\)](#page-65-0).

You can use a last-resort rule to override part of another makefile. See [Section 3.8](#page-26-0) [\[Overriding Part of Another Makefile\], page 17](#page-26-0).

## <span id="page-124-0"></span>10.7 Old-Fashioned Suffix Rules

Suffix rules are the old-fashioned way of defining implicit rules for make. Suffix rules are obsolete because pattern rules are more general and clearer. They are supported in GNU make for compatibility with old makefiles. They come in two kinds: *double-suffix* and single-suffix.

A double-suffix rule is defined by a pair of suffixes: the target suffix and the source suffix. It matches any file whose name ends with the target suffix. The corresponding implicit prerequisite is made by replacing the target suffix with the source suffix in the file name. A two-suffix rule whose target and source suffixes are '.o' and '.c' is equivalent to the pattern rule '%.o : %.c'.

A single-suffix rule is defined by a single suffix, which is the source suffix. It matches any file name, and the corresponding implicit prerequisite name is made by appending the source suffix. A single-suffix rule whose source suffix is  $\cdot$ , c' is equivalent to the pattern rule  $\frac{1}{2}$  : %.c'.

Suffix rule definitions are recognized by comparing each rule's target against a defined list of known suffixes. When make sees a rule whose target is a known suffix, this rule is considered a single-suffix rule. When make sees a rule whose target is two known suffixes concatenated, this rule is taken as a double-suffix rule.

For example, '.c' and '.o' are both on the default list of known suffixes. Therefore, if you define a rule whose target is '.c.o', make takes it to be a double-suffix rule with source suffix '.c' and target suffix '.o'. Here is the old-fashioned way to define the rule for compiling a C source file:

.c.o:

 $$(CC) -c $(CFLAGS) $(CPPFIAGS) -o $@$ 

Suffix rules cannot have any prerequisites of their own. If they have any, they are treated as normal files with funny names, not as suffix rules. Thus, the rule:

.c.o: foo.h

 $$(CC) -c $(CFLAGS) $(CPPFLAGS) -o $@$ 

tells how to make the file  $\cdot$ .c.o' from the prerequisite file  $\cdot$  foo.h', and is not at all like the pattern rule:

 $\%.\circ:$   $\%.\circ$  foo.h  $$(CC) -c $(CFLAGS) $(CPPFLAGS) -o $@$ 

which tells how to make '...o' files from '...c' files, and makes all '...o' files using this pattern rule also depend on 'foo.h'.

Suffix rules with no commands are also meaningless. They do not remove previous rules as do pattern rules with no commands (see [Section 10.5.6 \[Canceling Implicit Rules\],](#page-123-0) [page 114](#page-123-0)). They simply enter the suffix or pair of suffixes concatenated as a target in the data base.

The known suffixes are simply the names of the prerequisites of the special target .SUFFIXES. You can add your own suffixes by writing a rule for .SUFFIXES that adds more prerequisites, as in:

.SUFFIXES: .hack .win

which adds '.hack' and '.win' to the end of the list of suffixes.

If you wish to eliminate the default known suffixes instead of just adding to them, write a rule for .SUFFIXES with no prerequisites. By special dispensation, this eliminates all existing prerequisites of .SUFFIXES. You can then write another rule to add the suffixes you want. For example,

.SUFFIXES: # Delete the default suffixes .SUFFIXES: .c .o .h # Define our suffix list

The '-r' or '--no-builtin-rules' flag causes the default list of suffixes to be empty.

The variable SUFFIXES is defined to the default list of suffixes before make reads any makefiles. You can change the list of suffixes with a rule for the special target .SUFFIXES, but that does not alter this variable.

# <span id="page-125-0"></span>10.8 Implicit Rule Search Algorithm

Here is the procedure make uses for searching for an implicit rule for a target  $t$ . This procedure is followed for each double-colon rule with no commands, for each target of ordinary rules none of which have commands, and for each prerequisite that is not the target of any rule. It is also followed recursively for prerequisites that come from implicit rules, in the search for a chain of rules.

Suffix rules are not mentioned in this algorithm because suffix rules are converted to equivalent pattern rules once the makefiles have been read in.

For an archive member target of the form 'archive (member)', the following algorithm is run twice, first using the entire target name  $t$ , and second using '(member)' as the target t if the first run found no rule.

- 1. Split t into a directory part, called  $d$ , and the rest, called n. For example, if t is 'src/foo.o', then d is 'src/' and n is 'foo.o'.
- 2. Make a list of all the pattern rules one of whose targets matches t or n. If the target pattern contains a slash, it is matched against t; otherwise, against n.
- 3. If any rule in that list is not a match-anything rule, then remove all nonterminal match-anything rules from the list.
- 4. Remove from the list all rules with no commands.
- 5. For each pattern rule in the list:
	- a. Find the stem s, which is the nonempty part of t or n matched by the  $\mathcal{C}'$  in the target pattern.
	- b. Compute the prerequisite names by substituting s for  $\mathcal{C}'$ ; if the target pattern does not contain a slash, append d to the front of each prerequisite name.

c. Test whether all the prerequisites exist or ought to exist. (If a file name is mentioned in the makefile as a target or as an explicit prerequisite, then we say it ought to exist.)

If all prerequisites exist or ought to exist, or there are no prerequisites, then this rule applies.

- 6. If no pattern rule has been found so far, try harder. For each pattern rule in the list:
	- a. If the rule is terminal, ignore it and go on to the next rule.
	- b. Compute the prerequisite names as before.
	- c. Test whether all the prerequisites exist or ought to exist.
	- d. For each prerequisite that does not exist, follow this algorithm recursively to see if the prerequisite can be made by an implicit rule.
	- e. If all prerequisites exist, ought to exist, or can be made by implicit rules, then this rule applies.
- 7. If no implicit rule applies, the rule for .DEFAULT, if any, applies. In that case, give  $t$ the same commands that .DEFAULT has. Otherwise, there are no commands for t.

Once a rule that applies has been found, for each target pattern of the rule other than the one that matched t or n, the  $\mathcal{C}'$  in the pattern is replaced with s and the resultant file name is stored until the commands to remake the target file  $t$  are executed. After these commands are executed, each of these stored file names are entered into the data base and marked as having been updated and having the same update status as the file t.

When the commands of a pattern rule are executed for  $t$ , the automatic variables are set corresponding to the target and prerequisites. See [Section 10.5.3 \[Automatic Variables\],](#page-119-0) [page 110.](#page-119-0)

# <span id="page-128-0"></span>11 Using make to Update Archive Files

Archive files are files containing named subfiles called members; they are maintained with the program ar and their main use is as subroutine libraries for linking.

# <span id="page-128-1"></span>11.1 Archive Members as Targets

An individual member of an archive file can be used as a target or prerequisite in make. You specify the member named member in archive file archive as follows:

#### archive(member)

This construct is available only in targets and prerequisites, not in commands! Most programs that you might use in commands do not support this syntax and cannot act directly on archive members. Only ar and other programs specifically designed to operate on archives can do so. Therefore, valid commands to update an archive member target probably must use ar. For example, this rule says to create a member 'hack.o' in archive 'foolib' by copying the file 'hack.o':

foolib(hack.o) : hack.o ar cr foolib hack.o

In fact, nearly all archive member targets are updated in just this way and there is an implicit rule to do it for you. **Please note:** The  $\infty$  flag to ar is required if the archive file does not already exist.

To specify several members in the same archive, you can write all the member names together between the parentheses. For example:

foolib(hack.o kludge.o)

is equivalent to:

```
foolib(hack.o) foolib(kludge.o)
```
You can also use shell-style wildcards in an archive member reference. See [Section 4.3](#page-33-0) [\[Using Wildcard Characters in File Names\], page 24](#page-33-0). For example, 'foolib(\*.o)' expands to all existing members of the 'foolib' archive whose names end in '.o'; perhaps 'foolib(hack.o) foolib(kludge.o)'.

# <span id="page-128-2"></span>11.2 Implicit Rule for Archive Member Targets

Recall that a target that looks like ' $a(m)$ ' stands for the member named m in the archive file a.

When make looks for an implicit rule for such a target, as a special feature it considers implicit rules that match  $(\mathbf{m})'$ , as well as those that match the actual target 'a(m)'.

This causes one special rule whose target is  $(\mathcal{C})$  to match. This rule updates the target  $(a(m))$  by copying the file m into the archive. For example, it will update the archive member target 'foo.a(bar.o)' by copying the file 'bar.o' into the archive 'foo.a' as a member named 'bar.o'.

When this rule is chained with others, the result is very powerful. Thus, 'make "foo.a(bar.o)"' (the quotes are needed to protect the '(' and ')' from being interpreted specially by the shell) in the presence of a file ' $bar.c$ ' is enough to cause the following commands to be run, even without a makefile:

```
cc -c bar.c -o bar.o
ar r foo.a bar.o
rm -f bar.o
```
Here make has envisioned the file 'bar.o' as an intermediate file. See [Section 10.4 \[Chains](#page-116-0) [of Implicit Rules\], page 107](#page-116-0).

Implicit rules such as this one are written using the automatic variable ' $\mathcal{X}'$ . See [Sec](#page-119-0)[tion 10.5.3 \[Automatic Variables\], page 110](#page-119-0).

An archive member name in an archive cannot contain a directory name, but it may be useful in a makefile to pretend that it does. If you write an archive member target 'foo.a(dir/file.o)', make will perform automatic updating with this command:

```
ar r foo.a dir/file.o
```
which has the effect of copying the file 'dir/file.o' into a member named 'file.o'. In connection with such usage, the automatic variables %D and %F may be useful.

## <span id="page-129-1"></span>11.2.1 Updating Archive Symbol Directories

An archive file that is used as a library usually contains a special member named  $\mathcal{L}_{\text{max}}$ . SYMDEF' that contains a directory of the external symbol names defined by all the other members. After you update any other members, you need to update '\_\_.SYMDEF' so that it will summarize the other members properly. This is done by running the ranlib program:

```
ranlib archivefile
```
Normally you would put this command in the rule for the archive file, and make all the members of the archive file prerequisites of that rule. For example,

libfoo.a: libfoo.a $(x.o)$  libfoo.a $(y.o)$  ... ranlib libfoo.a

The effect of this is to update archive members  $\mathbf{\dot{x}}.\mathbf{o}'$ ,  $\mathbf{\dot{y}}.\mathbf{o}'$ , etc., and then update the symbol directory member '\_\_.SYMDEF' by running ranlib. The rules for updating the members are not shown here; most likely you can omit them and use the implicit rule which copies files into the archive, as described in the preceding section.

This is not necessary when using the GNU ar program, which updates the '\_\_.SYMDEF' member automatically.

# 11.3 Dangers When Using Archives

It is important to be careful when using parallel execution (the -j switch; see [Section 5.4](#page-56-0) [\[Parallel Execution\], page 47](#page-56-0)) and archives. If multiple ar commands run at the same time on the same archive file, they will not know about each other and can corrupt the file.

Possibly a future version of make will provide a mechanism to circumvent this problem by serializing all commands that operate on the same archive file. But for the time being, you must either write your makefiles to avoid this problem in some other way, or not use -j.

# <span id="page-129-0"></span>11.4 Suffix Rules for Archive Files

You can write a special kind of suffix rule for dealing with archive files. See [Section 10.7](#page-124-0) [\[Suffix Rules\], page 115](#page-124-0), for a full explanation of suffix rules. Archive suffix rules are obsolete in GNU make, because pattern rules for archives are a more general mechanism (see [Section 11.2 \[Archive Update\], page 119\)](#page-128-2). But they are retained for compatibility with other makes.

To write a suffix rule for archives, you simply write a suffix rule using the target suffix '.a' (the usual suffix for archive files). For example, here is the old-fashioned suffix rule to update a library archive from C source files:

.c.a:  $$(CC) $ (CFLAGS) $ (CPPFLAGS) -c $< -o $*.o$ \$(AR) r \$@ \$\*.o  $$(RM)$   $$*.o$ 

This works just as if you had written the pattern rule:

 $(\% . \circ) : % . c$  $$(CC) $ (CFLAGS) $ (CPPFLAGS) -c $< -o $*.o$ \$(AR) r \$@ \$\*.o  $$(RM)$   $$*.o$ 

In fact, this is just what make does when it sees a suffix rule with '.a' as the target suffix. Any double-suffix rule  $\cdot$ .  $x \cdot a'$  is converted to a pattern rule with the target pattern  $(\% \circ)$  and a prerequisite pattern of  $\% . x$ .

Since you might want to use  $\cdot$  as the suffix for some other kind of file, make also converts archive suffix rules to pattern rules in the normal way (see [Section 10.7 \[Suffix](#page-124-0) [Rules\], page 115\)](#page-124-0). Thus a double-suffix rule '.x.a' produces two pattern rules:  $(\%, \circ)$ :  $\mathcal{U}.x'$  and  $\mathcal{V}.a: \mathcal{V}.x'.$ 

# 12 Features of GNU make

Here is a summary of the features of GNU make, for comparison with and credit to other versions of make. We consider the features of make in 4.2 BSD systems as a baseline. If you are concerned with writing portable makefiles, you should not use the features of make listed here, nor the ones in [Chapter 13 \[Missing\], page 127.](#page-136-0)

Many features come from the version of make in System V.

- The VPATH variable and its special meaning. See [Section 4.4 \[Searching Directories for](#page-35-0) [Prerequisites\], page 26](#page-35-0). This feature exists in System V make, but is undocumented. It is documented in 4.3 BSD make (which says it mimics System V's VPATH feature).
- Included makefiles. See [Section 3.3 \[Including Other Makefiles\], page 12.](#page-21-0) Allowing multiple files to be included with a single directive is a GNU extension.
- Variables are read from and communicated via the environment. See [Section 6.9 \[Vari](#page-76-0)[ables from the Environment\], page 67](#page-76-0).
- Options passed through the variable MAKEFLAGS to recursive invocations of make. See [Section 5.7.3 \[Communicating Options to a Sub-](#page-62-0)make], page 53.
- The automatic variable  $\frac{8}{6}$  is set to the member name in an archive reference. See [Section 10.5.3 \[Automatic Variables\], page 110.](#page-119-0)
- The automatic variables  $\mathcal{F}, \mathcal{F}, \mathcal{F}, \mathcal{F}$ , and  $\mathcal{F}$ ? have corresponding forms like  $(\mathcal{F})$ and  $(\text{CD})$ . We have generalized this to  $\hat{\tau}$  as an obvious extension. See [Section 10.5.3](#page-119-0) [\[Automatic Variables\], page 110](#page-119-0).
- Substitution variable references. See [Section 6.1 \[Basics of Variable References\],](#page-66-1) [page 57.](#page-66-1)
- The command-line options '-b' and '-m', accepted and ignored. In System V make, these options actually do something.
- Execution of recursive commands to run make via the variable MAKE even if  $-n$ ,  $-q$ or '-t' is specified. See [Section 5.7 \[Recursive Use of](#page-59-0) make], page 50.
- Support for suffix '.a' in suffix rules. See [Section 11.4 \[Archive Suffix Rules\], page 120.](#page-129-0) This feature is obsolete in GNU make, because the general feature of rule chaining (see [Section 10.4 \[Chains of Implicit Rules\], page 107\)](#page-116-0) allows one pattern rule for installing members in an archive (see [Section 11.2 \[Archive Update\], page 119\)](#page-128-2) to be sufficient.
- The arrangement of lines and backslash-newline combinations in commands is retained when the commands are printed, so they appear as they do in the makefile, except for the stripping of initial whitespace.

The following features were inspired by various other versions of make. In some cases it is unclear exactly which versions inspired which others.

- Pattern rules using ".". This has been implemented in several versions of make. We're not sure who invented it first, but it's been spread around a bit. See [Section 10.5](#page-117-0) [\[Defining and Redefining Pattern Rules\], page 108](#page-117-0).
- Rule chaining and implicit intermediate files. This was implemented by Stu Feldman in his version of make for AT&T Eighth Edition Research Unix, and later by Andrew Hume of AT&T Bell Labs in his mk program (where he terms it "transitive closure"). We do not really know if we got this from either of them or thought it up ourselves at the same time. See [Section 10.4 \[Chains of Implicit Rules\], page 107.](#page-116-0)
- The automatic variable  $\hat{S}$  containing a list of all prerequisites of the current target. We did not invent this, but we have no idea who did. See [Section 10.5.3 \[Automatic](#page-119-0) [Variables\], page 110.](#page-119-0) The automatic variable  $\hat{\mathbf{s}}$  is a simple extension of  $\hat{\mathbf{s}}$ .
- The "what if" flag ('-W' in GNU make) was (as far as we know) invented by Andrew Hume in mk. See [Section 9.3 \[Instead of Executing the Commands\], page 93](#page-102-0).
- The concept of doing several things at once (parallelism) exists in many incarnations of make and similar programs, though not in the System V or BSD implementations. See [Section 5.3 \[Command Execution\], page 46](#page-55-0).
- Modified variable references using pattern substitution come from SunOS 4. See [Sec](#page-66-1)[tion 6.1 \[Basics of Variable References\], page 57](#page-66-1). This functionality was provided in GNU make by the patsubst function before the alternate syntax was implemented for compatibility with SunOS 4. It is not altogether clear who inspired whom, since GNU make had patsubst before SunOS 4 was released.
- The special significance of '+' characters preceding command lines (see [Section 9.3](#page-102-0) [\[Instead of Executing the Commands\], page 93\)](#page-102-0) is mandated by IEEE Standard 1003.2- 1992 (POSIX.2).
- The '+=' syntax to append to the value of a variable comes from SunOS 4 make. See [Section 6.6 \[Appending More Text to Variables\], page 64.](#page-73-0)
- The syntax 'archive (mem1 mem2...)' to list multiple members in a single archive file comes from SunOS 4 make. See [Section 11.1 \[Archive Members\], page 119](#page-128-1).
- The -include directive to include makefiles with no error for a nonexistent file comes from SunOS 4 make. (But note that SunOS 4 make does not allow multiple makefiles to be specified in one -include directive.) The same feature appears with the name sinclude in SGI make and perhaps others.

The remaining features are inventions new in GNU make:

- Use the '-v' or '--version' option to print version and copyright information.
- Use the '-h' or '--help' option to summarize the options to make.
- Simply-expanded variables. See [Section 6.2 \[The Two Flavors of Variables\], page 58](#page-67-0).
- Pass command-line variable assignments automatically through the variable MAKE to recursive make invocations. See [Section 5.7 \[Recursive Use of](#page-59-0) make], page 50.
- Use the '-C' or '--directory' command option to change directory. See [Section 9.7](#page-105-0) [\[Summary of Options\], page 96](#page-105-0).
- Make verbatim variable definitions with define. See [Section 6.8 \[Defining Variables](#page-75-0) [Verbatim\], page 66.](#page-75-0)
- Declare phony targets with the special target . PHONY.

Andrew Hume of AT&T Bell Labs implemented a similar feature with a different syntax in his mk program. This seems to be a case of parallel discovery. See [Section 4.5 \[Phony](#page-39-0) [Targets\], page 30](#page-39-0).

- Manipulate text by calling functions. See [Chapter 8 \[Functions for Transforming Text\],](#page-86-0) [page 77.](#page-86-0)
- Use the '-o' or '--old-file' option to pretend a file's modification-time is old. See [Section 9.4 \[Avoiding Recompilation of Some Files\], page 94.](#page-103-0)

• Conditional execution.

This feature has been implemented numerous times in various versions of make; it seems a natural extension derived from the features of the C preprocessor and similar macro languages and is not a revolutionary concept. See [Chapter 7 \[Conditional Parts of](#page-80-0) [Makefiles\], page 71.](#page-80-0)

- Specify a search path for included makefiles. See [Section 3.3 \[Including Other Make](#page-21-0)[files\], page 12.](#page-21-0)
- Specify extra makefiles to read with an environment variable. See Section 3.4 The Variable [MAKEFILES](#page-22-0)], page 13.
- Strip leading sequences of './' from file names, so that './file' and 'file' are considered to be the same file.
- Use a special search method for library prerequisites written in the form '-lname'. See [Section 4.4.6 \[Directory Search for Link Libraries\], page 30.](#page-39-1)
- Allow suffixes for suffix rules (see [Section 10.7 \[Old-Fashioned Suffix Rules\], page 115\)](#page-124-0) to contain any characters. In other versions of make, they must begin with '.' and not contain any '/' characters.
- Keep track of the current level of make recursion using the variable MAKELEVEL. See [Section 5.7 \[Recursive Use of](#page-59-0) make], page 50.
- Provide any goals given on the command line in the variable MAKECMDGOALS. See [Section 9.2 \[Arguments to Specify the Goals\], page 91](#page-100-0).
- Specify static pattern rules. See [Section 4.11 \[Static Pattern Rules\], page 37.](#page-46-0)
- Provide selective vpath search. See [Section 4.4 \[Searching Directories for Prerequisites\],](#page-35-0) [page 26.](#page-35-0)
- Provide computed variable references. See [Section 6.1 \[Basics of Variable References\],](#page-66-1) [page 57.](#page-66-1)
- Update makefiles. See [Section 3.7 \[How Makefiles Are Remade\], page 16](#page-25-0). System V make has a very, very limited form of this functionality in that it will check out SCCS files for makefiles.
- Various new built-in implicit rules. See [Section 10.2 \[Catalogue of Implicit Rules\],](#page-111-0) [page 102](#page-111-0).
- The built-in variable 'MAKE\_VERSION' gives the version number of make.

# <span id="page-136-0"></span>13 Incompatibilities and Missing Features

The make programs in various other systems support a few features that are not implemented in GNU make. The POSIX.2 standard (IEEE Standard 1003.2-1992) which specifies make does not require any of these features.

• A target of the form '*file*((*entry*))' stands for a member of archive file *file*. The member is chosen, not by name, but by being an object file which defines the linker symbol entry.

This feature was not put into GNU make because of the nonmodularity of putting knowledge into make of the internal format of archive file symbol tables. See [Section 11.2.1](#page-129-1) [\[Updating Archive Symbol Directories\], page 120](#page-129-1).

• Suffixes (used in suffix rules) that end with the character  $\sim$  have a special meaning to System V make; they refer to the SCCS file that corresponds to the file one would get without the '"'. For example, the suffix rule '.c".o' would make the file ' $n.o$ ' from the SCCS file 's.n.c'. For complete coverage, a whole series of such suffix rules is required. See [Section 10.7 \[Old-Fashioned Suffix Rules\], page 115.](#page-124-0)

In GNU make, this entire series of cases is handled by two pattern rules for extraction from SCCS, in combination with the general feature of rule chaining. See [Section 10.4](#page-116-0) [\[Chains of Implicit Rules\], page 107](#page-116-0).

- In System V and 4.3 BSD make, files found by VPATH search (see [Section 4.4 \[Search](#page-35-0)[ing Directories for Prerequisites\], page 26\)](#page-35-0) have their names changed inside command strings. We feel it is much cleaner to always use automatic variables and thus make this feature obsolete.
- In some Unix makes, the automatic variable \$\* appearing in the prerequisites of a rule has the amazingly strange "feature" of expanding to the full name of the *target of that* rule. We cannot imagine what went on in the minds of Unix make developers to do this; it is utterly inconsistent with the normal definition of \$\*.
- In some Unix makes, implicit rule search (see [Chapter 10 \[Using Implicit Rules\],](#page-110-0) [page 101\)](#page-110-0) is apparently done for all targets, not just those without commands. This means you can do:

foo.o:

cc -c foo.c

and Unix make will intuit that 'foo.o' depends on 'foo.c'.

We feel that such usage is broken. The prerequisite properties of make are well-defined (for GNU make, at least), and doing such a thing simply does not fit the model.

- GNU make does not include any built-in implicit rules for compiling or preprocessing EFL programs. If we hear of anyone who is using EFL, we will gladly add them.
- It appears that in SVR4 make, a suffix rule can be specified with no commands, and it is treated as if it had empty commands (see [Section 5.9 \[Empty Commands\], page 56\)](#page-65-0). For example:

.c.a:

will override the built-in '.c.a' suffix rule.

We feel that it is cleaner for a rule without commands to always simply add to the prerequisite list for the target. The above example can be easily rewritten to get the desired behavior in GNU make:

.c.a: ;

• Some versions of make invoke the shell with the '-e' flag, except under '-k' (see [Sec](#page-104-0)[tion 9.6 \[Testing the Compilation of a Program\], page 95\)](#page-104-0). The '-e' flag tells the shell to exit as soon as any program it runs returns a nonzero status. We feel it is cleaner to write each shell command line to stand on its own and not require this special treatment.

# 14 Makefile Conventions

This chapter describes conventions for writing the Makefiles for GNU programs. Using Automake will help you write a Makefile that follows these conventions.

# 14.1 General Conventions for Makefiles

Every Makefile should contain this line:

 $SHEL = /bin(sh)$ 

to avoid trouble on systems where the SHELL variable might be inherited from the environment. (This is never a problem with GNU make.)

Different make programs have incompatible suffix lists and implicit rules, and this sometimes creates confusion or misbehavior. So it is a good idea to set the suffix list explicitly using only the suffixes you need in the particular Makefile, like this:

.SUFFIXES: .SUFFIXES: .c .o

The first line clears out the suffix list, the second introduces all suffixes which may be subject to implicit rules in this Makefile.

Don't assume that '.' is in the path for command execution. When you need to run programs that are a part of your package during the make, please make sure that it uses  $\cdot$ ./' if the program is built as part of the make or  $\frac{\pi}{3}(\frac{\pi}{d})'$  if the file is an unchanging part of the source code. Without one of these prefixes, the current search path is used.

The distinction between './' (the build directory) and ' $\frac{\sigma}{2}$  (srcdir)/' (the source directory) is important because users can build in a separate directory using the '--srcdir' option to 'configure'. A rule of the form:

foo.1 : foo.man sedscript sed -e sedscript foo.man > foo.1

will fail when the build directory is not the source directory, because 'foo.man' and 'sedscript' are in the source directory.

When using GNU make, relying on 'VPATH' to find the source file will work in the case where there is a single dependency file, since the make automatic variable '\$<' will represent the source file wherever it is. (Many versions of make set '\$<' only in implicit rules.) A Makefile target like

```
foo.o : bar.c
       $(CC) -I. -I$(srcdir) $(CFLAGS) -c bar.c -ofoo.o
```
should instead be written as

foo.o : bar.c \$(CC) -I. -I\$(srcdir) \$(CFLAGS) -c \$< -o \$@

in order to allow 'VPATH' to work correctly. When the target has multiple dependencies, using an explicit '\$(srcdir)' is the easiest way to make the rule work well. For example, the target above for 'foo.1' is best written as:

```
foo.1 : foo.man sedscript
        sed -e $(srcdir)/sedscript $(srcdir)/foo.man > $@
```
GNU distributions usually contain some files which are not source files—for example, Info files, and the output from Autoconf, Automake, Bison or Flex. Since these files normally

appear in the source directory, they should always appear in the source directory, not in the build directory. So Makefile rules to update them should put the updated files in the source directory.

However, if a file does not appear in the distribution, then the Makefile should not put it in the source directory, because building a program in ordinary circumstances should not modify the source directory in any way.

Try to make the build and installation targets, at least (and all their subtargets) work correctly with a parallel make.

# 14.2 Utilities in Makefiles

Write the Makefile commands (and any shell scripts, such as configure) to run in sh, not in csh. Don't use any special features of ksh or bash.

The configure script and the Makefile rules for building and installation should not use any utilities directly except these:

cat cmp cp diff echo egrep expr false grep install-info ln ls mkdir mv pwd rm rmdir sed sleep sort tar test touch true

The compression program gzip can be used in the dist rule.

Stick to the generally supported options for these programs. For example, don't use 'mkdir -p', convenient as it may be, because most systems don't support it.

It is a good idea to avoid creating symbolic links in makefiles, since a few systems don't support them.

The Makefile rules for building and installation can also use compilers and related programs, but should do so via make variables so that the user can substitute alternatives. Here are some of the programs we mean:

ar bison cc flex install ld ldconfig lex make makeinfo ranlib texi2dvi yacc

Use the following make variables to run those programs:

\$(AR) \$(BISON) \$(CC) \$(FLEX) \$(INSTALL) \$(LD) \$(LDCONFIG) \$(LEX) \$(MAKE) \$(MAKEINFO) \$(RANLIB) \$(TEXI2DVI) \$(YACC)

When you use ranlib or ldconfig, you should make sure nothing bad happens if the system does not have the program in question. Arrange to ignore an error from that command, and print a message before the command to tell the user that failure of this command does not mean a problem. (The Autoconf 'AC\_PROG\_RANLIB' macro can help with this.)

If you use symbolic links, you should implement a fallback for systems that don't have symbolic links.

Additional utilities that can be used via Make variables are:

chgrp chmod chown mknod

It is ok to use other utilities in Makefile portions (or scripts) intended only for particular systems where you know those utilities exist.

# 14.3 Variables for Specifying Commands

Makefiles should provide variables for overriding certain commands, options, and so on.

In particular, you should run most utility programs via variables. Thus, if you use Bison, have a variable named BISON whose default value is set with 'BISON = bison', and refer to it with \$(BISON) whenever you need to use Bison.

File management utilities such as ln, rm, mv, and so on, need not be referred to through variables in this way, since users don't need to replace them with other programs.

Each program-name variable should come with an options variable that is used to supply options to the program. Append 'FLAGS' to the program-name variable name to get the options variable name—for example, BISONFLAGS. (The names CFLAGS for the C compiler, YFLAGS for yacc, and LFLAGS for lex, are exceptions to this rule, but we keep them because they are standard.) Use CPPFLAGS in any compilation command that runs the preprocessor, and use LDFLAGS in any compilation command that does linking as well as in any direct use of ld.

If there are C compiler options that must be used for proper compilation of certain files, do not include them in CFLAGS. Users expect to be able to specify CFLAGS freely themselves. Instead, arrange to pass the necessary options to the C compiler independently of CFLAGS, by writing them explicitly in the compilation commands or by defining an implicit rule, like this:

```
CFLAGS = -gALL_CFLAGS = -I. $(CFLAGS).c.o:
        $(CC) -c $(CPPFLAGS) $(ALL_CFLAGS) $<
```
Do include the '-g' option in CFLAGS, because that is not *required* for proper compilation. You can consider it a default that is only recommended. If the package is set up so that it is compiled with GCC by default, then you might as well include '-O' in the default value of CFLAGS as well.

Put CFLAGS last in the compilation command, after other variables containing compiler options, so the user can use CFLAGS to override the others.

CFLAGS should be used in every invocation of the C compiler, both those which do compilation and those which do linking.

Every Makefile should define the variable INSTALL, which is the basic command for installing a file into the system.

Every Makefile should also define the variables INSTALL\_PROGRAM and INSTALL\_DATA. (The default for INSTALL\_PROGRAM should be \$(INSTALL); the default for INSTALL\_DATA should be  $\{INSTALL\}$  -m 644.) Then it should use those variables as the commands for actual installation, for executables and nonexecutables respectively. Use these variables as follows:

\$(INSTALL\_PROGRAM) foo \$(bindir)/foo \$(INSTALL\_DATA) libfoo.a \$(libdir)/libfoo.a

Optionally, you may prepend the value of DESTDIR to the target filename. Doing this allows the installer to create a snapshot of the installation to be copied onto the real target filesystem later. Do not set the value of DESTDIR in your Makefile, and do not include it in any installed files. With support for DESTDIR, the above examples become:

```
$(INSTALL_PROGRAM) foo $(DESTDIR)$(bindir)/foo
$(INSTALL_DATA) libfoo.a $(DESTDIR)$(libdir)/libfoo.a
```
Always use a file name, not a directory name, as the second argument of the installation commands. Use a separate command for each file to be installed.

# 14.4 Variables for Installation Directories

Installation directories should always be named by variables, so it is easy to install in a nonstandard place. The standard names for these variables and the values they should have in GNU packages are described below. They are based on a standard filesystem layout; variants of it are used in GNU/Linux and other modern operating systems.

Installers are expected to override these values when calling make (e.g., make pre $fix=$ /usr install or configure  $(e.g., configure -prefix=/usr)$ . GNU packages should not try to guess which value should be appropriate for these variables on the system they are being installed onto: use the default settings specified here so that all GNU packages behave identically, allowing the installer to achieve any desired layout.

These two variables set the root for the installation. All the other installation directories should be subdirectories of one of these two, and nothing should be directly installed into these two directories.

prefix A prefix used in constructing the default values of the variables listed below. The default value of prefix should be '/usr/local'. When building the complete GNU system, the prefix will be empty and '/usr' will be a symbolic link to '/'. (If you are using Autoconf, write it as '@prefix@'.)

> Running 'make install' with a different value of prefix from the one used to build the program should not recompile the program.

```
exec_prefix
```
A prefix used in constructing the default values of some of the variables listed below. The default value of exec\_prefix should be \$(prefix). (If you are using Autoconf, write it as '@exec\_prefix@'.)

Generally, \$(exec\_prefix) is used for directories that contain machine-specific files (such as executables and subroutine libraries), while \$(prefix) is used directly for other directories.

Running 'make install' with a different value of exec\_prefix from the one used to build the program should not recompile the program.

Executable programs are installed in one of the following directories.

- bindir The directory for installing executable programs that users can run. This should normally be '/usr/local/bin', but write it as '\$(exec\_prefix)/bin'. (If you are using Autoconf, write it as '@bindir@'.)
- sbindir The directory for installing executable programs that can be run from the shell, but are only generally useful to system administrators. This should normally be '/usr/local/sbin', but write it as '\$(exec\_prefix)/sbin'. (If you are using Autoconf, write it as '@sbindir@'.)

#### libexecdir

The directory for installing executable programs to be run by other programs rather than by users. This directory should normally be '/usr/local/libexec', but write it as '\$(exec\_prefix)/libexec'. (If you are using Autoconf, write it as '@libexecdir@'.)

The definition of 'libexecdir' is the same for all packages, so you should install your data in a subdirectory thereof. Most packages install their data under '\$(libexecdir)/package-name/', possibly within additional subdirectories thereof, such as '\$(libexecdir)/package-name/machine/version'.

Data files used by the program during its execution are divided into categories in two ways.

- Some files are normally modified by programs; others are never normally modified (though users may edit some of these).
- Some files are architecture-independent and can be shared by all machines at a site; some are architecture-dependent and can be shared only by machines of the same kind and operating system; others may never be shared between two machines.

This makes for six different possibilities. However, we want to discourage the use of architecture-dependent files, aside from object files and libraries. It is much cleaner to make other data files architecture-independent, and it is generally not hard.

Here are the variables Makefiles should use to specify directories to put these various kinds of files in:

#### 'datarootdir'

The root of the directory tree for read-only architecture-independent data files. This should normally be '/usr/local/share', but write it as '\$(prefix)/share'. (If you are using Autoconf, write it as '@datarootdir@'.) 'datadir''s default value is based on this variable; so are 'infodir', 'mandir', and others.

'datadir' The directory for installing idiosyncratic read-only architecture-independent data files for this program. This is usually the same place as 'datarootdir', but we use the two separate variables so that you can move these programspecific files without altering the location for Info files, man pages, etc.

> This should normally be '/usr/local/share', but write it as '\$(datarootdir)'. (If you are using Autoconf, write it as '@datadir@'.)

> The definition of 'datadir' is the same for all packages, so you should install your data in a subdirectory thereof. Most packages install their data under '\$(datadir)/package-name/'.

'sysconfdir'

The directory for installing read-only data files that pertain to a single machine– that is to say, files for configuring a host. Mailer and network configuration files, '/etc/passwd', and so forth belong here. All the files in this directory should be ordinary ASCII text files. This directory should normally be '/usr/local/etc', but write it as '\$(prefix)/etc'. (If you are using Autoconf, write it as '@sysconfdir@'.)

Do not install executables here in this directory (they probably belong in '\$(libexecdir)' or '\$(sbindir)'). Also do not install files that are modified in the normal course of their use (programs whose purpose is to change the configuration of the system excluded). Those probably belong in '\$(localstatedir)'.

#### 'sharedstatedir'

The directory for installing architecture-independent data files which the programs modify while they run. This should normally be '/usr/local/com', but write it as '\$(prefix)/com'. (If you are using Autoconf, write it as '@sharedstatedir@'.)

'localstatedir'

The directory for installing data files which the programs modify while they run, and that pertain to one specific machine. Users should never need to modify files in this directory to configure the package's operation; put such configuration information in separate files that go in ' $\{datadir\}'$  or ' $\{systemdir\}'$ . '\$(localstatedir)' should normally be '/usr/local/var', but write it as '\$(prefix)/var'. (If you are using Autoconf, write it as '@localstatedir@'.)

These variables specify the directory for installing certain specific types of files, if your program has them. Every GNU package should have Info files, so every program needs 'infodir', but not all need 'libdir' or 'lispdir'.

'includedir'

The directory for installing header files to be included by user programs with the C '#include' preprocessor directive. This should normally be '/usr/local/include', but write it as '\$(prefix)/include'. (If you are using Autoconf, write it as '@includedir@'.)

Most compilers other than GCC do not look for header files in directory '/usr/local/include'. So installing the header files this way is only useful with GCC. Sometimes this is not a problem because some libraries are only really intended to work with GCC. But some libraries are intended to work with other compilers. They should install their header files in two places, one specified by includedir and one specified by oldincludedir.

'oldincludedir'

The directory for installing '#include' header files for use with compilers other than GCC. This should normally be '/usr/include'. (If you are using Autoconf, you can write it as '@oldincludedir@'.)

The Makefile commands should check whether the value of oldincludedir is empty. If it is, they should not try to use it; they should cancel the second installation of the header files.

A package should not replace an existing header in this directory unless the header came from the same package. Thus, if your Foo package provides a header file 'foo.h', then it should install the header file in the oldincludedir directory if either (1) there is no 'foo.h' there or (2) the 'foo.h' that exists came from the Foo package.

To tell whether 'foo.h' came from the Foo package, put a magic string in the file—part of a comment—and grep for that string.
- 'docdir' The directory for installing documentation files (other than Info) for this package. By default, it should be '/usr/local/share/doc/yourpkg', but it should be written as '\$(datarootdir)/doc/yourpkg'. (If you are using Autoconf, write it as '@docdir@'.) The yourpkg subdirectory, which may include a version number, prevents collisions among files with common names, such as 'README'.
- 'infodir' The directory for installing the Info files for this package. By default, it should be '/usr/local/share/info', but it should be written as '\$(datarootdir)/info'. (If you are using Autoconf, write it as '@infodir@'.) infodir is separate from docdir for compatibility with existing practice.

'htmldir'

'dvidir'

'pdfdir'

- 'psdir' Directories for installing documentation files in the particular format. (It is not required to support documentation in all these formats.) They should all be set to \$(docdir) by default. (If you are using Autoconf, write them as '@htmldir@', '@dvidir@', etc.) Packages which supply several translations of their documentation should install them in '\$(htmldir)/'ll, '\$(pdfdir)/'ll, etc. where ll is a locale abbreviation such as 'en' or 'pt\_BR'.
- 'libdir' The directory for object files and libraries of object code. Do not install executables here, they probably ought to go in '\$(libexecdir)' instead. The value of libdir should normally be '/usr/local/lib', but write it as '\$(exec\_prefix)/lib'. (If you are using Autoconf, write it as '@libdir@'.)
- 'lispdir' The directory for installing any Emacs Lisp files in this package. By default, it should be '/usr/local/share/emacs/site-lisp', but it should be written as '\$(datarootdir)/emacs/site-lisp'.

If you are using Autoconf, write the default as '@lispdir@'. In order to make '@lispdir@' work, you need the following lines in your 'configure.in' file:

lispdir='\${datarootdir}/emacs/site-lisp' AC\_SUBST(lispdir)

'localedir'

The directory for installing locale-specific message catalogs for this package. By default, it should be '/usr/local/share/locale', but it should be written as '\$(datarootdir)/locale'. (If you are using Autoconf, write it as '@localedir@'.) This directory usually has a subdirectory per locale.

Unix-style man pages are installed in one of the following:

- 'mandir' The top-level directory for installing the man pages (if any) for this package. It will normally be '/usr/local/share/man', but you should write it as '\$(datarootdir)/man'. (If you are using Autoconf, write it as '@mandir@'.)
- 'man1dir' The directory for installing section 1 man pages. Write it as '\$(mandir)/man1'.

'man2dir' The directory for installing section 2 man pages. Write it as '\$(mandir)/man2'

'...'

Don't make the primary documentation for any GNU software be a man page. Write a manual in Texinfo instead. Man pages are just for the sake of people running GNU software on Unix, which is a secondary application only.

- 'manext' The file name extension for the installed man page. This should contain a period followed by the appropriate digit; it should normally be '.1'.
- 'man1ext' The file name extension for installed section 1 man pages.
- 'man2ext' The file name extension for installed section 2 man pages.
- '...' Use these names instead of 'manext' if the package needs to install man pages in more than one section of the manual.

And finally, you should set the following variable:

'srcdir' The directory for the sources being compiled. The value of this variable is normally inserted by the configure shell script. (If you are using Autconf, use  $'$ srcdir =  $@$ srcdir $@$ '.)

For example:

```
# Common prefix for installation directories.
# NOTE: This directory must exist when you start the install.
prefix = /usr/local
datarootdir = $(prefix)/sharedatadir = $(datarootdir)exec_prefix = $(prefix)
# Where to put the executable for the command 'gcc'.
bindir = $(exec_prefix)/bin
# Where to put the directories used by the compiler.
libexecdir = $(exec_prefix)/libexec
# Where to put the Info files.
infodir = $(datarootdir)/info
```
If your program installs a large number of files into one of the standard user-specified directories, it might be useful to group them into a subdirectory particular to that program. If you do this, you should write the install rule to create these subdirectories.

Do not expect the user to include the subdirectory name in the value of any of the variables listed above. The idea of having a uniform set of variable names for installation directories is to enable the user to specify the exact same values for several different GNU packages. In order for this to be useful, all the packages must be designed so that they will work sensibly when the user does so.

### 14.5 Standard Targets for Users

All GNU programs should have the following targets in their Makefiles:

'all' Compile the entire program. This should be the default target. This target need not rebuild any documentation files; Info files should normally be included in the distribution, and DVI files should be made only when explicitly asked for. By default, the Make rules should compile and link with  $-\mathbf{g}'$ , so that executable programs have debugging symbols. Users who don't mind being helpless can strip the executables later if they wish.

'install' Compile the program and copy the executables, libraries, and so on to the file names where they should reside for actual use. If there is a simple test to verify that a program is properly installed, this target should run that test.

> Do not strip executables when installing them. Devil-may-care users can use the install-strip target to do that.

> If possible, write the install target rule so that it does not modify anything in the directory where the program was built, provided 'make all' has just been done. This is convenient for building the program under one user name and installing it under another.

> The commands should create all the directories in which files are to be installed, if they don't already exist. This includes the directories specified as the values of the variables prefix and exec\_prefix, as well as all subdirectories that are needed. One way to do this is by means of an installdirs target as described below.

> Use '-' before any command for installing a man page, so that make will ignore any errors. This is in case there are systems that don't have the Unix man page documentation system installed.

> The way to install Info files is to copy them into ' $\frac{\pi}{2}$ (infodir)' with  $\frac{\pi}{2}$ (INSTALL DATA) (see [Section 14.3 \[Command Variables\], page 131\)](#page-140-0), and then run the install-info program if it is present. install-info is a program that edits the Info 'dir' file to add or update the menu entry for the given Info file; it is part of the Texinfo package. Here is a sample rule to install an Info file:

```
$(DESTDIR)$(infodir)/foo.info: foo.info
        $(POST_INSTALL)
# There may be a newer info file in . than in srcdir.
        -if test -f foo.info; then d=.; \setminuselse d=$(\text{srcdir}); fi; \
        $(INSTALL_DATA) $$d/foo.info $(DESTDIR)$@; \
# Run install-info only if it exists.
# Use 'if' instead of just prepending '-' to the
# line so we notice real errors from install-info.
# We use '$(SHELL) -c' because some shells do not
# fail gracefully when there is an unknown command.
        if $(SHEL) -c 'install-info -version' \ \>\/dev/null 2>&1; then \
          install-info --dir-file=$(DESTDIR)$(infodir)/dir \
                       $(DESTDIR)$(infodir)/foo.info; \
        else true; fi
```
When writing the install target, you must classify all the commands into three categories: normal ones, pre-installation commands and post-installation commands. See [Section 14.6 \[Install Command Categories\], page 141](#page-150-0).

```
'install-html'
'install-dvi'
'install-pdf'
'install-ps'
```
These targets install documentation in formats other than Info; they're intended to be called explicitly by the person installing the package, if that format is desired. GNU prefers Info files, so these must be installed by the install target.

When you have many documentation files to install, we recommend that you avoid collisions and clutter by arranging for these targets to install in subdirectories of the appropriate installation directory, such as htmldir. As one example, if your package has multiple manuals, and you wish to install HTML documentation with many files (such as the "split" mode output by makeinfo --html), you'll certainly want to use subdirectories, or two nodes with the same name in different manuals will overwrite each other.

'uninstall'

Delete all the installed files—the copies that the 'install' and 'install-\*' targets create.

This rule should not modify the directories where compilation is done, only the directories where files are installed.

The uninstallation commands are divided into three categories, just like the installation commands. See [Section 14.6 \[Install Command Categories\], page 141.](#page-150-0)

'install-strip'

Like install, but strip the executable files while installing them. In simple cases, this target can use the install target in a simple way:

install-strip:

\$(MAKE) INSTALL\_PROGRAM='\$(INSTALL\_PROGRAM) -s' \ install

But if the package installs scripts as well as real executables, the install-strip target can't just refer to the install target; it has to strip the executables but not the scripts.

install-strip should not strip the executables in the build directory which are being copied for installation. It should only strip the copies that are installed. Normally we do not recommend stripping an executable unless you are sure the program has no bugs. However, it can be reasonable to install a stripped executable for actual execution while saving the unstripped executable elsewhere in case there is a bug.

#### 'clean'

Delete all files in the current directory that are normally created by building the program. Also delete files in other directories if they are created by this makefile. However, don't delete the files that record the configuration. Also preserve files that could be made by building, but normally aren't because the distribution comes with them. There is no need to delete parent directories that were created with 'mkdir -p', since they could have existed anyway.

Delete '.dvi' files here if they are not part of the distribution.

#### 'distclean'

Delete all files in the current directory (or created by this makefile) that are created by configuring or building the program. If you have unpacked the source and built the program without creating any other files, 'make distclean' should leave only the files that were in the distribution. However, there is no need to delete parent directories that were created with 'mkdir -p', since they could have existed anyway.

'mostlyclean'

Like 'clean', but may refrain from deleting a few files that people normally don't want to recompile. For example, the 'mostlyclean' target for GCC does not delete 'libgcc.a', because recompiling it is rarely necessary and takes a lot of time.

#### 'maintainer-clean'

Delete almost everything that can be reconstructed with this Makefile. This typically includes everything deleted by distclean, plus more: C source files produced by Bison, tags tables, Info files, and so on.

The reason we say "almost everything" is that running the command 'make maintainer-clean' should not delete 'configure' even if 'configure' can be remade using a rule in the Makefile. More generally, 'make maintainer-clean' should not delete anything that needs to exist in order to run 'configure' and then begin to build the program. Also, there is no need to delete parent directories that were created with 'mkdir  $-p$ ', since they could have existed anyway. These are the only exceptions; maintainer-clean should delete everything else that can be rebuilt.

The 'maintainer-clean' target is intended to be used by a maintainer of the package, not by ordinary users. You may need special tools to reconstruct some of the files that 'make maintainer-clean' deletes. Since these files are normally included in the distribution, we don't take care to make them easy to reconstruct. If you find you need to unpack the full distribution again, don't blame us.

To help make users aware of this, the commands for the special maintainerclean target should start with these two:

@echo 'This command is intended for maintainers to use; it' @echo 'deletes files that may need special tools to rebuild.'

'TAGS' Update a tags table for this program.

'info' Generate any Info files needed. The best way to write the rules is as follows: info: foo.info

> foo.info: foo.texi chap1.texi chap2.texi \$(MAKEINFO) \$(srcdir)/foo.texi

You must define the variable MAKEINFO in the Makefile. It should run the makeinfo program, which is part of the Texinfo distribution.

Normally a GNU distribution comes with Info files, and that means the Info files are present in the source directory. Therefore, the Make rule for an info file should update it in the source directory. When users build the package, ordinarily Make will not update the Info files because they will already be up to date.

'dvi' 'html' 'pdf'

'ps' Generate documentation files in the given format, if possible. Here's an example rule for generating DVI files from Texinfo:

> dvi: foo.dvi foo.dvi: foo.texi chap1.texi chap2.texi \$(TEXI2DVI) \$(srcdir)/foo.texi

You must define the variable TEXI2DVI in the Makefile. It should run the program texi2dvi, which is part of the Texinfo distribution.<sup>1</sup> Alternatively, write just the dependencies, and allow GNU make to provide the command.

Here's another example, this one for generating HTML from Texinfo:

html: foo.html

foo.html: foo.texi chap1.texi chap2.texi \$(TEXI2HTML) \$(srcdir)/foo.texi

Again, you would define the variable TEXI2HTML in the Makefile; for example, it might run makeinfo --no-split --html (makeinfo is part of the Texinfo distribution).

'dist' Create a distribution tar file for this program. The tar file should be set up so that the file names in the tar file start with a subdirectory name which is the name of the package it is a distribution for. This name can include the version number.

> For example, the distribution tar file of GCC version 1.40 unpacks into a subdirectory named 'gcc-1.40'.

> The easiest way to do this is to create a subdirectory appropriately named, use ln or cp to install the proper files in it, and then tar that subdirectory.

> Compress the tar file with gzip. For example, the actual distribution file for GCC version 1.40 is called 'gcc-1.40.tar.gz'.

> The dist target should explicitly depend on all non-source files that are in the distribution, to make sure they are up to date in the distribution. See section "Making Releases" in GNU Coding Standards.

'check' Perform self-tests (if any). The user must build the program before running the tests, but need not install the program; you should write the self-tests so that they work when the program is built but not installed.

The following targets are suggested as conventional names, for programs in which they are useful.

installcheck

Perform installation tests (if any). The user must build and install the program before running the tests. You should not assume that '\$(bindir)' is in the search path.

 $1$  texi2dvi uses TEX to do the real work of formatting. TEX is not distributed with Texinfo.

#### installdirs

It's useful to add a target named 'installdirs' to create the directories where files are installed, and their parent directories. There is a script called 'mkinstalldirs' which is convenient for this; you can find it in the Texinfo package. You can use a rule like this:

```
# Make sure all installation directories (e.g. $(bindir))
      # actually exist by making them if necessary.
      installdirs: mkinstalldirs
               $(\text{srcdir})/\text{mkinstalldirs }$(\text{bindir}) \$(\text{datadir}) \ \$(libdir) $(infodir) \
                                           $(mandir)
or, if you wish to support DESTDIR,
```

```
# Make sure all installation directories (e.g. $(bindir))
# actually exist by making them if necessary.
installdirs: mkinstalldirs
        $(srcdir)/mkinstalldirs \
            $(DESTDIR)$(bindir) $(DESTDIR)$(datadir) \
            $(DESTDIR)$(libdir) $(DESTDIR)$(infodir) \
            $(DESTDIR)$(mandir)
```
This rule should not modify the directories where compilation is done. It should do nothing but create installation directories.

### <span id="page-150-0"></span>14.6 Install Command Categories

When writing the install target, you must classify all the commands into three categories: normal ones, pre-installation commands and post-installation commands.

Normal commands move files into their proper places, and set their modes. They may not alter any files except the ones that come entirely from the package they belong to.

Pre-installation and post-installation commands may alter other files; in particular, they can edit global configuration files or data bases.

Pre-installation commands are typically executed before the normal commands, and post-installation commands are typically run after the normal commands.

The most common use for a post-installation command is to run install-info. This cannot be done with a normal command, since it alters a file (the Info directory) which does not come entirely and solely from the package being installed. It is a post-installation command because it needs to be done after the normal command which installs the package's Info files.

Most programs don't need any pre-installation commands, but we have the feature just in case it is needed.

To classify the commands in the install rule into these three categories, insert category lines among them. A category line specifies the category for the commands that follow.

A category line consists of a tab and a reference to a special Make variable, plus an optional comment at the end. There are three variables you can use, one for each category; the variable name specifies the category. Category lines are no-ops in ordinary execution because these three Make variables are normally undefined (and you should not define them in the makefile).

Here are the three possible category lines, each with a comment that explains what it means:

\$(PRE\_INSTALL) # Pre-install commands follow. \$(POST\_INSTALL) # Post-install commands follow. \$(NORMAL\_INSTALL) # Normal commands follow.

<span id="page-151-0"></span>If you don't use a category line at the beginning of the install rule, all the commands are classified as normal until the first category line. If you don't use any category lines, all the commands are classified as normal.

These are the category lines for uninstall:

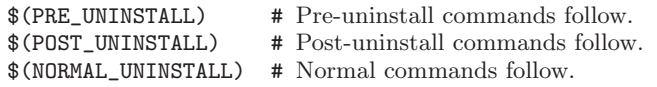

Typically, a pre-uninstall command would be used for deleting entries from the Info directory.

If the install or uninstall target has any dependencies which act as subroutines of installation, then you should start each dependency's commands with a category line, and start the main target's commands with a category line also. This way, you can ensure that each command is placed in the right category regardless of which of the dependencies actually run.

Pre-installation and post-installation commands should not run any programs except for these:

[ basename bash cat chgrp chmod chown cmp cp dd diff echo egrep expand expr false fgrep find getopt grep gunzip gzip hostname install install-info kill ldconfig ln ls md5sum mkdir mkfifo mknod mv printenv pwd rm rmdir sed sort tee test touch true uname xargs yes

The reason for distinguishing the commands in this way is for the sake of making binary packages. Typically a binary package contains all the executables and other files that need to be installed, and has its own method of installing them—so it does not need to run the normal installation commands. But installing the binary package does need to execute the pre-installation and post-installation commands.

Programs to build binary packages work by extracting the pre-installation and postinstallation commands. Here is one way of extracting the pre-installation commands (the '-s' option to make is needed to silence messages about entering subdirectories):

```
make -s -n install -o all \setminusPRE_INSTALL=pre-install \
      POST_INSTALL=post-install \
      NORMAL_INSTALL=normal-install \
  | gawk -f pre-install.awk
```
where the file 'pre-install.awk' could contain this:

```
$0 \prime /\circ(normal-install|post-install)[\t]*$/ {on = 0}
on {print $0}
$0 \sqrt{ /\gammapre-install[ \t]*$/ {on = 1}
```
### Appendix A Quick Reference

This appendix summarizes the directives, text manipulation functions, and special variables which GNU make understands. See [Section 4.8 \[Special Targets\], page 33,](#page-42-0) [Section 10.2](#page-111-0) [\[Catalogue of Implicit Rules\], page 102,](#page-111-0) and [Section 9.7 \[Summary of Options\], page 96,](#page-105-0) for other summaries.

Here is a summary of the directives GNU make recognizes:

```
define variable
endef
           Define a multi-line, recursively-expanded variable.
           See Section 5.8 [Sequences], page 55.
ifdef variable
ifndef variable
ifeq (a,b)
ifeq "a" "b"
ifeq 'a' 'b'
ifneq (a,b)
ifneq "a" "b"
ifneq 'a' 'b'
else
endif
           Conditionally evaluate part of the makefile.
           See Chapter 7 [Conditionals], page 71.
include file
-include file
sinclude file
           Include another makefile.
           See Section 3.3 [Including Other Makefiles], page 12.
override variable = value
override variable := value
override variable += value
override variable ?= value
override define variable
endef
           Define a variable, overriding any previous definition, even one from the com-
           mand line.
           See Section 6.7 [The override Directive], page 65.
export
```
Tell make to export all variables to child processes by default. See [Section 5.7.2 \[Communicating Variables to a Sub-](#page-60-0)make], page 51.

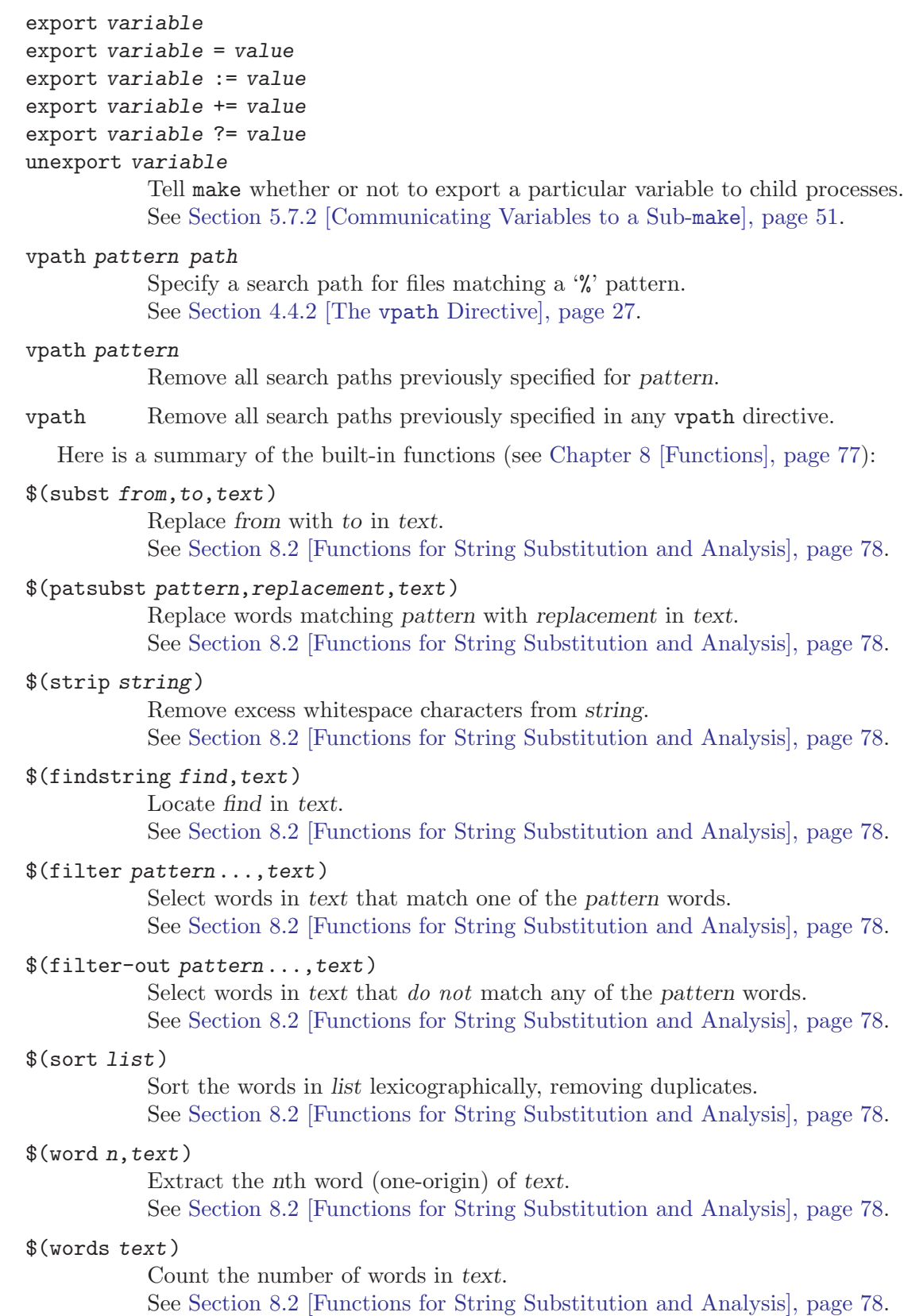

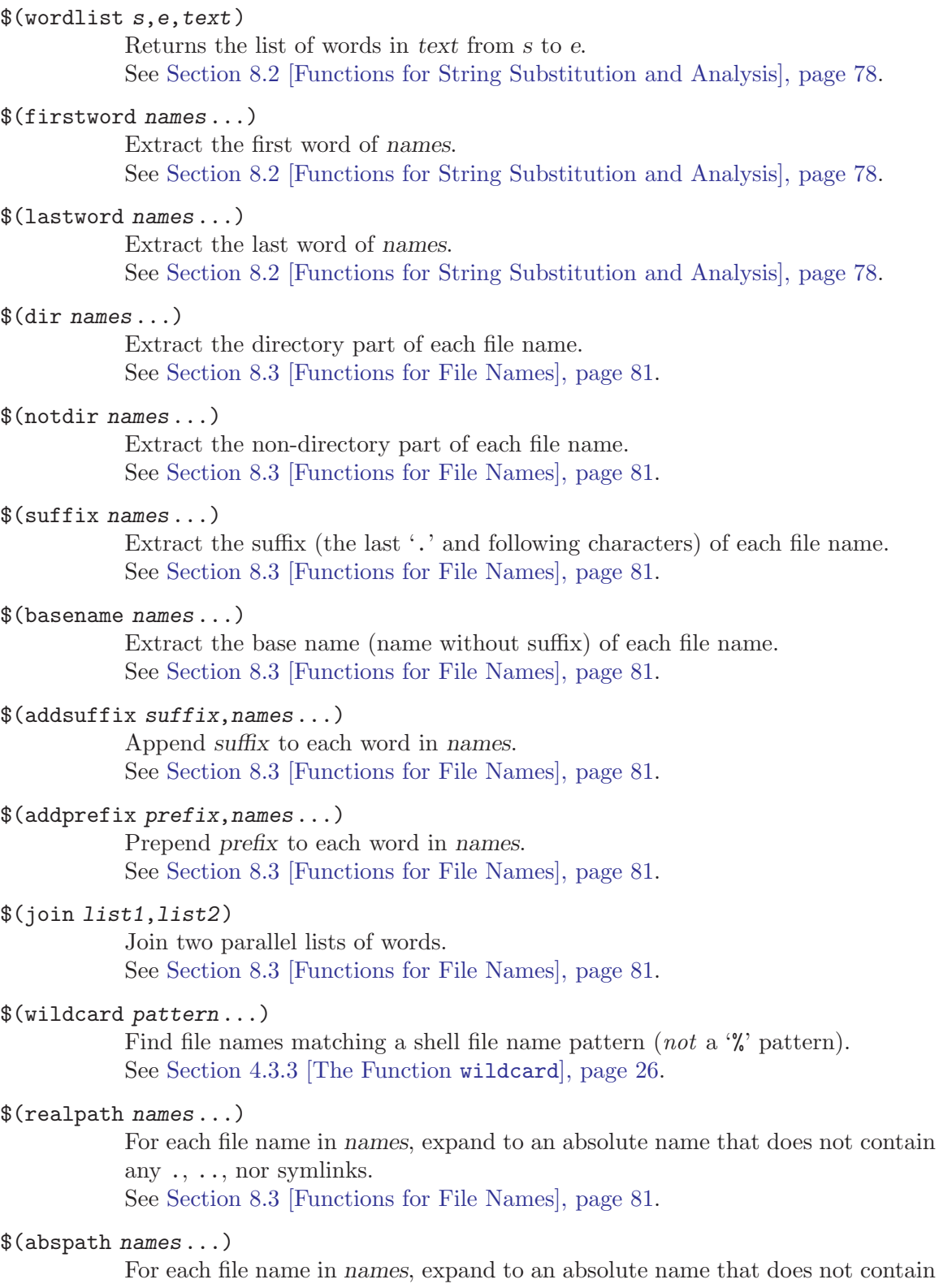

any  $\,.\,$  or  $\,.\,$  . components, but preserves symlinks. See [Section 8.3 \[Functions for File Names\], page 81.](#page-90-0)

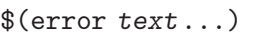

When this function is evaluated, make generates a fatal error with the message text.

See [Section 8.12 \[Functions That Control Make\], page 90.](#page-99-0)

#### \$(warning text...)

When this function is evaluated, make generates a warning with the message text.

See [Section 8.12 \[Functions That Control Make\], page 90.](#page-99-0)

#### \$(shell command)

Execute a shell command and return its output. See Section 8.11 [The shell [Function\], page 89.](#page-98-0)

#### \$(origin variable)

Return a string describing how the make variable variable was defined. See Section 8.9 [The origin [Function\], page 87](#page-96-0).

#### \$(flavor variable)

Return a string describing the flavor of the make variable variable. See Section 8.10 [The flavor [Function\], page 89.](#page-98-1)

#### \$(foreach var,words,text)

Evaluate text with var bound to each word in words, and concatenate the results.

See Section 8.5 [The foreach [Function\], page 84.](#page-93-0)

#### \$(call var,param,...)

Evaluate the variable var replacing any references to  $\$(1), \$(2)$  with the first, second, etc. param values. See Section 8.6 [The call [Function\], page 85.](#page-94-0)

#### \$(eval text)

Evaluate text then read the results as makefile commands. Expands to the empty string.

See Section 8.8 [The eval [Function\], page 86.](#page-95-0)

#### \$(value var)

Evaluates to the contents of the variable var, with no expansion performed on it.

See Section 8.7 [The value [Function\], page 86.](#page-95-1)

Here is a summary of the automatic variables. See [Section 10.5.3 \[Automatic Variables\],](#page-119-0) [page 110,](#page-119-0) for full information.

- \$@ The file name of the target.
- \$% The target member name, when the target is an archive member.
- \$< The name of the first prerequisite.
- \$? The names of all the prerequisites that are newer than the target, with spaces between them. For prerequisites which are archive members, only the member named is used (see [Chapter 11 \[Archives\], page 119\)](#page-128-0).

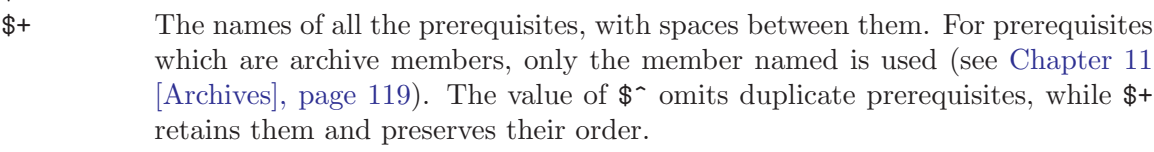

\$\* The stem with which an implicit rule matches (see [Section 10.5.4 \[How Patterns](#page-121-0) [Match\], page 112](#page-121-0)).

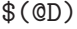

 $\hat{\mathcal{L}}$ 

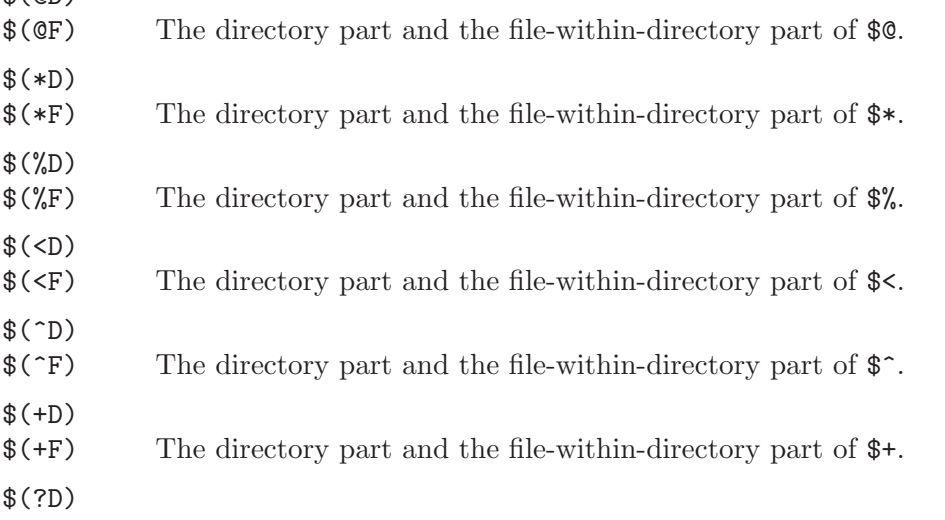

\$(?F) The directory part and the file-within-directory part of \$?.

These variables are used specially by GNU make:

#### MAKEFILES

Makefiles to be read on every invocation of make. See [Section 3.4 \[The Variable](#page-22-0) MAKEFILES], page 13.

#### VPATH

Directory search path for files not found in the current directory. See Section 4.4.1 [VPATH [Search Path for All Prerequisites\], page 27.](#page-36-1)

#### SHELL

The name of the system default command interpreter, usually '/bin/sh'. You can set SHELL in the makefile to change the shell used to run commands. See [Section 5.3 \[Command Execution\], page 46](#page-55-0). The SHELL variable is handled specially when importing from and exporting to the environment. See [Section 5.3.1](#page-55-1) [\[Choosing the Shell\], page 46](#page-55-1).

#### MAKESHELL

On MS-DOS only, the name of the command interpreter that is to be used by make. This value takes precedence over the value of SHELL. See [Section 5.3](#page-55-0) [\[MAKESHELL variable\], page 46](#page-55-0).

#### MAKE

The name with which make was invoked. Using this variable in commands has special meaning. See Section 5.7.1 [How the MAKE [Variable Works\], page 50](#page-59-0).

#### MAKELEVEL

The number of levels of recursion (sub-makes). See [Section 5.7.2 \[Variables/Recursion\], page 51](#page-60-0).

#### MAKEFLAGS

The flags given to make. You can set this in the environment or a makefile to set flags.

See [Section 5.7.3 \[Communicating Options to a Sub-](#page-62-0)make], page 53.

It is never appropriate to use MAKEFLAGS directly on a command line: its contents may not be quoted correctly for use in the shell. Always allow recursive make's to obtain these values through the environment from its parent.

#### MAKECMDGOALS

The targets given to make on the command line. Setting this variable has no effect on the operation of make.

See [Section 9.2 \[Arguments to Specify the Goals\], page 91](#page-100-0).

#### CURDIR

Set to the pathname of the current working directory (after all -C options are processed, if any). Setting this variable has no effect on the operation of make. See [Section 5.7 \[Recursive Use of](#page-59-1) make], page 50.

#### SUFFIXES

The default list of suffixes before make reads any makefiles.

#### .LIBPATTERNS

Defines the naming of the libraries make searches for, and their order. See [Section 4.4.6 \[Directory Search for Link Libraries\], page 30.](#page-39-0)

### Appendix B Errors Generated by Make

Here is a list of the more common errors you might see generated by make, and some information about what they mean and how to fix them.

Sometimes make errors are not fatal, especially in the presence of a - prefix on a command script line, or the -k command line option. Errors that are fatal are prefixed with the string \*\*\*.

Error messages are all either prefixed with the name of the program (usually 'make'), or, if the error is found in a makefile, the name of the file and linenumber containing the problem.

In the table below, these common prefixes are left off.

```
'[foo] Error NN'
```
#### '[foo] signal description'

These errors are not really make errors at all. They mean that a program that make invoked as part of a command script returned a non-0 error code ('Error NN'), which make interprets as failure, or it exited in some other abnormal fashion (with a signal of some type). See [Section 5.5 \[Errors in Commands\],](#page-57-0) [page 48.](#page-57-0)

If no \*\*\* is attached to the message, then the subprocess failed but the rule in the makefile was prefixed with the - special character, so make ignored the error.

#### 'missing separator. Stop.'

'missing separator (did you mean TAB instead of 8 spaces?). Stop.'

This means that make could not understand much of anything about the command line it just read. GNU make looks for various kinds of separators  $(:, =, =)$ TAB characters, etc.) to help it decide what kind of commandline it's seeing. This means it couldn't find a valid one.

One of the most common reasons for this message is that you (or perhaps your oh-so-helpful editor, as is the case with many MS-Windows editors) have attempted to indent your command scripts with spaces instead of a TAB character. In this case, make will use the second form of the error above. Remember that every line in the command script must begin with a TAB character. Eight spaces do not count. See [Section 4.1 \[Rule Syntax\], page 23.](#page-32-0)

'commands commence before first target. Stop.'

'missing rule before commands. Stop.'

This means the first thing in the makefile seems to be part of a command script: it begins with a TAB character and doesn't appear to be a legal make command (such as a variable assignment). Command scripts must always be associated with a target.

The second form is generated if the line has a semicolon as the first nonwhitespace character; make interprets this to mean you left out the "target: prerequisite" section of a rule. See [Section 4.1 \[Rule Syntax\], page 23](#page-32-0).

```
'No rule to make target 'xxx'.'
```
'No rule to make target 'xxx', needed by 'yyy'.'

This means that make decided it needed to build a target, but then couldn't find any instructions in the makefile on how to do that, either explicit or implicit (including in the default rules database).

If you want that file to be built, you will need to add a rule to your makefile describing how that target can be built. Other possible sources of this problem are typos in the makefile (if that filename is wrong) or a corrupted source tree (if that file is not supposed to be built, but rather only a prerequisite).

```
'No targets specified and no makefile found. Stop.'
```
'No targets. Stop.'

The former means that you didn't provide any targets to be built on the command line, and make couldn't find any makefiles to read in. The latter means that some makefile was found, but it didn't contain any default goal and none was given on the command line. GNU make has nothing to do in these situations. See [Section 9.1 \[Arguments to Specify the Makefile\], page 91](#page-100-1).

#### 'Makefile 'xxx' was not found.'

'Included makefile 'xxx' was not found.'

A makefile specified on the command line (first form) or included (second form) was not found.

```
'warning: overriding commands for target 'xxx''
```
#### 'warning: ignoring old commands for target 'xxx''

GNU make allows commands to be specified only once per target (except for double-colon rules). If you give commands for a target which already has been defined to have commands, this warning is issued and the second set of commands will overwrite the first set. See [Section 4.10 \[Multiple Rules for One](#page-46-0) [Target\], page 37.](#page-46-0)

#### 'Circular xxx <- yyy dependency dropped.'

This means that make detected a loop in the dependency graph: after tracing the prerequisite yyy of target xxx, and its prerequisites, etc., one of them depended on xxx again.

#### 'Recursive variable 'xxx' references itself (eventually). Stop.'

This means you've defined a normal (recursive) make variable xxx that, when it's expanded, will refer to itself (xxx). This is not allowed; either use simplyexpanded variables  $(:=)$  or use the append operator  $(+=)$ . See [Chapter 6 \[How](#page-66-0) [to Use Variables\], page 57.](#page-66-0)

#### 'Unterminated variable reference. Stop.'

This means you forgot to provide the proper closing parenthesis or brace in your variable or function reference.

#### 'insufficient arguments to function 'xxx'. Stop.'

This means you haven't provided the requisite number of arguments for this function. See the documentation of the function for a description of its arguments. See [Chapter 8 \[Functions for Transforming Text\], page 77.](#page-86-0)

'missing target pattern. Stop.' 'multiple target patterns. Stop.' 'target pattern contains no '%'. Stop.'

'mixed implicit and static pattern rules. Stop.'

These are generated for malformed static pattern rules. The first means there's no pattern in the target section of the rule; the second means there are multiple patterns in the target section; the third means the target doesn't contain a pattern character  $\mathcal{C}_0$ ; and the fourth means that all three parts of the static pattern rule contain pattern characters (%)–only the first two parts should. See [Section 4.11.1 \[Syntax of Static Pattern Rules\], page 37](#page-46-1).

#### 'warning: -jN forced in submake: disabling jobserver mode.'

This warning and the next are generated if make detects error conditions related to parallel processing on systems where sub-makes can communicate (see [Section 5.7.3 \[Communicating Options to a Sub-](#page-62-0)make], page 53). This warning is generated if a recursive invocation of a make process is forced to have  $\div jN$ in its argument list (where  $N$  is greater than one). This could happen, for example, if you set the MAKE environment variable to 'make  $-j2$ '. In this case, the sub-make doesn't communicate with other make processes and will simply pretend it has two jobs of its own.

#### 'warning: jobserver unavailable: using -j1. Add '+' to parent make rule.'

In order for make processes to communicate, the parent will pass information to the child. Since this could result in problems if the child process isn't actually a make, the parent will only do this if it thinks the child is a make. The parent uses the normal algorithms to determine this (see [Section 5.7.1 \[How the](#page-59-0) MAKE [Variable Works\], page 50\)](#page-59-0). If the makefile is constructed such that the parent doesn't know the child is a make process, then the child will receive only part of the information necessary. In this case, the child will generate this warning message and proceed with its build in a sequential manner.

### Appendix C Complex Makefile Example

Here is the makefile for the GNU tar program. This is a moderately complex makefile.

Because it is the first target, the default goal is 'all'. An interesting feature of this makefile is that 'testpad.h' is a source file automatically created by the testpad program, itself compiled from 'testpad.c'.

If you type 'make' or 'make all', then make creates the 'tar' executable, the 'rmt' daemon that provides remote tape access, and the 'tar.info' Info file.

If you type 'make install', then make not only creates 'tar', 'rmt', and 'tar.info', but also installs them.

If you type 'make clean', then make removes the '.o' files, and the 'tar', 'rmt', 'testpad', 'testpad.h', and 'core' files.

If you type 'make distclean', then make not only removes the same files as does 'make clean' but also the 'TAGS', 'Makefile', and 'config.status' files. (Although it is not evident, this makefile (and 'config.status') is generated by the user with the configure program, which is provided in the tar distribution, but is not shown here.)

If you type 'make realclean', then make removes the same files as does 'make distclean' and also removes the Info files generated from 'tar.texinfo'.

In addition, there are targets shar and dist that create distribution kits.

```
# Generated automatically from Makefile.in by configure.
# Un*x Makefile for GNU tar program.
# Copyright (C) 1991 Free Software Foundation, Inc.
# This program is free software; you can redistribute
# it and/or modify it under the terms of the GNU
# General Public License ...
...
...
SHEL = /bin(sh)#### Start of system configuration section. ####
srcdir = .
# If you use gcc, you should either run the
# fixincludes script that comes with it or else use
# gcc with the -traditional option. Otherwise ioctl
# calls will be compiled incorrectly on some systems.
CC = \text{gcc} -0YACC = bison -vINSTALL = /usr/local/bin/install -c
INSTALLDATA = /usr/local/bin/install -c -m 644# Things you might add to DEFS:
```

```
# -DSTDC_HEADERS If you have ANSI C headers and
# libraries.
# -DPOSIX If you have POSIX.1 headers and
# libraries.
# -DBSD42 If you have sys/dir.h (unless
# you use -DPOSIX), sys/file.h,
# and st_blocks in 'struct stat'.
# -DUSG If you have System V/ANSI C
# string and memory functions
# and headers, sys/sysmacros.h,
# fcntl.h, getcwd, no valloc,
# and ndir.h (unless
# you use -DDIRENT).
# -DNO_MEMORY_H If USG or STDC_HEADERS but do not
# include memory.h.
# -DDIRENT If USG and you have dirent.h
# instead of ndir.h.
# -DSIGTYPE=int If your signal handlers
# return int, not void.
# -DNO_MTIO If you lack sys/mtio.h
# (magtape ioctls).
# -DNO_REMOTE If you do not have a remote shell
# or rexec.
# -DUSE_REXEC To use rexec for remote tape
# operations instead of
# forking rsh or remsh.
# -DVPRINTF_MISSING If you lack vprintf function
# (but have _doprnt).
# -DDOPRNT_MISSING If you lack _doprnt function.
# Also need to define
# -DVPRINTF_MISSING.
# -DFTIME_MISSING If you lack ftime system call.
# -DSTRSTR_MISSING If you lack strstr function.
# -DVALLOC_MISSING If you lack valloc function.
# -DMKDIR_MISSING If you lack mkdir and
# rmdir system calls.
# -DRENAME_MISSING If you lack rename system call.
# -DFTRUNCATE_MISSING If you lack ftruncate
# system call.
# -DV7 On Version 7 Unix (not
# tested in a long time).
# -DEMUL_OPEN3 If you lack a 3-argument version
# of open, and want to emulate it
                with system calls you do have.
# -DNO_OPEN3 If you lack the 3-argument open
# and want to disable the tar -k
# option instead of emulating open.
```

```
# -DXENIX If you have sys/inode.h
# and need it 94 to be included.
DEFS = -DSIGTYPE=int -DDIRENT -DSTRSTR_MISSING \
       -DVPRINTF_MISSING -DBSD42
# Set this to rtapelib.o unless you defined NO_REMOTE,
# in which case make it empty.
RTAPELIB = rtapelib.o
LIBS =DEF\_AR\_FILE = /dev/rmt8DEFBLOCKING = 20
CDEBUG = -gCFLAGS = $(CDEBUG) -I. -I$(srcdir) $(DEFS) \setminus-DDEF_AR_FILE=\"$(DEF_AR_FILE)\" \
       -DDEFBLOCKING=$(DEFBLOCKING)
LDFLAGS = -gprefix = /usr/local
# Prefix for each installed program,
# normally empty or 'g'.
binprefix =
# The directory to install tar in.
bindir = $(prefix)/bin
# The directory to install the info files in.
infodir = $(prefix)/info#### End of system configuration section. ####
SRC1 = \tan c create.c extract.c buffer.c \
      getoldopt.c update.c gnu.c mangle.c
SRC = version.c list.c names.c diffarch.c \
       port.c wildmat.c getopt.c
SRC3 = getopt1.c regex.c getdate.y
SRCS = $ (SRC1) $ (SRC2) $ (SRC3)OBJ1 = \tan.o create.o extract.o buffer.o \
       getoldopt.o update.o gnu.o mangle.o
OBJ2 = version.o list.o names.o diffarch.o \
       port.o wildmat.o getopt.o
OBJ3 = getopt1.o regex.o getdate.o $(RTAPELIB)
OBJS = $(OBJ1) $(OBJ2) $(OBJ3)
```

```
AUX = README COPYING ChangeLog Makefile.in \
       makefile.pc configure configure.in \
       tar.texinfo tar.info* texinfo.tex \
       tar.h port.h open3.h getopt.h regex.h \
       rmt.h rmt.c rtapelib.c alloca.c \
       msd_dir.h msd_dir.c tcexparg.c \
       level-0 level-1 backup-specs testpad.c
.PHONY: all
all: tar rmt tar.info
.PHONY: tar
tar: $(OBJS)
       $(CC) $(LDFLAGS) -o $@ $(OBJS) $(LIBS)
rmt: rmt.c
        $(CC) $(CFLAGS) $(LDFLAGS) -o $@ rmt.c
tar.info: tar.texinfo
       makeinfo tar.texinfo
.PHONY: install
install: all
        $(INSTALL) tar $(bindir)/$(binprefix)tar
       -test ! -f rmt || $(INSTALL) rmt /etc/rmt
        $(INSTALLDATA) $(srcdir)/tar.info* $(infodir)
$(OBJS): tar.h port.h testpad.h
regex.o buffer.o tar.o: regex.h
# getdate.y has 8 shift/reduce conflicts.
testpad.h: testpad
        ./testpad
testpad: testpad.o
        $(CC) -o $@ testpad.o
TAGS: $(SRCS)
       etags $(SRCS)
.PHONY: clean
clean:
       rm -f *.o tar rmt testpad testpad.h core
.PHONY: distclean
distclean: clean
       rm -f TAGS Makefile config.status
```

```
.PHONY: realclean
realclean: distclean
        rm -f tar.info*
.PHONY: shar
shar: $(SRCS) $(AUX)
        shar $(SRCS) $(AUX) | compress \ \> tar-'sed -e '/version_string/!d' \
                     -e 's/[^0-9.]*\([0-9.]*\).*/\1/' \
                     -e q
                     version.c'.shar.Z
.PHONY: dist
dist: $(SRCS) $(AUX)
        echo tar-'sed \
             -e '/version_string/!d' \
             -e 's/[^0-9.]*\([0-9.]*\).*/\1/' \
             -e q
             version.c' > .fname
        -rm -rf 'cat .fname'
        mkdir 'cat .fname'
        ln $(SRCS) $(AUX) 'cat .fname'
        tar chZf 'cat .fname'.tar.Z 'cat .fname'
        -rm -rf 'cat .fname' .fname
tar.zoo: $(SRCS) $(AUX)
        -rm -rf tmp.dir
        -mkdir tmp.dir
        -rm tar.zoo
        for X in $(SRCS) $(AUX) ; do \
            echo $X ; \ \ \sed 's/$$/^M/' $$X \
            > tmp.dir/$$X ; done
        cd tmp.dir ; zoo aM ../tar.zoo *
        -rm -rf tmp.dir
```
### <span id="page-168-0"></span>Appendix D GNU Free Documentation License

Version 1.2, November 2002

Copyright (c) 2000, 2001, 2002 Free Software Foundation, Inc. 51 Franklin St, Fifth Floor, Boston, MA 02110-1301, USA

Everyone is permitted to copy and distribute verbatim copies of this license document, but changing it is not allowed.

#### 0. PREAMBLE

The purpose of this License is to make a manual, textbook, or other functional and useful document free in the sense of freedom: to assure everyone the effective freedom to copy and redistribute it, with or without modifying it, either commercially or noncommercially. Secondarily, this License preserves for the author and publisher a way to get credit for their work, while not being considered responsible for modifications made by others.

This License is a kind of "copyleft", which means that derivative works of the document must themselves be free in the same sense. It complements the GNU General Public License, which is a copyleft license designed for free software.

We have designed this License in order to use it for manuals for free software, because free software needs free documentation: a free program should come with manuals providing the same freedoms that the software does. But this License is not limited to software manuals; it can be used for any textual work, regardless of subject matter or whether it is published as a printed book. We recommend this License principally for works whose purpose is instruction or reference.

#### 1. APPLICABILITY AND DEFINITIONS

This License applies to any manual or other work, in any medium, that contains a notice placed by the copyright holder saying it can be distributed under the terms of this License. Such a notice grants a world-wide, royalty-free license, unlimited in duration, to use that work under the conditions stated herein. The "Document", below, refers to any such manual or work. Any member of the public is a licensee, and is addressed as "you". You accept the license if you copy, modify or distribute the work in a way requiring permission under copyright law.

A "Modified Version" of the Document means any work containing the Document or a portion of it, either copied verbatim, or with modifications and/or translated into another language.

A "Secondary Section" is a named appendix or a front-matter section of the Document that deals exclusively with the relationship of the publishers or authors of the Document to the Document's overall subject (or to related matters) and contains nothing that could fall directly within that overall subject. (Thus, if the Document is in part a textbook of mathematics, a Secondary Section may not explain any mathematics.) The relationship could be a matter of historical connection with the subject or with related matters, or of legal, commercial, philosophical, ethical or political position regarding them.

The "Invariant Sections" are certain Secondary Sections whose titles are designated, as being those of Invariant Sections, in the notice that says that the Document is released under this License. If a section does not fit the above definition of Secondary then it is not allowed to be designated as Invariant. The Document may contain zero Invariant Sections. If the Document does not identify any Invariant Sections then there are none.

The "Cover Texts" are certain short passages of text that are listed, as Front-Cover Texts or Back-Cover Texts, in the notice that says that the Document is released under this License. A Front-Cover Text may be at most 5 words, and a Back-Cover Text may be at most 25 words.

A "Transparent" copy of the Document means a machine-readable copy, represented in a format whose specification is available to the general public, that is suitable for revising the document straightforwardly with generic text editors or (for images composed of pixels) generic paint programs or (for drawings) some widely available drawing editor, and that is suitable for input to text formatters or for automatic translation to a variety of formats suitable for input to text formatters. A copy made in an otherwise Transparent file format whose markup, or absence of markup, has been arranged to thwart or discourage subsequent modification by readers is not Transparent. An image format is not Transparent if used for any substantial amount of text. A copy that is not "Transparent" is called "Opaque".

Examples of suitable formats for Transparent copies include plain ascii without markup, Texinfo input format, LaT<sub>EX</sub> input format, SGML or XML using a publicly available DTD, and standard-conforming simple HTML, PostScript or PDF designed for human modification. Examples of transparent image formats include PNG, XCF and JPG. Opaque formats include proprietary formats that can be read and edited only by proprietary word processors, SGML or XML for which the DTD and/or processing tools are not generally available, and the machine-generated HTML, PostScript or PDF produced by some word processors for output purposes only.

The "Title Page" means, for a printed book, the title page itself, plus such following pages as are needed to hold, legibly, the material this License requires to appear in the title page. For works in formats which do not have any title page as such, "Title Page" means the text near the most prominent appearance of the work's title, preceding the beginning of the body of the text.

A section "Entitled XYZ" means a named subunit of the Document whose title either is precisely XYZ or contains XYZ in parentheses following text that translates XYZ in another language. (Here XYZ stands for a specific section name mentioned below, such as "Acknowledgements", "Dedications", "Endorsements", or "History".) To "Preserve the Title" of such a section when you modify the Document means that it remains a section "Entitled XYZ" according to this definition.

The Document may include Warranty Disclaimers next to the notice which states that this License applies to the Document. These Warranty Disclaimers are considered to be included by reference in this License, but only as regards disclaiming warranties: any other implication that these Warranty Disclaimers may have is void and has no effect on the meaning of this License.

#### 2. VERBATIM COPYING

You may copy and distribute the Document in any medium, either commercially or noncommercially, provided that this License, the copyright notices, and the license notice saying this License applies to the Document are reproduced in all copies, and

that you add no other conditions whatsoever to those of this License. You may not use technical measures to obstruct or control the reading or further copying of the copies you make or distribute. However, you may accept compensation in exchange for copies. If you distribute a large enough number of copies you must also follow the conditions in section 3.

You may also lend copies, under the same conditions stated above, and you may publicly display copies.

#### 3. COPYING IN QUANTITY

If you publish printed copies (or copies in media that commonly have printed covers) of the Document, numbering more than 100, and the Document's license notice requires Cover Texts, you must enclose the copies in covers that carry, clearly and legibly, all these Cover Texts: Front-Cover Texts on the front cover, and Back-Cover Texts on the back cover. Both covers must also clearly and legibly identify you as the publisher of these copies. The front cover must present the full title with all words of the title equally prominent and visible. You may add other material on the covers in addition. Copying with changes limited to the covers, as long as they preserve the title of the Document and satisfy these conditions, can be treated as verbatim copying in other respects.

If the required texts for either cover are too voluminous to fit legibly, you should put the first ones listed (as many as fit reasonably) on the actual cover, and continue the rest onto adjacent pages.

If you publish or distribute Opaque copies of the Document numbering more than 100, you must either include a machine-readable Transparent copy along with each Opaque copy, or state in or with each Opaque copy a computer-network location from which the general network-using public has access to download using public-standard network protocols a complete Transparent copy of the Document, free of added material. If you use the latter option, you must take reasonably prudent steps, when you begin distribution of Opaque copies in quantity, to ensure that this Transparent copy will remain thus accessible at the stated location until at least one year after the last time you distribute an Opaque copy (directly or through your agents or retailers) of that edition to the public.

It is requested, but not required, that you contact the authors of the Document well before redistributing any large number of copies, to give them a chance to provide you with an updated version of the Document.

#### 4. MODIFICATIONS

You may copy and distribute a Modified Version of the Document under the conditions of sections 2 and 3 above, provided that you release the Modified Version under precisely this License, with the Modified Version filling the role of the Document, thus licensing distribution and modification of the Modified Version to whoever possesses a copy of it. In addition, you must do these things in the Modified Version:

A. Use in the Title Page (and on the covers, if any) a title distinct from that of the Document, and from those of previous versions (which should, if there were any, be listed in the History section of the Document). You may use the same title as a previous version if the original publisher of that version gives permission.

- B. List on the Title Page, as authors, one or more persons or entities responsible for authorship of the modifications in the Modified Version, together with at least five of the principal authors of the Document (all of its principal authors, if it has fewer than five), unless they release you from this requirement.
- C. State on the Title page the name of the publisher of the Modified Version, as the publisher.
- D. Preserve all the copyright notices of the Document.
- E. Add an appropriate copyright notice for your modifications adjacent to the other copyright notices.
- F. Include, immediately after the copyright notices, a license notice giving the public permission to use the Modified Version under the terms of this License, in the form shown in the Addendum below.
- G. Preserve in that license notice the full lists of Invariant Sections and required Cover Texts given in the Document's license notice.
- H. Include an unaltered copy of this License.
- I. Preserve the section Entitled "History", Preserve its Title, and add to it an item stating at least the title, year, new authors, and publisher of the Modified Version as given on the Title Page. If there is no section Entitled "History" in the Document, create one stating the title, year, authors, and publisher of the Document as given on its Title Page, then add an item describing the Modified Version as stated in the previous sentence.
- J. Preserve the network location, if any, given in the Document for public access to a Transparent copy of the Document, and likewise the network locations given in the Document for previous versions it was based on. These may be placed in the "History" section. You may omit a network location for a work that was published at least four years before the Document itself, or if the original publisher of the version it refers to gives permission.
- K. For any section Entitled "Acknowledgements" or "Dedications", Preserve the Title of the section, and preserve in the section all the substance and tone of each of the contributor acknowledgements and/or dedications given therein.
- L. Preserve all the Invariant Sections of the Document, unaltered in their text and in their titles. Section numbers or the equivalent are not considered part of the section titles.
- M. Delete any section Entitled "Endorsements". Such a section may not be included in the Modified Version.
- N. Do not retitle any existing section to be Entitled "Endorsements" or to conflict in title with any Invariant Section.
- O. Preserve any Warranty Disclaimers.

If the Modified Version includes new front-matter sections or appendices that qualify as Secondary Sections and contain no material copied from the Document, you may at your option designate some or all of these sections as invariant. To do this, add their titles to the list of Invariant Sections in the Modified Version's license notice. These titles must be distinct from any other section titles.

You may add a section Entitled "Endorsements", provided it contains nothing but endorsements of your Modified Version by various parties—for example, statements of peer review or that the text has been approved by an organization as the authoritative definition of a standard.

You may add a passage of up to five words as a Front-Cover Text, and a passage of up to 25 words as a Back-Cover Text, to the end of the list of Cover Texts in the Modified Version. Only one passage of Front-Cover Text and one of Back-Cover Text may be added by (or through arrangements made by) any one entity. If the Document already includes a cover text for the same cover, previously added by you or by arrangement made by the same entity you are acting on behalf of, you may not add another; but you may replace the old one, on explicit permission from the previous publisher that added the old one.

The author(s) and publisher(s) of the Document do not by this License give permission to use their names for publicity for or to assert or imply endorsement of any Modified Version.

#### 5. COMBINING DOCUMENTS

You may combine the Document with other documents released under this License, under the terms defined in section 4 above for modified versions, provided that you include in the combination all of the Invariant Sections of all of the original documents, unmodified, and list them all as Invariant Sections of your combined work in its license notice, and that you preserve all their Warranty Disclaimers.

The combined work need only contain one copy of this License, and multiple identical Invariant Sections may be replaced with a single copy. If there are multiple Invariant Sections with the same name but different contents, make the title of each such section unique by adding at the end of it, in parentheses, the name of the original author or publisher of that section if known, or else a unique number. Make the same adjustment to the section titles in the list of Invariant Sections in the license notice of the combined work.

In the combination, you must combine any sections Entitled "History" in the various original documents, forming one section Entitled "History"; likewise combine any sections Entitled "Acknowledgements", and any sections Entitled "Dedications". You must delete all sections Entitled "Endorsements."

6. COLLECTIONS OF DOCUMENTS

You may make a collection consisting of the Document and other documents released under this License, and replace the individual copies of this License in the various documents with a single copy that is included in the collection, provided that you follow the rules of this License for verbatim copying of each of the documents in all other respects.

You may extract a single document from such a collection, and distribute it individually under this License, provided you insert a copy of this License into the extracted document, and follow this License in all other respects regarding verbatim copying of that document.

#### 7. AGGREGATION WITH INDEPENDENT WORKS

A compilation of the Document or its derivatives with other separate and independent documents or works, in or on a volume of a storage or distribution medium, is called

an "aggregate" if the copyright resulting from the compilation is not used to limit the legal rights of the compilation's users beyond what the individual works permit. When the Document is included in an aggregate, this License does not apply to the other works in the aggregate which are not themselves derivative works of the Document.

If the Cover Text requirement of section 3 is applicable to these copies of the Document, then if the Document is less than one half of the entire aggregate, the Document's Cover Texts may be placed on covers that bracket the Document within the aggregate, or the electronic equivalent of covers if the Document is in electronic form. Otherwise they must appear on printed covers that bracket the whole aggregate.

8. TRANSLATION

Translation is considered a kind of modification, so you may distribute translations of the Document under the terms of section 4. Replacing Invariant Sections with translations requires special permission from their copyright holders, but you may include translations of some or all Invariant Sections in addition to the original versions of these Invariant Sections. You may include a translation of this License, and all the license notices in the Document, and any Warranty Disclaimers, provided that you also include the original English version of this License and the original versions of those notices and disclaimers. In case of a disagreement between the translation and the original version of this License or a notice or disclaimer, the original version will prevail.

If a section in the Document is Entitled "Acknowledgements", "Dedications", or "History", the requirement (section 4) to Preserve its Title (section 1) will typically require changing the actual title.

9. TERMINATION

You may not copy, modify, sublicense, or distribute the Document except as expressly provided for under this License. Any other attempt to copy, modify, sublicense or distribute the Document is void, and will automatically terminate your rights under this License. However, parties who have received copies, or rights, from you under this License will not have their licenses terminated so long as such parties remain in full compliance.

#### 10. FUTURE REVISIONS OF THIS LICENSE

The Free Software Foundation may publish new, revised versions of the GNU Free Documentation License from time to time. Such new versions will be similar in spirit to the present version, but may differ in detail to address new problems or concerns. See <http://www.gnu.org/copyleft/>.

Each version of the License is given a distinguishing version number. If the Document specifies that a particular numbered version of this License "or any later version" applies to it, you have the option of following the terms and conditions either of that specified version or of any later version that has been published (not as a draft) by the Free Software Foundation. If the Document does not specify a version number of this License, you may choose any version ever published (not as a draft) by the Free Software Foundation.

### D.1 ADDENDUM: How to use this License for your documents

To use this License in a document you have written, include a copy of the License in the document and put the following copyright and license notices just after the title page:

Copyright (C) year your name. Permission is granted to copy, distribute and/or modify this document under the terms of the GNU Free Documentation License, Version 1.2 or any later version published by the Free Software Foundation; with no Invariant Sections, no Front-Cover Texts, and no Back-Cover Texts. A copy of the license is included in the section entitled ''GNU Free Documentation License''.

If you have Invariant Sections, Front-Cover Texts and Back-Cover Texts, replace the "with...Texts." line with this:

> with the Invariant Sections being list their titles, with the Front-Cover Texts being list, and with the Back-Cover Texts being list.

If you have Invariant Sections without Cover Texts, or some other combination of the three, merge those two alternatives to suit the situation.

If your document contains nontrivial examples of program code, we recommend releasing these examples in parallel under your choice of free software license, such as the GNU General Public License, to permit their use in free software.

# Index of Concepts

## #

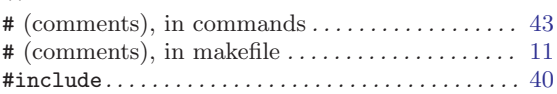

### \$

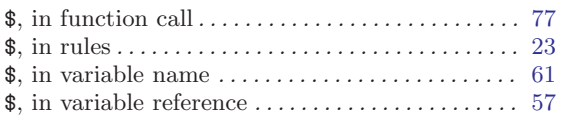

## $%$

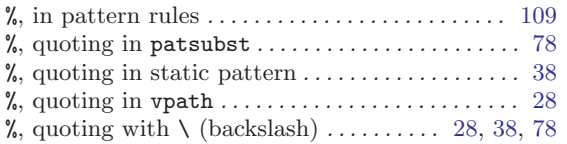

#### \*

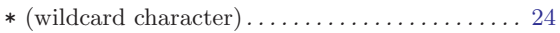

#### +

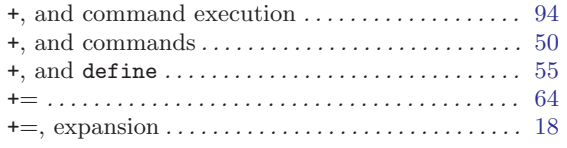

#### ,

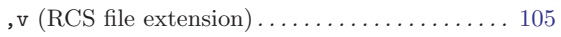

### -

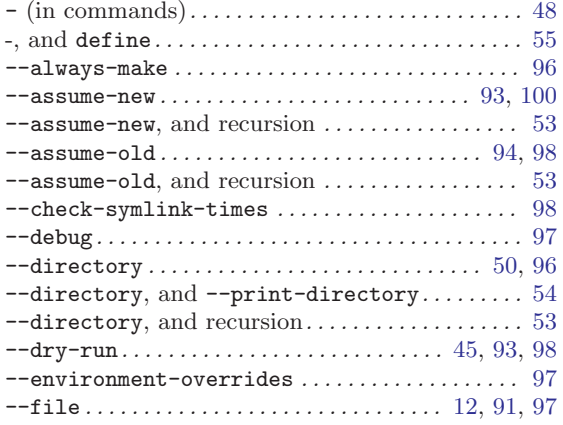

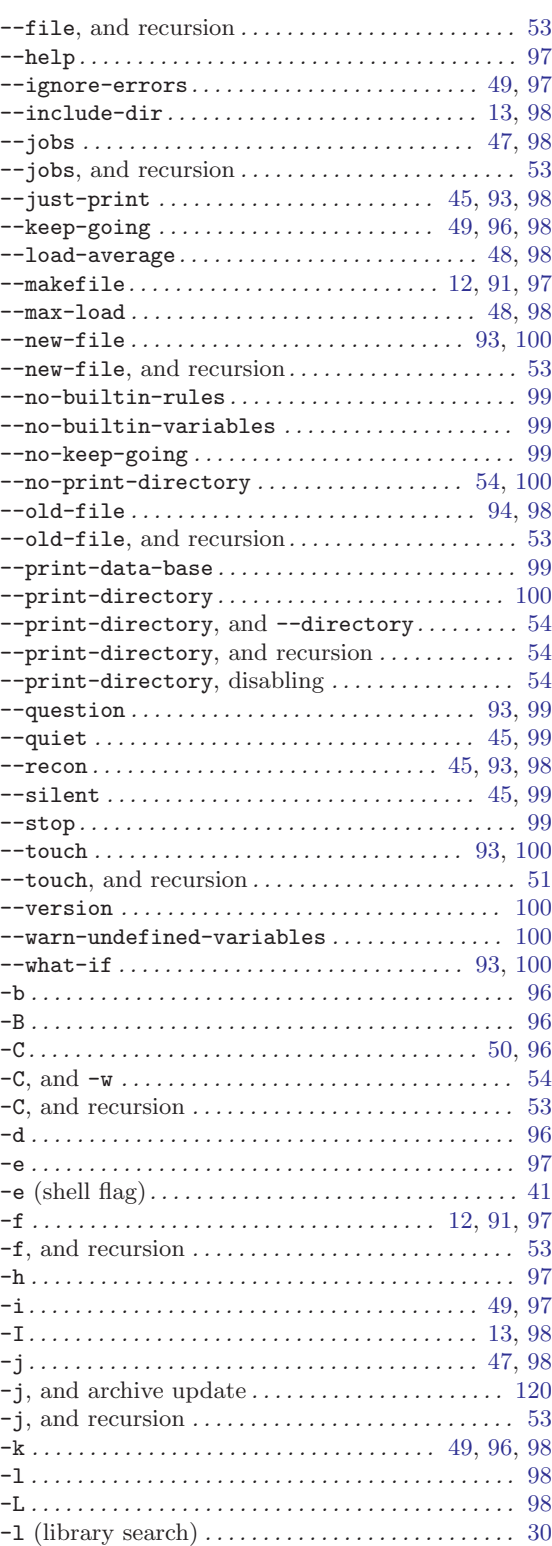

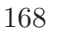

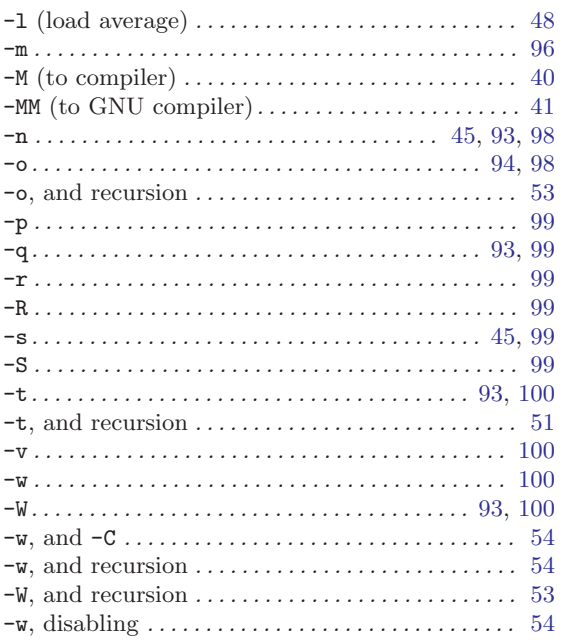

#### $\bullet$

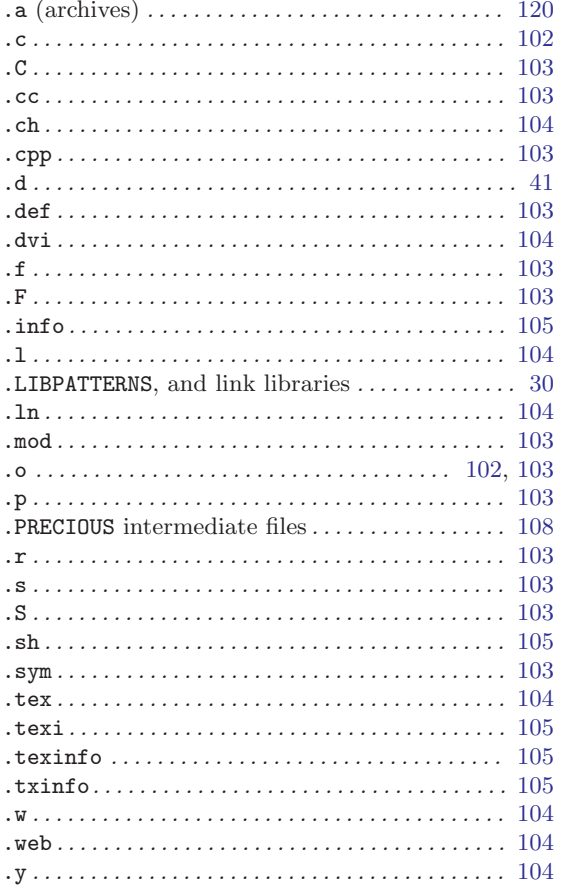

### $\ddot{\bullet}$

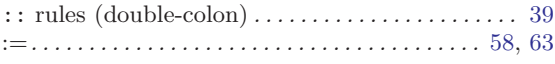

#### $\!\!\!=\!\!\!\!$

## $\ddot{\cdot}$

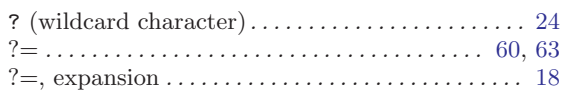

### $\textcircled{\scriptsize{0}}$

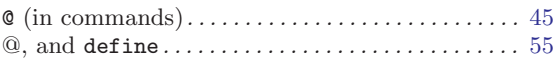

## $\Bigl[$

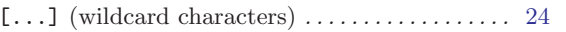

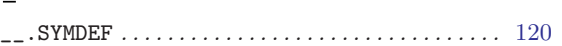

### $\setminus$

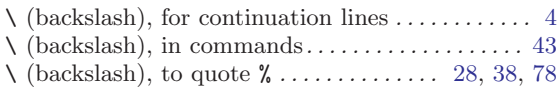

### $\sim$

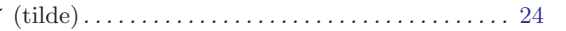

### $\mathbf A$

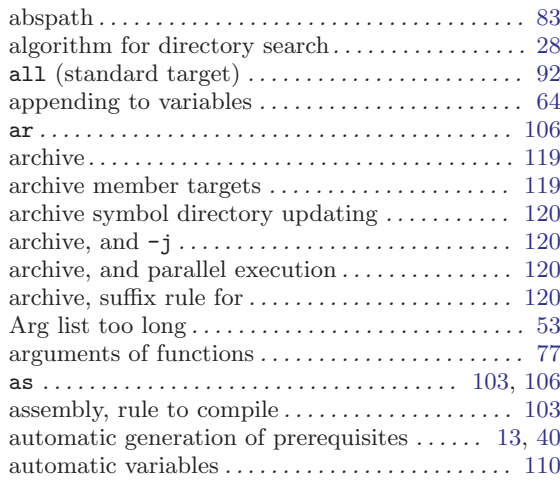

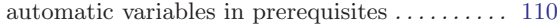

## B

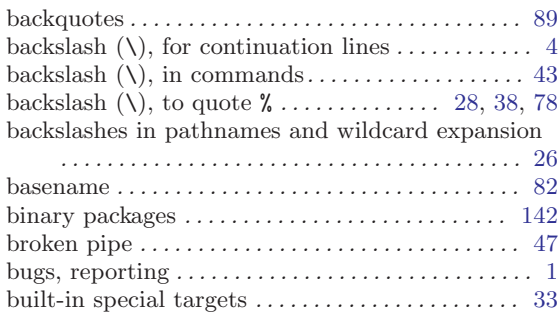

## C

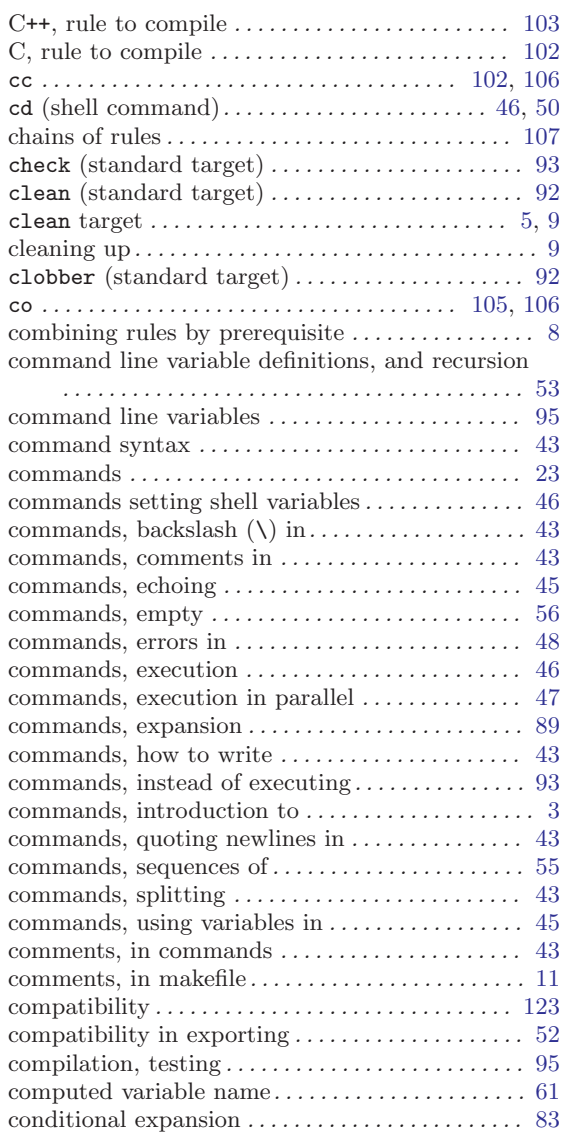

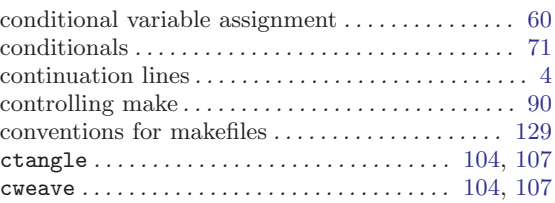

## D

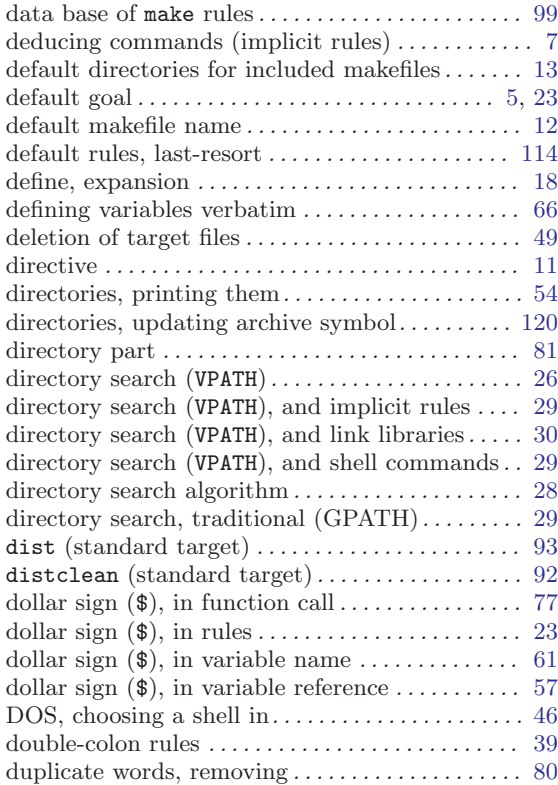

## E

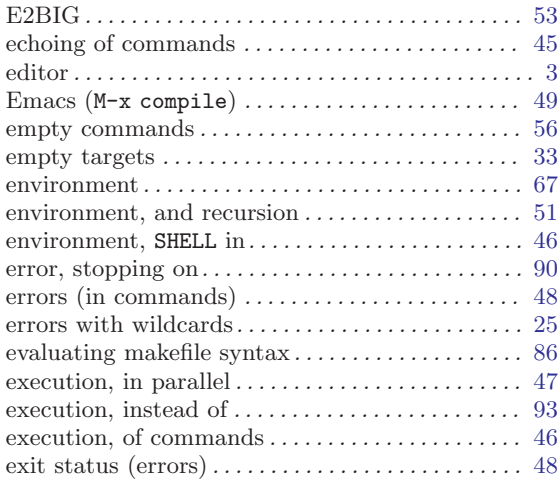

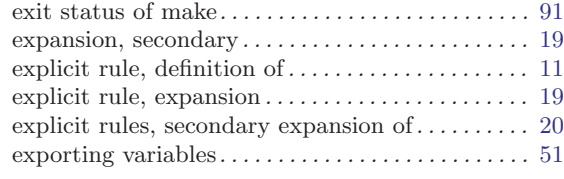

### $\mathbf F$

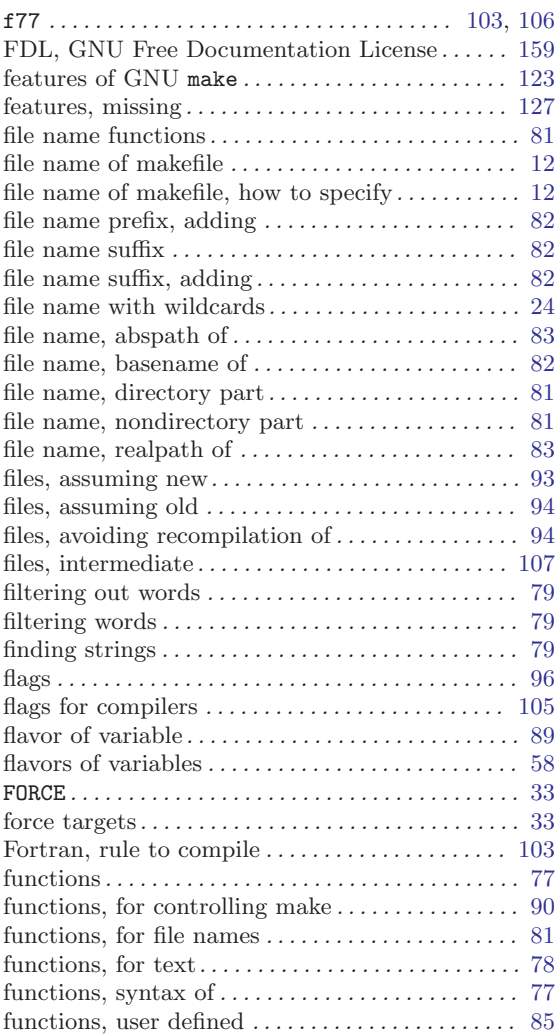

## G

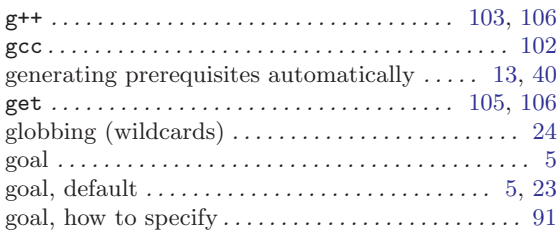

# $\mathbf H$

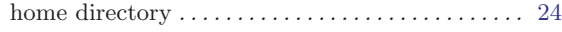

### I

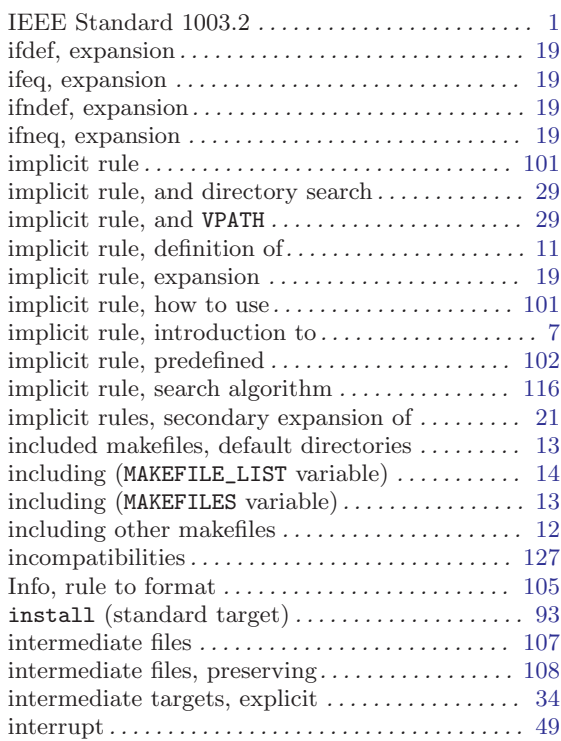

## J

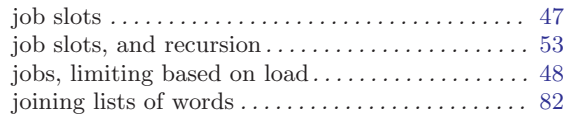

## K

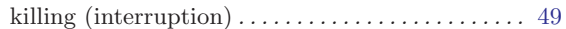

### L

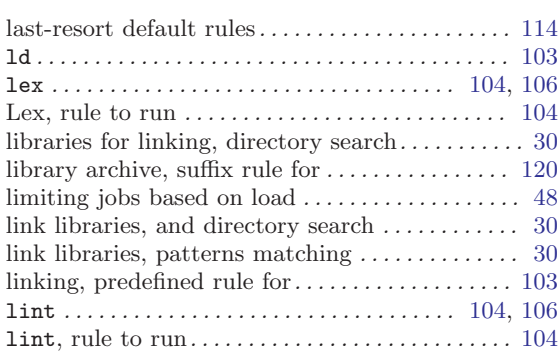
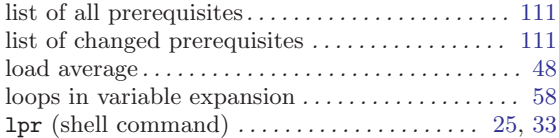

## M

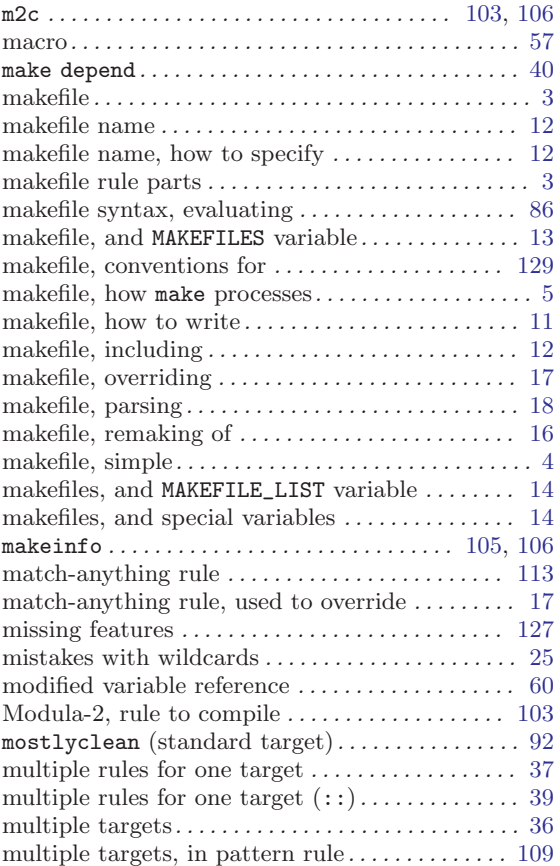

## N

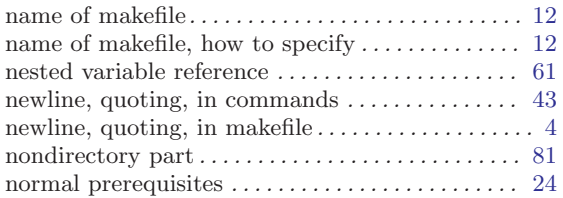

## O

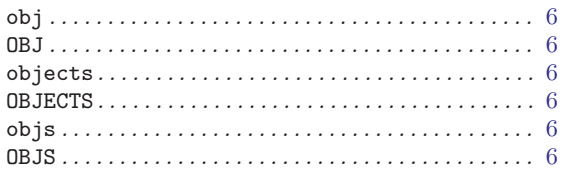

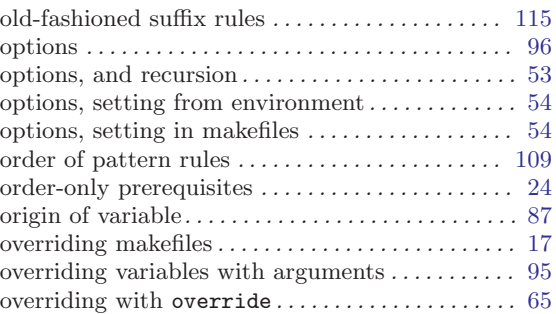

## P

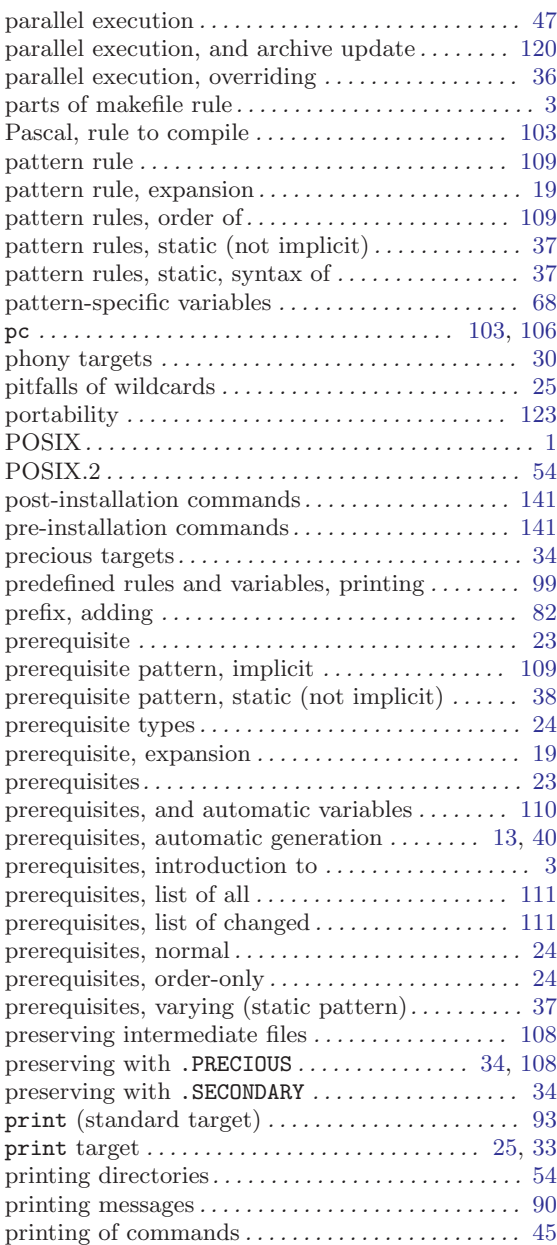

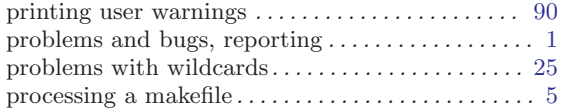

## Q

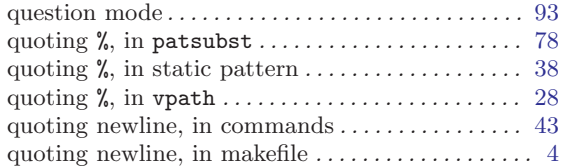

## R

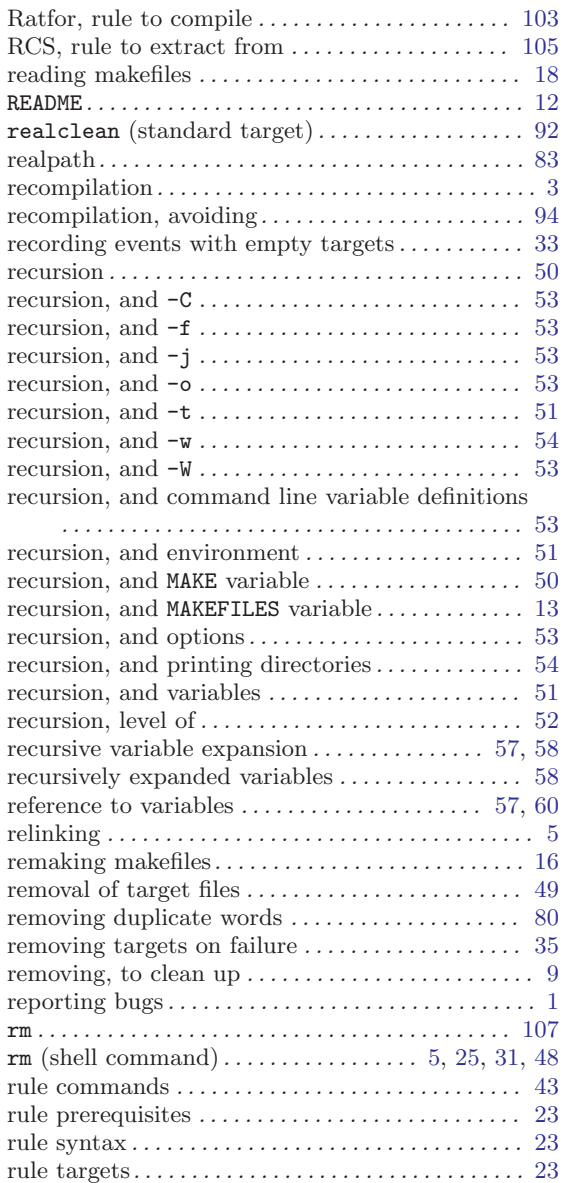

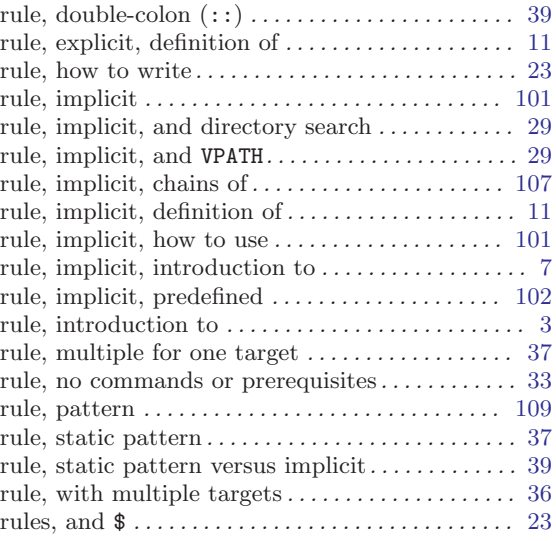

## S

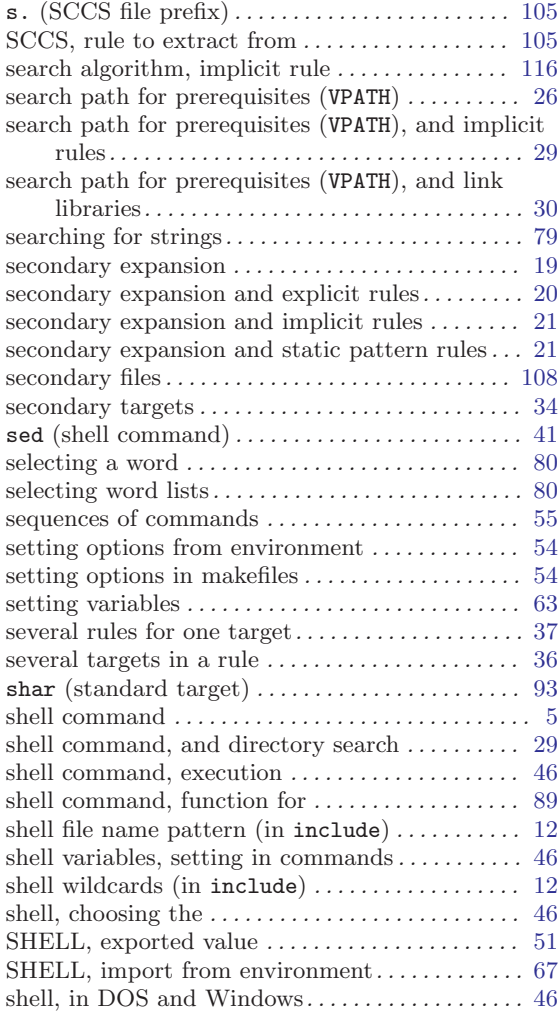

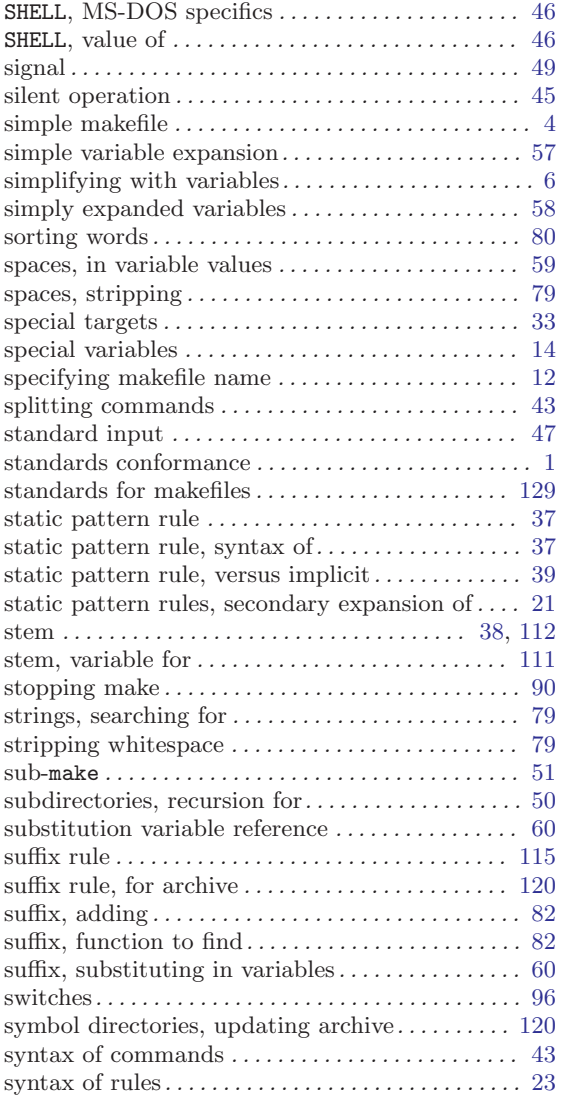

## T

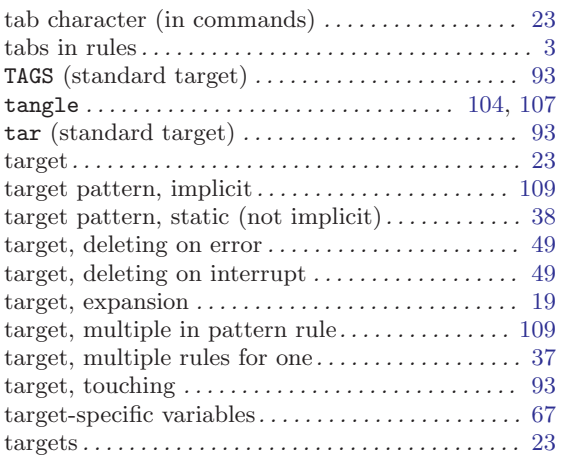

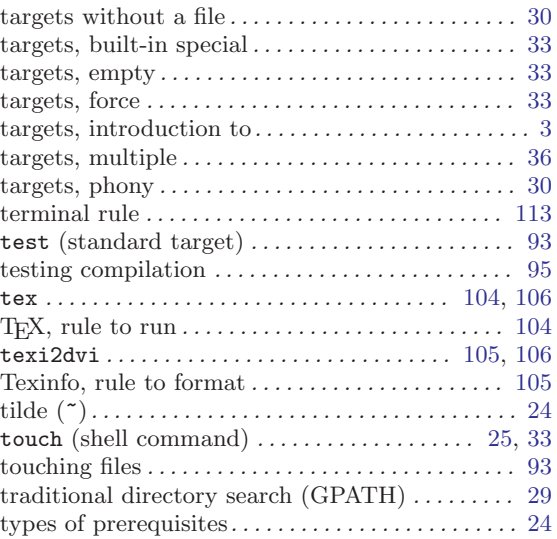

## $\mathbf U$

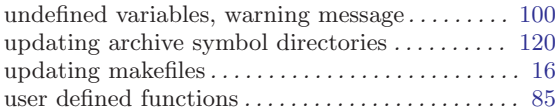

#### V

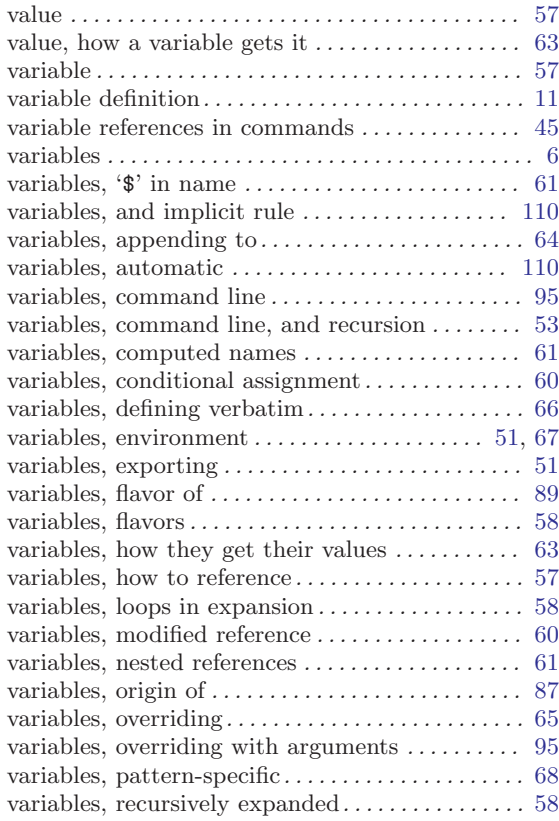

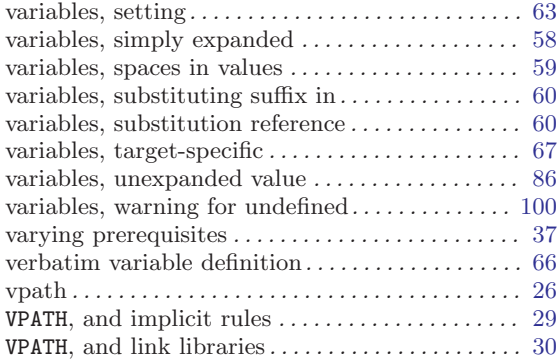

## W

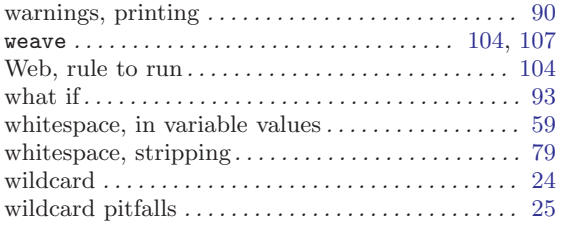

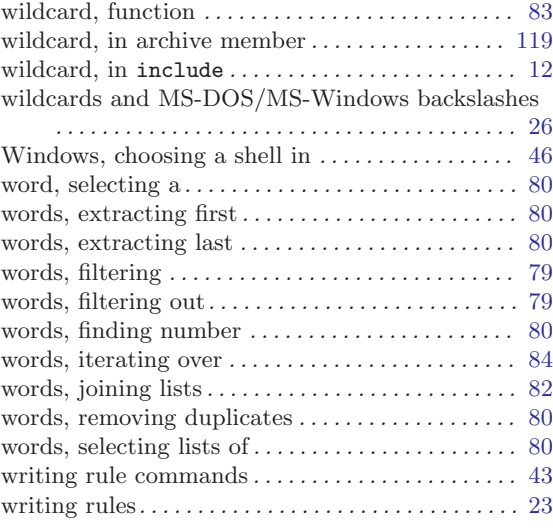

## Y

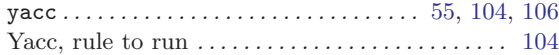

# Index of Functions, Variables, & Directives

#### \$

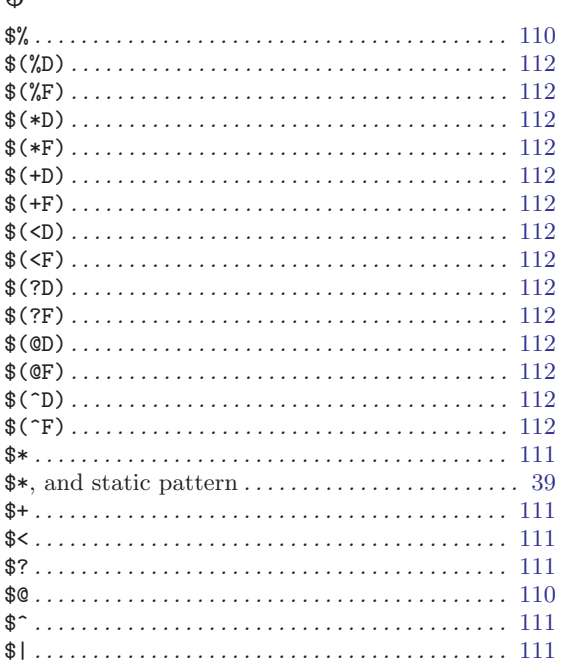

#### $\%$

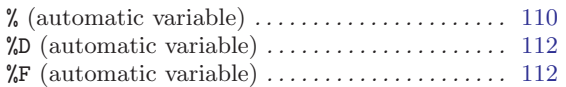

#### \*

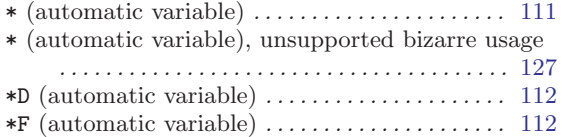

#### +

.

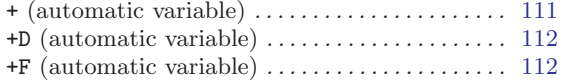

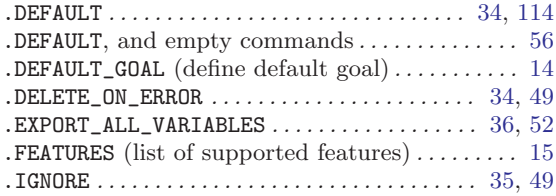

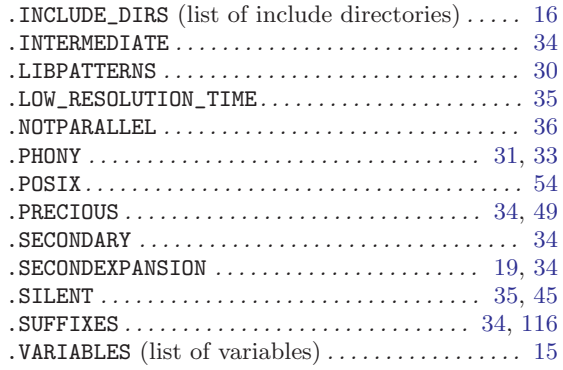

#### /

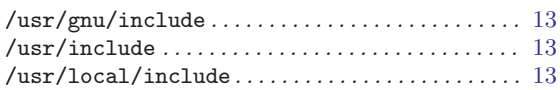

#### $\,<$

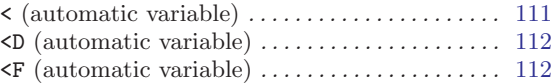

#### ?

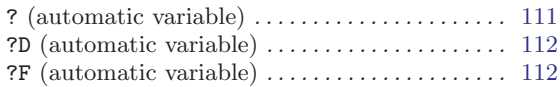

#### @

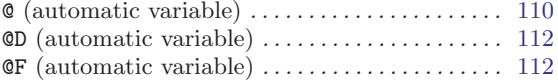

#### $\ddot{\phantom{1}}$

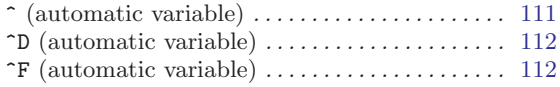

#### |

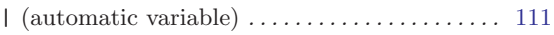

#### A

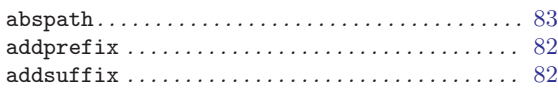

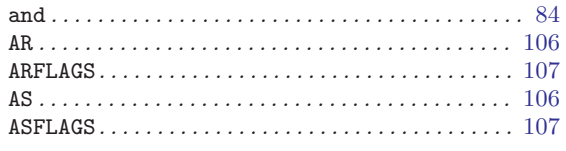

## $\label{eq:1} \mathbf{B}$

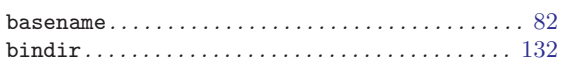

# $\mathbf C$

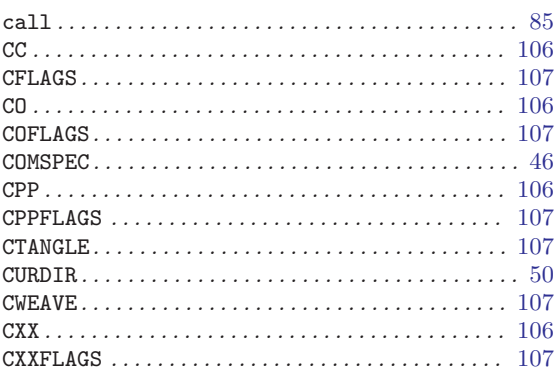

# $\mathbf D$

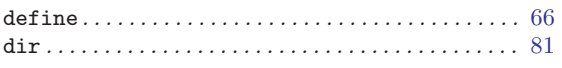

## ${\bf E}$

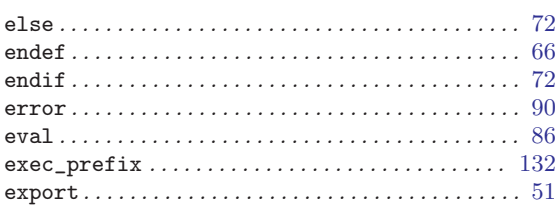

## $\mathbf F$

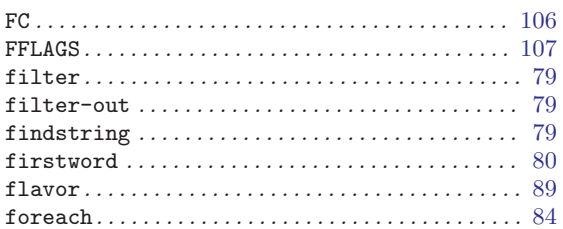

# $\overline{\mathbf{G}}$

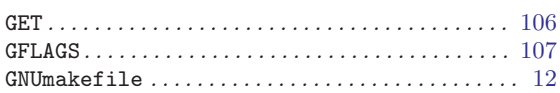

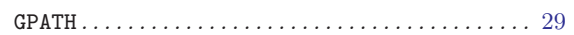

## $\mathbf I$

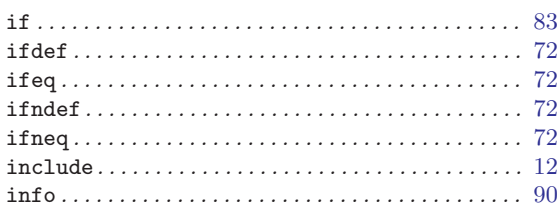

## $\bf J$

## $\mathbf L$

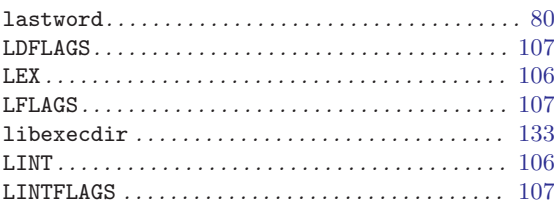

## $\mathbf{M}$

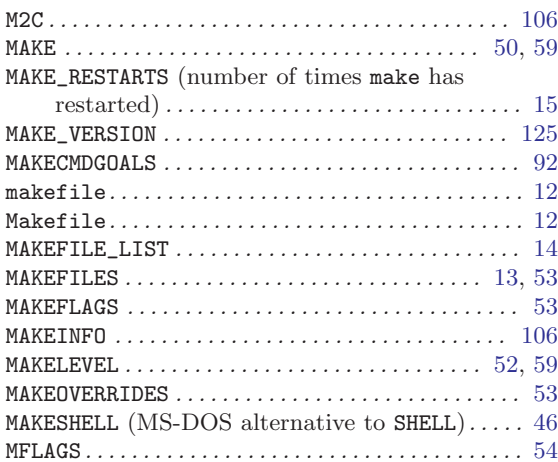

# $\overline{\mathbf{N}}$

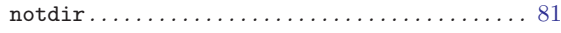

# $\overline{O}$

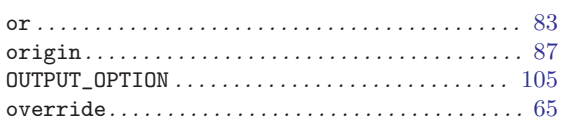

#### ${\bf P}$

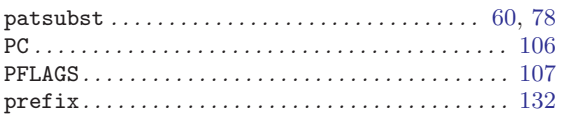

## ${\bf R}$

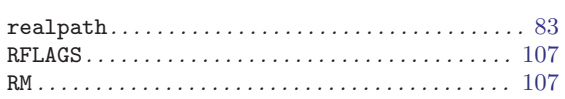

## $\mathbf S$

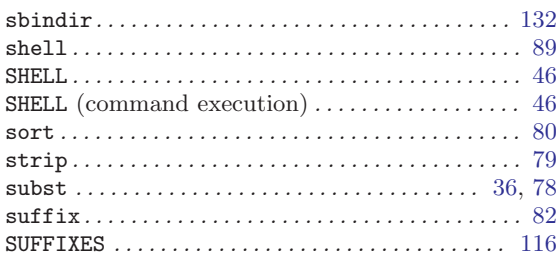

#### $\mathbf T$

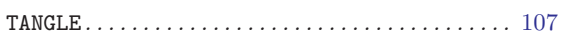

#### 

#### $\mathbf U$

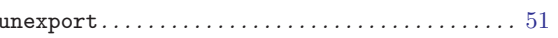

#### $\overline{\mathbf{V}}$

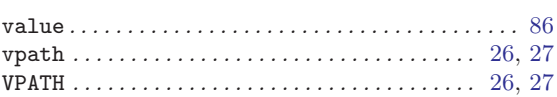

#### $\mathbf{W}$

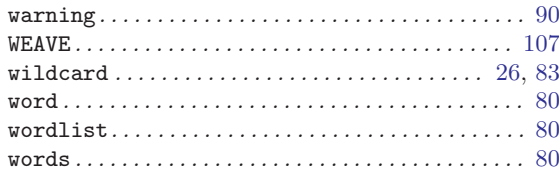

## $\mathbf Y$

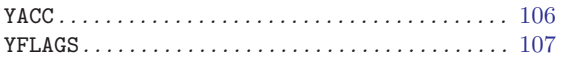